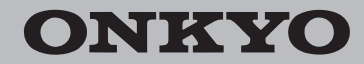

Network Stereo Receiver

# TX-8130

## Gebruiksaanwijzing Bruksanvisning

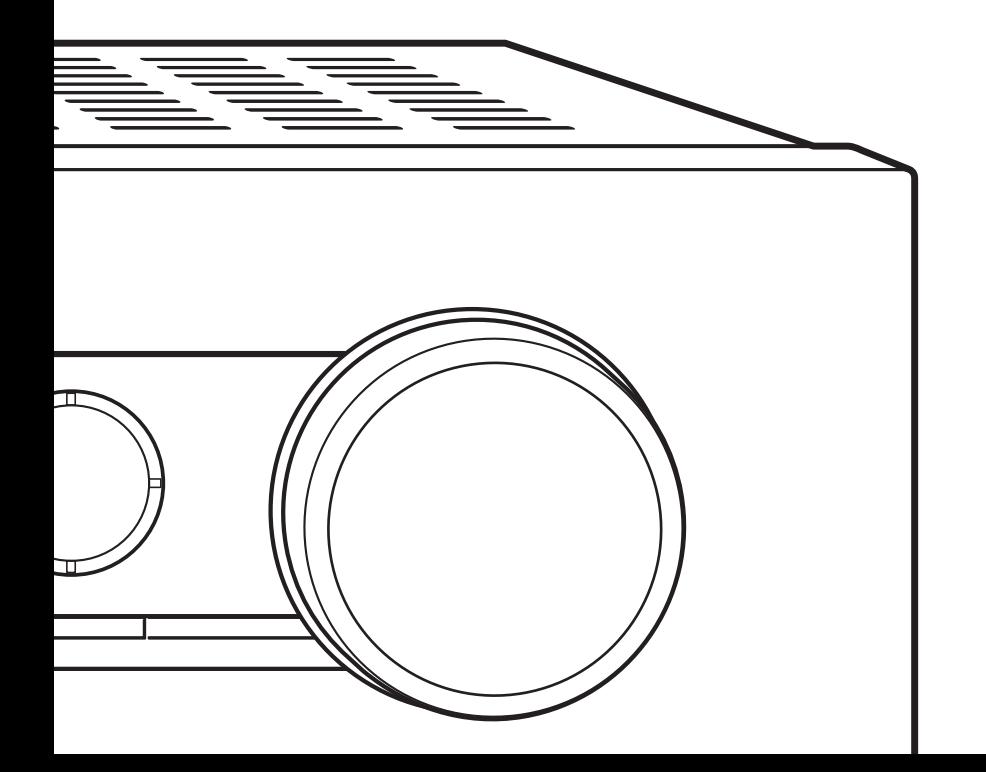

Wij danken u voor de aanschaf van een Onkyo. Bewaar deze gebruiksaanwijzing voor raadpleging in de toekomst. Tack för att du valt att köpa en Onkyo-produkt. Behåll denna bruksanvisning för framtida användning.

## **Inhoudsopgave**

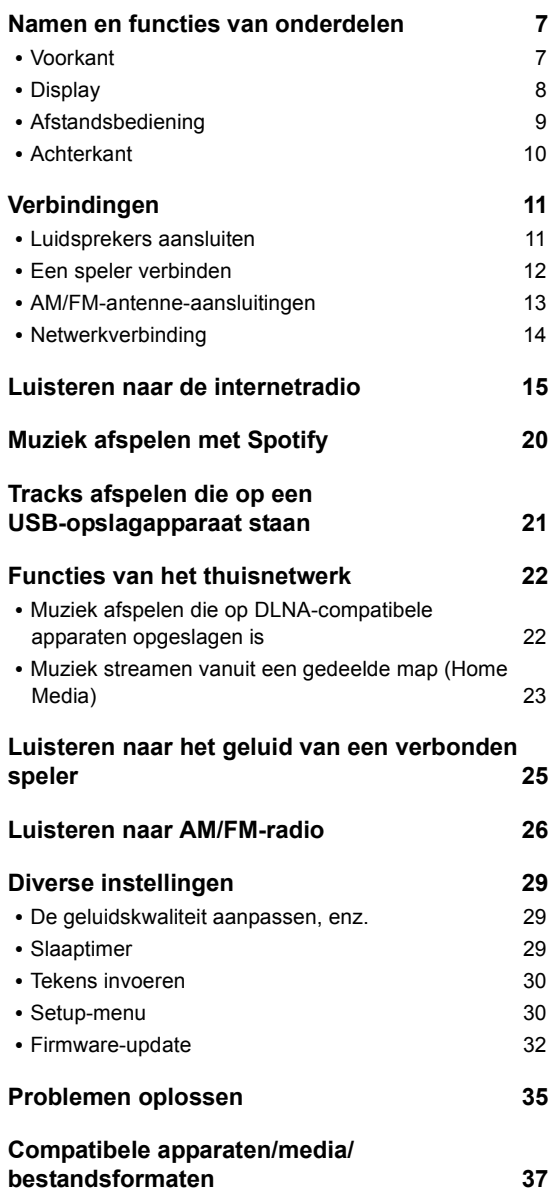

## **Bijgeleverde accessoires**

Controleer vóór het gebruik de verpakking van het hoofdtoestel en onderstaande accessoires.

- Afstandsbediening (RC-905S) × 1
- Batterijen voor afstandsbediening (AAA/R03) x 2
- AM-raamantenne × 1

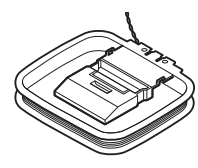

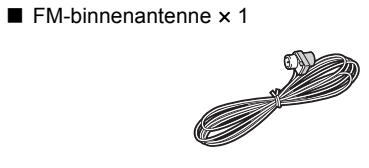

#### **WAARSCHUWING:**

OM BRAND OF ELEKTRISCHE SCHOKKEN TE VOORKOMEN MAG DIT APPARAAT NIET AAN VOCHTIGHEID OF REGEN BLOOTGESTELD WORDEN.

#### **OPGELET:**

OM ELEKTRISCHE SCHOKKEN TE VOORKOMEN MAG NOCH DE BEHUIZING NOCH HET ACHTERPANEEL WORDEN GEOPEND. LAAT ONDERHOUD AAN PROFESSIONELE ONDERHOUDSMONTEURS OVER.

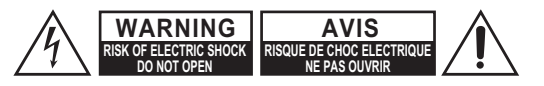

Deze lichtflits met pijlpunt in een gelijkzijdige driehoek dient de gebruiker er op attent te maken dat er nietgeïsoleerde "gevaarlijke spanning" in de behuizing van het toestel is en personen bij een verkeerde behandeling een elektrische schok op zouden kunnen lopen.

Het uitroepteken in een gelijkzijdige driehoek dient de gebruiker er op attent te maken dat er belangrijke aanwijzingen voor bediening en onderhoud (reparatie) in de bij het toestel geleverde gebruiksaanwijzing aanwezig zijn.

**Nl**

### **Belangrijke veiligheidsvoorschriften**

- 1. Lees de gebruiksaanwijzing.
- 2. Bewaar de gebruiksaanwijzing.
- 3. Neem alle waarschuwingen in acht.
- 4. Volg alle aanwijzingen op.
- 5. Gebruik dit apparaat niet in de buurt van water.
- 6. Gebruik een droge doek om het apparaat schoon te maken.
- 7. Zorg dat de ventilatie-openingen niet worden afgesloten. Stel het apparaat op overeenkomstig de aanwijzingen van de fabrikant.
- 8. Plaats het apparaat niet in de buurt van een warmtebron zoals een verwarmingsradiator, kachel, gasfornuis of ander apparaat (inclusief een versterker) dat warmte afgeeft.
- 9. Zorg dat u niet de veiligheidsvoorziening van de gepolariseerde netstekker of de geaarde netstekker teniet doet. Een gepolariseerde stekker heeft twee ongelijke pennen. Een geaarde stekker heeft twee pennen en tevens een derde aardingspen. De brede pen of de derde aardingspen is aangebracht voor uw veiligheid. Als de bijgeleverde stekker niet in uw stopcontact past, moet u contact opnemen met een elektricien om het oude stopcontact te laten vervangen.
- 10.Leid het netsnoer zodanig dat er niet over gelopen wordt of dat het snoer klemgedrukt wordt. Vooral op de plaats van de stekker, het stopcontact of het punt waar het snoer uit het apparaat komt, moet u voorzichtig zijn.
- 11.Gebruik alleen hulpstukken/accessoires die door de fabrikant worden aanbevolen.
- 12.Gebruik alleen een verrijdbaar onderstel, standaard, steun of tafel die door de fabrikant wordt aanbevolen of die bij het apparaat wordt verkocht. Wanneer het apparaat op een verrijdbaar onderstel staat, moet u dit bijzonder voorzichtig bewegen om te voorkomen dat het apparaat valt.

WAARSCHUWING VERRIJDBAAR ONDERSTEL

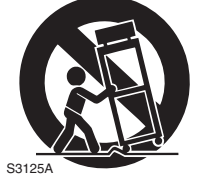

- 13.Trek de stekker uit het stopcontact bij bliksem of wanneer u het apparaat geruime tijd niet denkt te gebruiken.
- 14.Laat alle onderhoudswerkzaamheden over aan bevoegd onderhoudspersoneel. Laat het apparaat nakijken wanneer er beschadigingen worden vastgesteld, zoals een beschadigd netsnoer of netstekker, wanneer er vloeistof of voorwerpen in het apparaat terecht zijn gekomen, wanneer het apparaat blootgesteld heeft gestaan aan regen of vocht, wanneer het apparaat niet normaal werkt of als het apparaat is gevallen.

#### 15.Storingen die reparatie vereisen

In de volgende gevallen moet u de stekker uit het stopcontact trekken en het apparaat door een bevoegd onderhoudsmonteur laten nakijken:

- A. Wanneer het netsnoer of de stekker beschadigd is,
- B. Wanneer er vloeistof of een voorwerp in het apparaat is terechtgekomen.
- C. Wanneer het apparaat in de regen heft gestaan,
- D. Wanneer het apparaat niet normaal werkt terwijl u de bedieningsaanwijzingen juist uitvoert. Gebruik alleen de regelaars die in de gebruiksaanwijzing worden beschreven om het apparaat te bedienen. Het maken van ongeoorloofde afstellingen e.d. kan resulteren in ernstige beschadiging en vereist in veel gevallen een uitgebreide reparatie door een bevoegd onderhoudsmonteur om het apparaat weer in de oorspronkelijke toestand terug te brengen,
- E. Wanneer het apparaat gevallen is of de ombouw beschadigd is,
- F. Wanneer het apparaat niet naar behoren functioneert of wanneer de prestaties afnemen.
- 16.Voorwerpen en vloeistoffen

Duw nooit voorwerpen via de openingen in het apparaat, want deze kunnen in contact komen met gevaarlijke spanningspunten of kortsluiting veroorzaken, wat kan resulteren in brand of een elektrische schok. Stel het apparaat niet bloot aan waterdruppels of opspattend water en plaats ook geen voorwerpen met een vloeistof erin, zoals een bloemenvaas, op het apparaat. Plaats geen kaarsen of andere brandende voorwerpen op het apparaat.

17.Batterijen

Neem alle plaatselijke en landelijke voorschriften in acht wanneer u gebruikte batterijen weggooit.

18.Als u het apparaat in een omsloten ruimte opstelt, zoals een audiokastje of boekenrek, moet u er ook op letten dat er voldoende ventilatie is. Zorg ervoor dat er minstens 20 cm ruimte openblijft aan de bovenkant en de zijkanten en 10 cm aan de achterkant. De achterrand van een plank of plaat die boven het apparaat is, moet 10 cm verwijderd zijn van de wand of muur zodat er een soort schoorsteenpijpopening is waardoor de warme lucht kan ontsnappen.

## **Voorzorgsmaatregelen**

- **1. Door auteursrecht beschermde opnamen** Uitgezonderd voor strikt persoonlijk gebruik, is het opnemen van door auteursrecht beschermd beeld- en geluidsmateriaal bij de wet verboden, tenzij na uitdrukkelijke toestemming van de auteursrechthouder.
- **2. Netstroomzekering**—De netstroomzekering bevindt zich binnenin dit apparaat en kan niet door de gebruiker worden vervangen. Als u dit apparaat niet kunt inschakelen, moet u contact opnemen met een Onkyo-dealer.
- **3. Onderhoud**—Het is aanbevolen dit apparaat regelmatig af te stoffen met een zachte doek. Aanklevend vuil kunt u verwijderen met een zachte doek die u licht bevochtigt met wat mild zeepsop. Droog het apparaat daarna onmiddellijk na met een schone droge doek. Gebruik voor het schoonmaken nooit een schuurspons of chemische middelen zoals spiritus of thinner, aangezien dergelijke middelen de afwerking kunnen aantasten of de opschriften van het voorpaneel kunnen verwijderen.

#### **4. Stroomvoorziening WAARSCHUWING**

VOORDAT U DIT APPARAAT VOOR HET EERST OP HET STOPCONTACT AANSLUIT, DIENT U VOORAL DE ONDERSTAANDE PARAGRAFEN AANDACHTIG DOOR TE LEZEN.

De spanning van het lichtnet kan van land tot land verschillen. Overtuig u ervan dat de plaatselijke netspanning overeenkomt met de spanningsvereiste die staat vermeld op het achterpaneel van dit apparaat (bijv. 230 V wisselstroom, 50 Hz of 120 V wisselstroom, 60 Hz).

Met de stekker van het netsnoer koppelt u het apparaat los van de netspanning. Zorg dat de stekker altijd gemakkelijk uitgetrokken kan worden (d.w.z. goed bereikbaar is).

Voor modellen met de toets [POWER] of met de toetsen [POWER] en [ON/STANDBY]: Als u op de toets [POWER] drukt om de OFF modus te selecteren, wordt het apparaat niet volledig losgekoppeld van het elektriciteitsnet. Trek de stekker uit het stopcontact als u van plan bent het apparaat gedurende langere tijd niet te gebruiken.

Voor modellen met alleen de toets [ON/STANDBY]: Als u op de toets [ON/STANDBY] drukt om de standbymodus te selecteren, wordt het apparaat niet volledig losgekoppeld van het elektriciteitsnet. Trek de stekker uit het stopcontact als u van plan bent het apparaat gedurende langere tijd niet te gebruiken.

#### **5. Denk om uw oren Voorzichtig**

Aanhoudend hard geluid via oortelefoons of een hoofdtelefoon kan uw gehoor aantasten.

#### **6. Batterijen niet verhitten Waarschuwing**

Batterijen (zowel herlaadbare accu's als losse batterijen) kunnen bij verhitting gevaar opleveren, dus stel ze niet bloot aan directe zonnestraling, vuur en dergelijke.

**7. Raak dit apparaat nooit met natte handen aan**— Raak dit apparaat en het netsnoer niet aan wanneer uw handen nat op vochtig zijn. Mocht er water of een andere vloeistof in het inwendige van het apparaat terechtkomen, laat u het dan inspecteren door uw plaatselijke Onkyo handelaar.

#### **8. Omgang met het apparaat**

- Als u het apparaat moet vervoeren, verpakt u het dan zo goed mogelijk in de oorspronkelijke verpakking, zoals u het bij aflevering hebt aangetroffen.
- Laat geen plastic of rubber voorwerpen lang achtereen op het apparaat liggen, want dat kan lelijke plekken op de ombouw achterlaten.
- Wanneer het apparaat lang achtereen in gebruik is, kunnen de bovenkant en het achterpaneel erg warm worden. Dit is normaal en vormt geen probleem.
- Als het apparaat lang achtereen niet gebruikt wordt, kan het de eerstvolgende keer niet altijd goed werken, dus we raden u aan het af en toe eens in te schakelen en even te gebruiken.

#### **Voor de Europese modellen**

Verklaring Van Conformiteit

Wij verklaren onder eigen verantwoordelijkheid dat dit product voldoet aan de normen voor:

- Veiligheid
- Beperkingen en methodes van het meten van eigenschappen van radiostoringen
- Beperkingen voor harmonische stroomemissies
- Beperkingen van spanningswijzigingen, spanningsfluctuatie en flikkering
- RoHS Richtlijn, 2011/65/EU

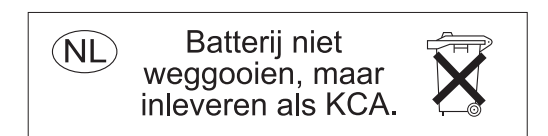

#### WEEE

http://www.onkyo.com/manual/weee/weee.pdf

## E

#### **VRIJWARINGSCLAUSULE**

Met dit toestel kunt u koppelen naar andere voorzieningen of websites die niet onder het beheer van gelijk welk bedrijf en partners valt die dit toestel hebben ontworpen, vervaardigd of verspreid hebben (collectief, "Bedrijf"). We hebben geen controle over de aard en de inhoud en de beschikbaarheid van deze diensten. Het opnemen van een koppelingen impliceert niet noodzakelijk een aanbeveling ervan of goedkeuring van de meningen die er in uitgedrukt zijn. Alle informatie, inhoud en diensten beschikbaar via dit toestel zijn eigendom van derden en worden beschermd door het auteursrecht, octrooien, handelsmerken en/of andere wetten van intellectuele eigendom van landen van toepassing.

De informatie, inhoud en diensten geleverd door dit apparaat zijn enkel voor uw persoonlijke en niet-commerciële gebruik. Alle informatie, inhoud of diensten kunnen mogelijk niet worden gebruikt op een andere manier dan voordien goedgekeurd door de juiste inhoud-eigendomscertificaten of service provider.

U kunt op eender welke wijze eender welke informatie, inhoud of diensten beschikbaar via dit toestel niet kopiëren, wijzigen, vertalen, herpubliceren exploiteren, afgeleide werken maken, uploaden, verzenden, versturen, verkopen of verdelen, tenzij uitdrukkelijk toegestaan door de toepasselijke copyright-wetten, octrooien, handelsmerken en/of andere intellectuele eigendomsrechten van eigenaar, met inbegrip van, maar niet beperkt tot de inhoud van de eigenaar of service-provider.

DE INHOUD EN DIENSTEN DIE VIA DIT APPARAAT BESCHIKBAAR ZIJN WORDEN GELEVERD "AS IS". WE STAAN NIET GARANT VOOR DE INFORMATIE, INHOUD OF DIENSTEN DIE OP DEZE WIJZE EXPLICIET OF IMPLICIET WORDEN GELEVERD, VOOR EENDER WELK DOEL.

WE VERWERPEN UITDRUKKELIJK ELKE GARANTIE, EXPLICIET OF IMPLICIET, INCL. MAAR NIET BEPERKT TOT, GARANTIES VAN TITEL, NIETINBREUK, VERKOOPBAARHEID OF GESCHIKTHEID VOOR EEN BEPAALD DOEL.

Bedrijf maakt geen verklaring of garantie van welke aard dan ook, expliciet of impliciet, met betrekking tot de nauwkeurigheid en volledigheid, geldigheid, wettigheid, betrouwbaarheid, geschiktheid of beschikbaarheid met betrekking tot de informatie, inhoud of diensten beschikbaar via dit toestel. Bedrijf aanvaardt geen aansprakelijkheid, hetzij in een contract of onrechtmatigheid, inclusief strikte aansprakelijkheden nalatigheid voor directe, indirecte, speciale, incidentele of gevolgschade of andere schade voortvloeiend uit of in verband met alle informatie in, of als gevolg van het gebruik van inhoud of diensten door u of derden, zelfs als Bedrijf is ingelicht over de mogelijkheid van dergelijke schade, noch moet Bedrijf aansprakelijk worden gesteld voor enige vordering van derden tegen gebruikers van dit toestel of een derde partij.

In geen geval zal Bedrijf verantwoordelijk noch aansprakelijk gesteld worden voor, onverminderd het algemene van het voorgaande, verbreking of schorsing van eender welke informatie, inhoud of dienst beschikbaar via dit toestel. Bedrijf is niet verantwoordelijk noch aansprakelijk voor klantenservice, met betrekking tot de informatie, inhoud en diensten beschikbaar via dit toestel. Elke vraag of verzoek voor diensten met betrekking tot de informatie inhoud of diensten moeten rechtstreeks naar de desbetreffende inhoudseigenaars en content providers worden gericht.

## **Eigenschappen**

#### **Een breed gamma aan afspeelmogelijkheden met netwerkkenmerken**

U kunt toegang krijgen tot een grote muziekwinkel door een netwerkverbinding met uw router te maken.

- Veel van de belangrijkste internetradiodiensten, zoals TuneIn Radio, zijn standaard in het menu geregistreerd.
- Ondersteunt Spotify. Speelt muziek van Spotify met een hoge geluidskwaliteit af.
- Thuisnetwerk dat u in staat stelt muziekbestanden van uw computer af te spelen (DLNA, Home Media)

#### **Speelt 192 kHz/24 bit hogeresolutiebronnen van hoge kwaliteit af**

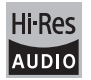

U kunt hogeresolutiebronnen afspelen in formaten zoals WAV, FLAC, of DSD-bestanden (\*) die via het internet gedistribueerd worden, door het thuisnetwerk te gebruiken of een USB-opslagapparaat te verbinden.

#### 0 **Afspelen via het thuisnetwerk**

Door dit toestel met dezelfde router als die van uw computer te verbinden, kunt u hogeresolutiebronnen afspelen die u naar uw computer downloadt met gebruik van DLNA of Home Media, met eenvoudige handelingen die op de afstandsbediening uitgevoerd worden.

#### **• Afspelen van verbonden USBopslagapparaten**

#### Door het USB-opslagapparaat dat hogeresolutiebronnen bevat met dit toestel te verbinden, kunt u ze afspelen door eenvoudige

handelingen op de afstandsbediening uit te voeren. Het toestel ondersteunt WAV en FLAC-bestanden tot 192 kHz/ 24 bit (tot 96 kHz als WAV-bestanden van een USBopslagapparaat afgespeeld worden). Het toestel kan 2,8 MHz en 5,6 MHz DSD bestanden afspelen (alleen 2,8 MHz als van een USB-opslagapparaat afgespeeld wordt). Zie "Compatibele apparaten/media/bestandsformaten" ( $\Rightarrow$  37) voor details.

#### **Volwaardig audio-design van hoge kwaliteit**

- Krachtige discreet opgebouwde versterker die zelfs een groot luidsprekersysteem kan aandrijven.
- WRAT (Wide Range Amplifier Technology)
- 0 Gesloten ringcircuit om het aardpotentiaal te stabiliseren.
- Zware onderdelen worden aan de onderkant ondersteund door een ovaal chassis
- Direct-kenmerk dat zuiver geluid uitvoert zoals dat bedoeld was, door de toonregelcircuits tijdens het afspelen te by-passen
- Optimum Gain-volumeschakeling
- Twee luidsprekeraansluitsystemen, A en B, SUBWOOFER PRE OUT-aansluiting
- DIGITAL IN en LINE IN-aansluitingen voor het afspelen van externe spelers. Ondersteunt de verbinding met een draaitafel met een PHONOaansluiting of met een MM-element

#### **Andere functies**

- USB-poort op de voorkant voor het afspelen van muziekbestanden op een USB-opslagapparaat
- 0 AM/FM-tuner die in staat is tot 40 zenders als voorkeuze in te stellen
- 0 BGM knop die toegang verschaft tot de internetradio of de AM/FM-radio wanneer de knop aangeraakt wordt
- 0 Opt1 In Wakeup kenmerk dat dit toestel start als een speler gestart wordt die met een digitale optische kabel verbonden is
- Er wordt een grote verscheidenheid aan muziekbestanden ondersteund, met inbegrip van MP3, WAV, FLAC, DSD, WMA, MPEG4 AAC (met het thuisnetwerk en verbinding van een USBopslagapparaat)

#### **Onkyo Remote (smartphone app)**

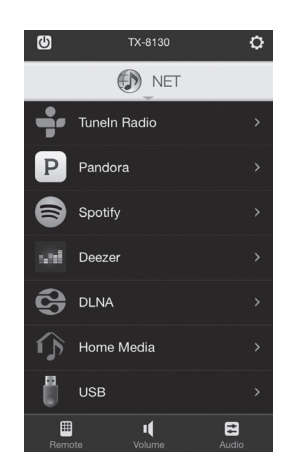

- Selectie ingangsbron, volumeregelingen en andere basisbedieningen mogelijk op uw smartphone die als afstandsbediening van het toestel fungeert.
- 0 GUI-schermen die een intuïtieve selectie van de nummers op de internetradio en DLNA mogelijk maken.
- Streamen van muziekgegevens die op uw smartphone opgeslagen zijn

Ondersteunt iOS en AndroidTM-apparaten. U heeft een draadloze LAN-omgeving nodig om apps te gebruiken.

### **Namen en functies van onderdelen**

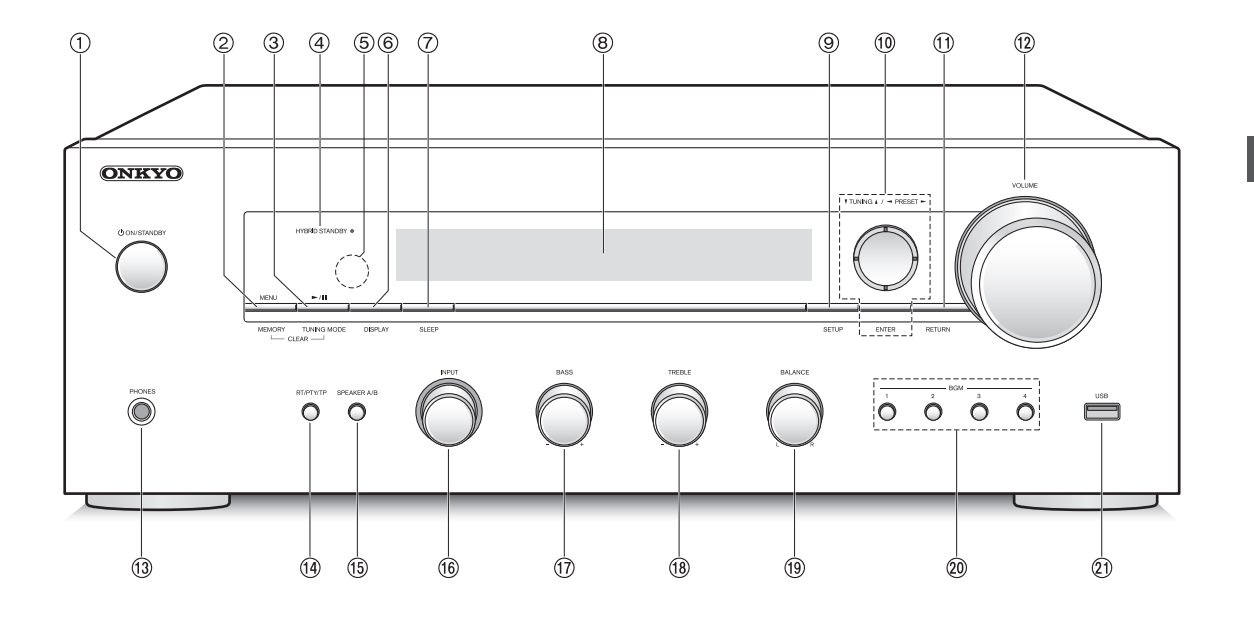

#### **Voorkant**

- Í **ON/STANDBY -knop:** Druk op deze knop om het apparaat aan of in de stand-by-modus te zetten.
- **MENU/MEMORY-knop:** Druk op deze knop om het menu weer te geven of een AM/FM-zender te registreren.
- **Afspelen (**1**)/Pauze (**;**)/TUNING MODE knop:** Druk op deze knop om af te spelen (\*), te pauzeren (\*) of tussen de AM/FM-tuning-modus te schakelen.
- **HYBRID STANDBY LED:** Brandt als ongeacht welk van Network Standby of Opt1 In Wakeup ingeschakeld zijn.
- **Ontvanger van het afstandsbedieningsignaal**
- **DISPLAY -knop:** Wijzig de getoonde informatie.
- **SLEEP -knop:** Druk op deze knop om de slaaptimer in te stellen.
- **Display (**> **8)**
- **SETUP -knop:** Gebruikt om het setup-menu weer te geven.
- *<u><b>*®Bichting/ $\P$ TUNING△/<PRESET→/ENTER-knop:</u> Verplaatst de cursor en bevestigt de selectie. Wanneer u naar een AM/FM-uitzending luistert, stem dan af op de zender met **V**TUNING▲ of selecteer de zender die geregistreerd is met <PRESET>.
- **RETURN -knop:** Zet het display weer op de vorige status tijdens de instelling of de handeling.
- **VOLUME-knop:** Om het volume te regelen:
- **PHONES -aansluiting:** Verbind een hoofdtelefoon met een standaardstekker.
- **RT/PTY/TP -knop:** Gebruikt bij ontvangst van zenders die tekstinformatie verzenden.
- **SPEAKER A/B -knop:** Selecteert de aansluiting waaruit de audio uitgevoerd moet worden tussen SPEAKERS A/B.
- **INPUT -knop:** Selecteert de af te spelen bron. Draai aan de knop om de bron in onderstaande volgorde om te schakelen: BD/DVD→CBL/SAT→PC→GAME→CD→ PHONO→TV/TAPE→AM→FM→NET
- **BASS -knop**: Regelt het bass-niveau.
- **TREBLE -knop:** Regelt het treble-niveau.
- **BALANCE -knop:** Regelt de audio-uitgangsbalans tussen de linker en rechter luidsprekers.
- **BGM 1/2/3/4 -knoppen:** Stelt uw favoriete internetradio of AM/FM-radiozenders als voorkeuze in.
- **USB -poort:** Een USB-opslagapparaat is aangesloten zodat muziekbestanden die hierop zijn opgeslagen kunnen worden afgespeeld.
	- \* Gebruiken voor afspelen van USB-opslagapparaat of het thuisnetwerk (DLNA, Home Media).

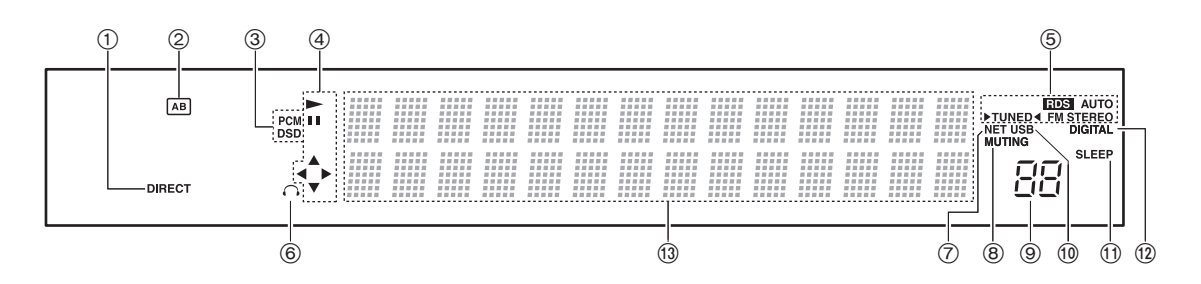

#### **Display**

- **DIRECT controlelampje:** Dit controlelampje verschijnt als Direct van de instelling van de audiokwaliteit ingeschakeld is.
- **Display luidsprekerselectie (A/B):** Toont de geselecteerde luidsprekeraansluitingen.
- **PCM/DSD:** Brandt afhankelijk van het type ingevoerde digitale signalen.
- **Display Afspelen/Pauze/Cursor**
- **AM/FM-ontvangststatussen** AUTO: Dit controlelampje verschijnt als de Auto Tuning Mode geselecteerd is. FM STEREO: Dit controlelampje verschijnt als het toestel op een stereo FM-uitzending ingetuned is. RDS: Dit controlelampje verschijnt als het toestel RDS-informatie ontvangt.
	- ▶TUNED◀: Dit controlelampje verschijnt als het toestel op een radiozender ingetuned is.
- **Controlelampje hoofdtelefoon:** Blijft branden wanneer een hoofdtelefoon is aangesloten.
- **NET:** Brandt als "NET" als ingangsbron geselecteerd is. Dit knippert als de verbinding niet correct is.
- **MUTING controlelampje:** Dit controlelampje knippert als de audio tijdelijk op mute gezet is.
- **Volumeniveau**
- **USB:** Brandt als "USB" als ingangsbron geselecteerd is. Dit knippert als de verbinding niet correct is.
- **SLEEP controlelampje:** Dit controlelampje verschijnt als de slaaptimer ingesteld is.
- **DIGITAL:** Brandt als de geselecteerde ingangsbron digitaal is.
- **Gebied voor weergave berichten:** Hier verschijnen trackinformatie en menu's. De volgende iconen verschijnen.
	- $\ddot{r}$  : Map
	- : : Naam van track/uitzendstation
	- : Afspelen
	- : : Onderbroken
	- : Vooruit zoeken
	- : Achteruit zoeken
	- : Naam van artiest
	- : Naam van album
	- Đ. : Herhaalt alle nummers
	- : Eén track herhalen
	- :  $\square$ : Herhaalt nummers in de map of afspeellijst (DLNA)
	- : Willekeurig

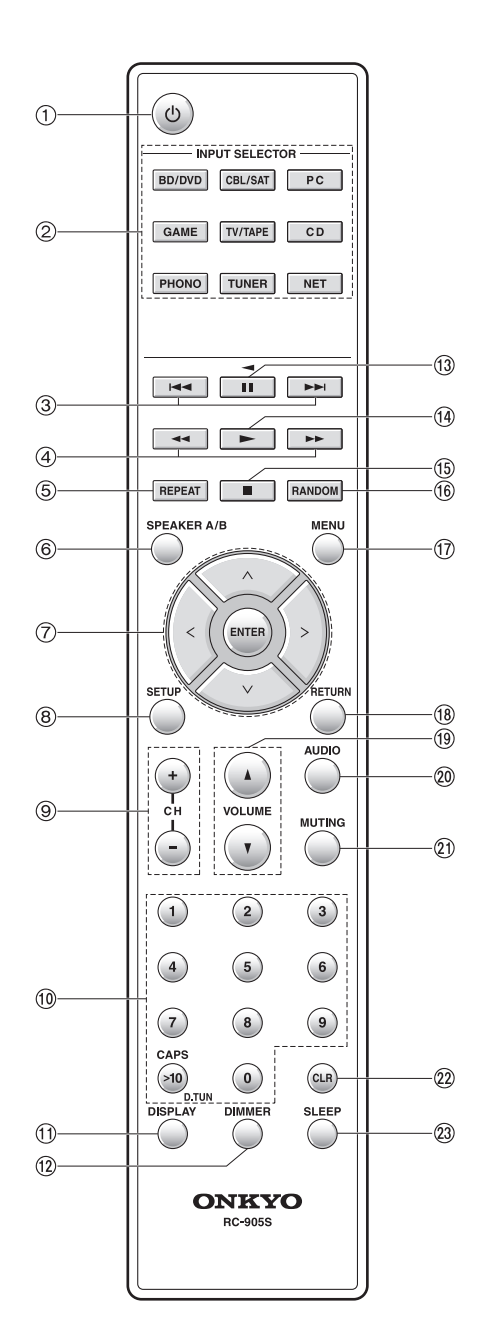

#### **Afstandsbediening**

- Í **-knop:** Druk op deze knop om het apparaat aan of in de stand-by-modus te zetten.
- **INPUT SELECTOR knoppen:** Gebruik deze knoppen om de bron te selecteren.
- **Skip-knoppen (**:**/**9**)** (\*)
- **Zoekknoppen (**6**/**5**)** (\*)
- **REPEAT -knop:** Schakelt herhaald afspelen in en uit en selecteert de modus. (\*)
- **SPEAKER A/B -knop:** Selecteert de aansluiting waaruit de audio uitgevoerd moet worden tussen SPEAKERS A/B.
- **Richtingsknoppen ( / / / )/ENTER:** Selecteer items met de richtingsknoppen en druk op de ENTERknop om te bevestigen.
- **SETUP -knop:** Gebruikt om het setup-menu weer te geven.
- **CH (**i**/**j**) -knoppen:** Selecteert de geregistreerde zenders.
- **Cijferknoppen**
- **DISPLAY -knop:** Wijzig de getoonde informatie.
- **DIMMER -knop:** Gebruik deze knop om de helderheid van het display tussen gewoon, matig donker en donker te schakelen.
- **Pauzeknop (**;**)** (\*)
- **Afspeelknop (**1**)** (\*)
- **Stopknop (**∫**)** (\*)
- **RANDOM -knop:** Speelt nummers in de map of afspeellijst (DLNA) willekeurig af. (\*)
- **MENU -knop:** Druk op deze knop om het menu weer te geven.
- **RETURN -knop:** Zet het display weer op de vorige status tijdens de instelling of de handeling.
- **VOLUME** 3**/**4 **-knoppen**
- **AUDIO -knop:** Gebruik deze knop om de geluidskwaliteit, enz., te regelen.
- **MUTING -knop:** Dempt tijdelijk het geluid.
- **CLR -knop:** Gebruik deze knop om de ingevoerde karakters te wissen.
- **SLEEP -knop:** Druk op deze knop om de slaaptimer in te stellen.
	- \* Gebruiken voor afspelen van USB-opslagapparaat of het thuisnetwerk (DLNA, Home Media).

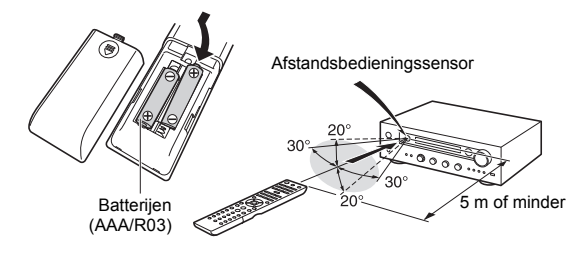

Als u de afstandsbediening gedurende lange tijd niet gebruikt, verwijder dan de batterijen om schade wegens lekkage of corrosie te voorkomen. Uitgeputte batterijen moeten zo snel mogelijk verwijderd worden om schade wegens lekkage of corrosie te voorkomen.

**9**

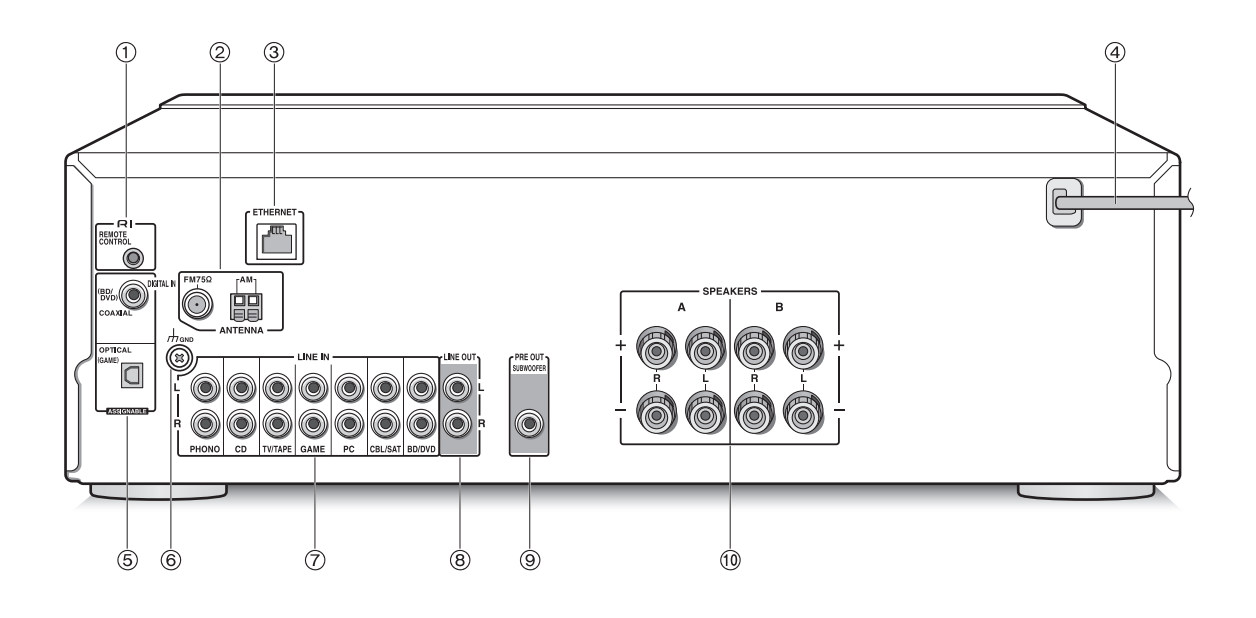

#### **Achterkant**

- **REMOTE CONTROL -aansluiting:** Een Onkyoproduct met RI-aansluiting kan worden verbonden en gesynchroniseerd met deze unit.
- **FM 75**h **en AM ANTENNA-terminals:** De meegeleverde antennes zijn aangesloten.
- **ETHERNET -poort:** Maak verbinding met de router met een ethernetkabel.
- **Netsnoer:** Steek de stekker van het netsnoer in een stopcontact. Sluit het netsnoer pas af nadat het toestel op de stand-by-modus gezet is.
	- Als het toestel ingeschakeld wordt kan een momentele stroompiek veroorzaakt worden die interferentie met andere elektrische apparatuur op hetzelfde circuit kan veroorzaken. Als dit een probleem is, sluit het toestel dan op het circuit van een andere tak aan.
- **DIGITAL IN OPTICAL/COAXIAL-aansluitingen:** Verbonden met spelers. Gebruik een digitale optische kabel of een digitale coaxiale kabel om verbinding te maken met de digitale audio-uitgang van een speler.
- **GND -aansluiting:** Als de platenspeler een aardedraad heeft, verbind deze dan.
- **LINE IN -aansluitingen:** Verbonden met spelers. Gebruik een RCA-kabel voor de verbinding met de LINE OUT-aansluiting van een speler.
- **LINE OUT -aansluitingen:** Gebruik deze voor de verbinding met opname-apparaten, zoals een cassettedeck. Gebruik een RCA-kabel voor de verbinding met de LINE IN-aansluiting van een opname-apparaat.
- **SUBWOOFER PRE OUT -aansluiting:** Verbind een subwoofer met een ingebouwde versterker om de uitvoering van de lage tonen te versterken.
- **SPEAKERS A/B -aansluitingen:** U kunt een reeks linker en rechter luidsprekers met elk van de A/Baansluitingen verbinden.

## **Verbindingen**

● Het netsnoer moet pas worden verbonden nadat alle andere kabels verbonden zijn.

#### **Luidsprekers aansluiten**

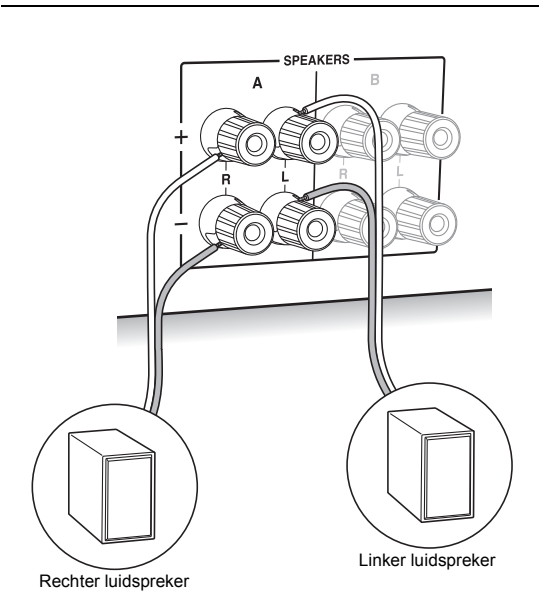

Als u slechts één reeks luidsprekers verbindt, verbindt deze dan met de SPEAKERS A-aansluitingen, zoals de afbeelding toont. Maak voor ieder kanaal de correcte verbinding tussen de aansluitingen van het toestel en de aansluitingen van de luidsprekers  $(+$  met  $+$  en  $-$  met  $-$ ). Als de aansluiting verkeerd is, kan een basgeluid misschien zwak worden als gevolg van een omgekeerde fase.

• Verbind de luidsprekers met een impedantie van 4  $\Omega$ tot 16  $\Omega$ . U moet de instelling van de impedantie veranderen als een van de luidsprekers een impedantie heeft van 4  $\Omega$  of meer tot minder dan 6  $\Omega$ . Zie het setup-menu "3. Hardware" - "Speaker Impedance" ( $\Rightarrow$  31).

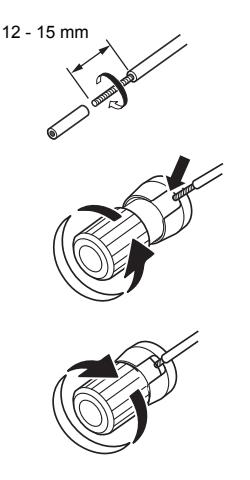

Draai de draden van het luidsprekerkabel stevig in elkaar voordat u ze in de aansluitingen steekt. Nadat u de kabels naar binnen gestoken heeft, zet u de aansluitingen stevig vast door ze naar rechts te draaien.

#### **Als u ook verbinding met de aansluitingen van SPEAKERS-B maakt:**

Maak de verbinding met gebruik van dezelfde methode die beschreven is voor SPEAKERS A. Verbind de luidsprekers met een impedantie van 8  $\Omega$  tot 16  $\Omega$  met beide A/B-aansluitingen. In dit geval verandert u de instelling van de impedantie op dit toestel. Zie het setupmenu "3. Hardware"- "Speaker Impedance" (→ 31).

0 Druk op de SPEAKER A/B-knop op het toestel of de afstandsbediening om naar de luidsprekers te schakelen. (De selectie verandert in de volgorde SPEAKER A $\rightarrow$ SPEAKER B $\rightarrow$ SPEAKER A+B.)

#### **Wanneer verbinding met een subwoofer gemaakt wordt:**

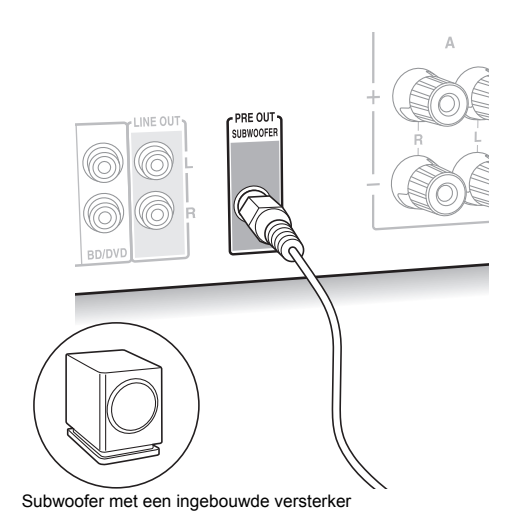

Gebruik een subwooferkabel om verbinding te maken met SUBWOOFER PRE OUT van de LINE INPUTaansluiting op een subwoofer met ingebouwde versterker.

• De audio wordt uitgevoerd uit de SUBWOOFER PRE OUT-aansluiting als u of SPEAKER A of SPEAKER  $A+B$  instelt als de luidsprekers waaruit de audio moet komen.

De volgende verbindingen kunnen schade veroorzaken, dus wees voorzichtig.

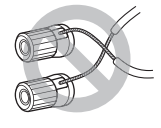

Kortsluiten van de  $+$  kabel en de  $$ kabel

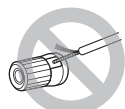

Contact tussen de kabelkern en het achterpaneel van het toestel

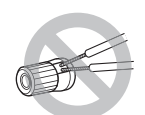

Verbinden van twee of meer kabels met één luidsprekeraansluiting van dit toestel

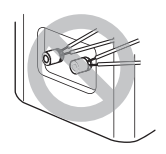

Verbinden van twee of meer kabels met één aansluiting van een luidspreker

#### **Een speler verbinden**

U kunt van de audio genieten uit spelers zoals TV's, Blu-ray Disc-spelers en gameconsoles.

#### **DIGITAL IN -verbinding**

Als de speler een optische of een coaxiale digitale uitgang heeft, maak de verbinding dan met gebruik van of een digitale optische kabels of een digitale coaxiale kabel op een van de DIGITAL IN-aansluitingen. Om af te spelen selecteert u de naam van de aansluiting met de INPUT SELECTOR.

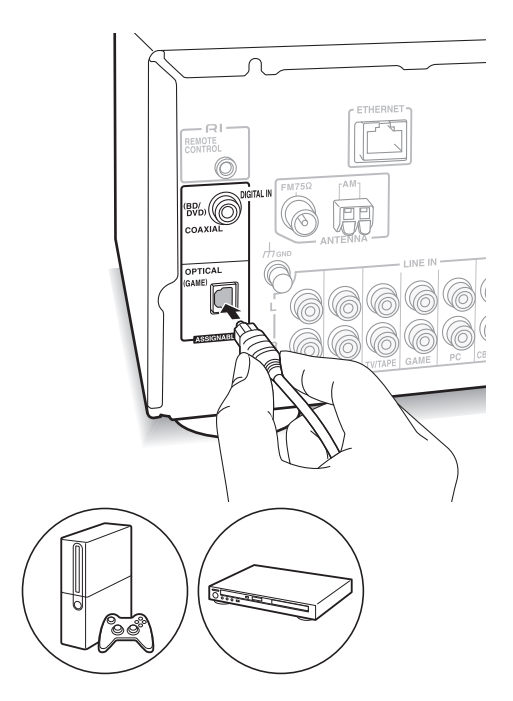

Houd er rekening mee dat dit toestel uitgerust is met het "Opt1 In Wakeup-kenmerk" zodat dit toestel, wanneer het afspelen van start gaat op een speler die met de aansluiting OPTICAL (GAME) verbonden is, ingeschakeld wordt en de INPUT SELECTOR automatisch veranderd wordt.  $(\Rightarrow 31)$ 

- De DIGITAL IN-aansluitingen kunnen alleen PCMsignalen verwerken.
- Aangezien de digitale optische aansluiting van het toestel een afdekking heeft, drukt u de kabel tegen deze afdekking zodat deze naar binnen gedraaid wordt.

#### **LINE IN-verbinding**

Gebruik een RCA-kabel om de LINE OUT-aansluiting op de speler te verbinden met een van de LINE INaansluitingen op dit toestel. Om af te spelen selecteert u de naam van de aansluiting met de INPUT SELECTOR.

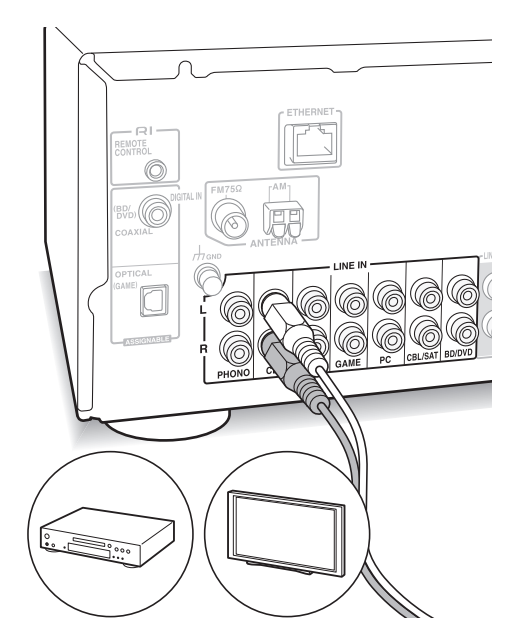

• Verbind de platenspeler (MM-element) met de LINE IN PHONO-aansluiting. Als de platenspeler een aardedraad heeft, verbind deze dan met de GNDaansluiting van dit toestel. Houd er rekening mee dat als de verbonden platenspeler een ingebouwde audioequalizer heeft, deze verbonden moet worden met een andere LINE IN-aansluiting dan PHONO.

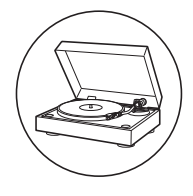

#### **AM/FM-antenne-aansluitingen**

Sluit de antennes aan om naar AM/FM-uitzendingen te luisteren.

• Het is misschien niet mogelijk om in bepaalde gebieden radio-uitzendingen te ontvangen, zelfs niet als een antenne verbonden wordt.

#### **AM-antenne**

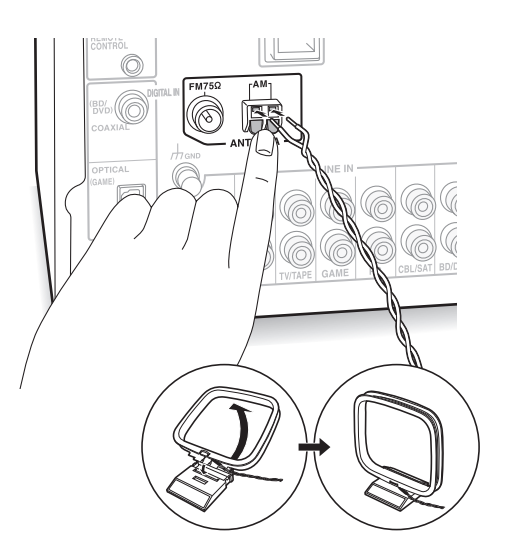

Assembleer de (bijgeleverde) AM-raamantenne en verbind deze met de AM-aansluiting.

#### **FM-antenne**

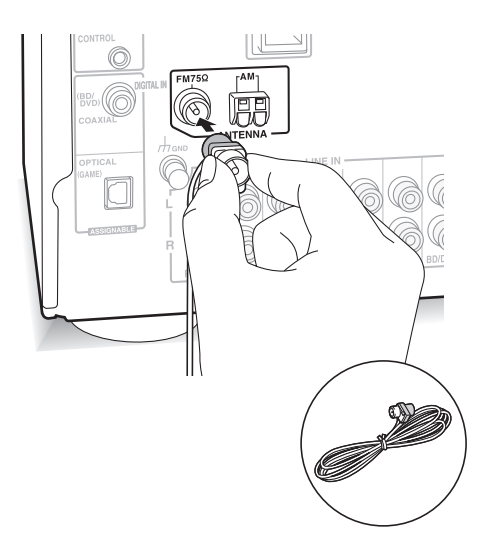

Verbind de bijgeleverde FM-antenne met de FM  $75\Omega$ aansluiting. Controleer of de stekker volledig naar binnen geduwd is. Gebruik een spijkertje of iets dergelijks om de antenne aan de muur te bevestigen.

#### **Netwerkverbinding**

Dit stelt u in staat naar internetradiodiensten (\*), Spotify en het thuisnetwerk te luisteren. Maak verbinding met dezelfde router als de smartphone, computer of NAS die u gaat gebruiken.

\* U moet verbinding met het internet kunnen maken.

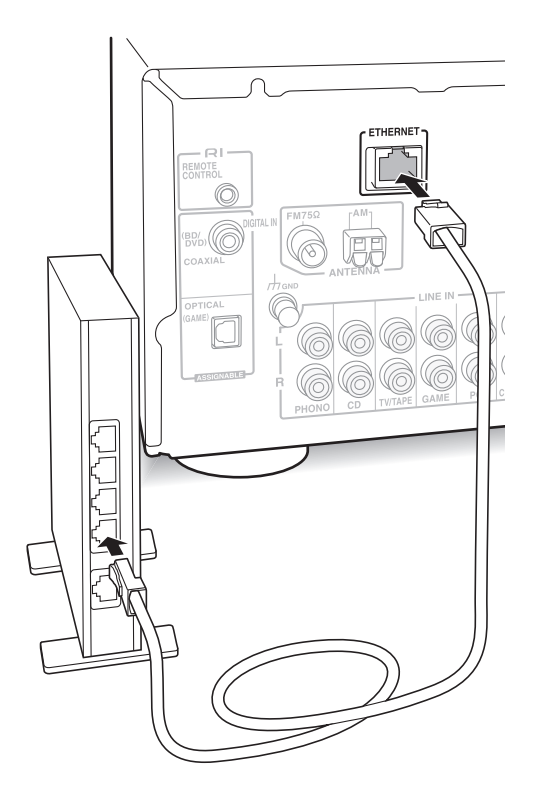

Maak met een ethernetkabel (\*) verbinding met de router naar de ETHERNET-poort van dit toestel.

\* Gebruik een afgeschermde CAT5 Ethernet-kabel (recht type).

## **Luisteren naar de internetradio**

Sommige internetradiodiensten zijn als fabrieksinstelling in het toestel geregistreerd. U kunt de gewenste dienst, menu of radiozender op het display weergeven en de radio op eenvoudige wijze met de afstandsbediening bedienen.

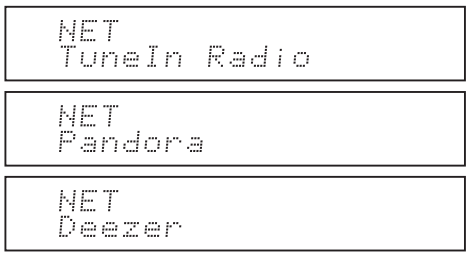

U kunt ook naar zenders luisteren die niet opgenomen zijn in de voorkeuzediensten, door deze op "My Favorites" te registreren, dat verschijnt als u op de NETknop drukt.

NET Mÿ Favorites

• De beschikbare diensten kunnen variëren afhankelijk van de regio. Als service van de serviceprovider stopt, kan gebruik van die netwerkservices en inhoud misschien niet meer mogelijk zijn.

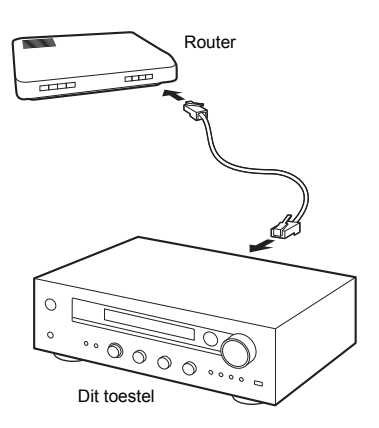

#### **TuneIn Radio**

Met geregistreerde radiozenders en on-demand programma's is TuneIn Radio een dienst waarmee u kunt genieten van muziek, sport en nieuws van over de hele wereld.

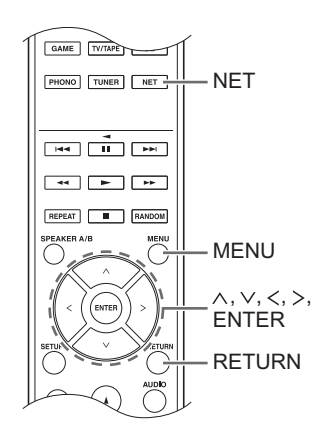

#### **Afspelen**

- 1. Druk op de NET-knop.
- 2. Gebruik de richtingsknoppen ( $\wedge$ / $\vee$ ) om "TuneIn Radio" op het display te selecteren en druk op de ENTER-knop.

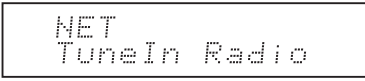

- 3. Druk op de richtingsknoppen ( $\wedge$ / $\vee$ ) om een map of een menu-item uit de "TuneIn Radio" toplijst te selecteren en druk op de ENTER-knop.
	- De mappen en menu-items die op de toplijst weergegeven worden, worden verstrekt door de Internetradiodienst en zijn op genre, enz., in categorieën ondergebracht.
- 4. Gebruik de richtingsknoppen ( $\wedge$ / $\vee$ ) om een radiozender te selecteren en druk op de ENTER-knop. Afspelen begint.
- Als er meer dan 10 items zijn wanneer u een map of een menu selecteert, dan kunt u met 10 per keer door de nummers van de lijst bladeren telkens wanneer u op de richtingsknoppen  $()$  drukt.

**Nl**

#### **TuneIn Radio Menu**

Als u op de MENU-knop of de ENTER-knop drukt terwijl TuneIn Radio afgespeeld wordt, verschijnen de volgende TuneIn Radio-menu-items. Voor het gebruik van iedere functie gebruikt u de richtingsknoppen  $(\wedge/\vee)$  om een menu-item op het display te selecteren en drukt u op de ENTER-knop. De weer te

geven menu-items kunnen variëren afhankelijk van de zender die u afspeelt.

**Add to My Presets:** Registreert radiozenders en programma's in uw "My Presets"-map in TuneIn Radio. (Als een item al geregistreerd is, zal de "My Presets"-map toegevoegd worden aan de "TuneIn Radio" toplijst.)

**Remove from My Presets:** Wist een radiozender of programma uit uw "My Presets"-map.

**Clear recents:** Wist alle radiozenders en programma's uit de "Recents"-map in de "TuneIn Radio"-toplijst.

**Add to My Favorites:** Registreert radiozenders en programma's in "My Favorites".

Andere menu-items bevatten "View Schedule", dat de programmagids van radiozenders en "Report a problem" weergeeft.

#### **Over de TuneIn Radio-account**

Door een account aan te maken op de TuneIn Radio website (tunein.com) en in te loggen via het toestel kunt u automatisch radiozenders en programma's toevoegen aan uw "My Presets"-map op het toestel, wanneer u deze op de website volgt.

**Inloggen vanuit het toestel:** Selecteer "Login" - "I have a TuneIn account" in de "TuneIn Radio" toplijst op het toestel en voer vervolgens uw gebruikersnaam en password in. Als u "Login" - "Login with a registration code" selecteert om een registratiecode weer te geven, ga dan naar Mijn Info op de website van TuneIn Radio en specificeer de identiteit van het apparaat met de registratiecode, u blijft ingelogd in de website tot u uitlogt met het toestel.

• Zie voor informatie over het invoeren van karakters "Tekens invoeren" (→ 30) onder "Diverse instellingen".

#### **Pandora®-Van start gaan**

#### **(Alleen Australië en Nieuw Zeeland)**

Pandora is een gratis, gepersonaliseerde internetradiodienst die de muziek afspeelt die u kent en u helpt de muziek te ontdekken waar u van houdt.

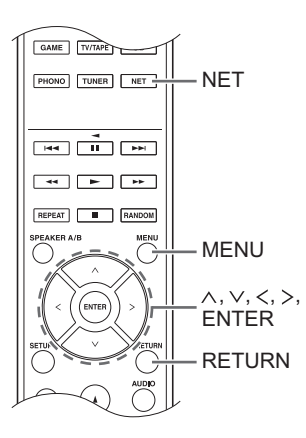

#### **Afspelen**

- 1. Druk op de NET-knop.
- 2. Gebruik de richtingsknoppen  $(\wedge/\vee)$  om "Pandora" op het display te selecteren en druk op de ENTER-knop.

NET Pandora

3. Gebruik de richtingsknoppen ( $\wedge$ / $\vee$ ) om "I have a Pandora Account" of "I'm new to Pandora" te selecteren en druk op de ENTER-knop. Als u Pandora nog niet kent, selecteer dan "I'm new to Pandora". U zult een activeringscode op het display zien. Noteer deze code. Ga naar een computer met internetverbinding en ga met uw browser naar www.pandora.com/onkyo. Voer uw activeringscode in en volg vervolgens de instructies om uw Pandoraaccount en uw gepersonaliseerde Pandora-zenders te creëren. U kunt uw zender aanmaken door uw favoriete nummers en artiesten in te voeren wanneer hierom wordt gevraagd. Nadat u uw account en zenders heeft aangemaakt, kunt u terugkeren naar uw Onkyo ontvanger en op de ENTER-knop drukken om te beginnen met het luisteren naar uw gepersonaliseerde Pandora.

Als u een bestaande Pandora-account heeft, kunt u uw Pandora-account aan uw Onkyo ontvanger toevoegen door "I have a Pandora Account" te selecteren en in te loggen met uw e-mail en password.

- Zie voor informatie over het invoeren van karakters "Tekens invoeren" (→ 30) onder "Diverse instellingen".
- Als u meerdere gebruikersaccounts wilt gebruiken, raadpleeg dan "Meerdere accounts gebruiken" ( $\Rightarrow$  17). U kunt inloggen vanuit het "Users"-display.
- 4. Gebruik voor het afspelen van een zender de richtingsknoppen  $(\wedge/\vee)$  om de zender in de zenderlijst te selecteren en druk vervolgens op de ENTER-knop. Afspelen begint.

#### **Een nieuwe zender aanmaken**

Voer de naam van een nummer, artiest of genre in en Pandora maakt een unieke radiozender voor u aan die gebaseerd is op de muziekkwaliteiten van dat nummer, die artiest of dat genre.

#### **Pandora Menu**

Als u op de MENU-knop of de ENTER-knop drukt terwijl Pandora afgespeeld wordt, verschijnen de volgende menu-items.

**I like this track:** Geef een nummer "thumbs-up" en Pandora zal meer muziek zoals dit afspelen. **I don't like this track:** Geef een nummer "thumbsdown" en Pandora verbant dat nummer van de huidige zender.

**Why is this track playing?:** Ontdek wat van de muzikale attributen die Pandora gebruikt om uw persoonlijke radiozenders te creëren.

**I'm tired of this track:** Als u moe wordt van een nummer kunt u het nummer laten slapen en speelt Pandora het een maand lang niet af.

**Create station from this artist:** Creëert een radiozender van deze artiest.

**Create station from this track:** Creëert een radiozender van dit nummer.

**Delete this station:** Dit zal een zender permanent van uw Pandora-account verwijderen. Al uw thumbs-feedback zal verloren gaan, mocht u ervoor kiezen om de zender opnieuw te creëren met hetzelfde nummer of artiest.

**Rename this station:** Hiermee kun u de huidige zender hernoemen.

**Bookmark this artist:** Pandora zal een bladwijzer aanmaken voor uw favoriete artiest voor uw profiel op www.pandora.com.

**Bookmark this track:** Pandora maakt een bladwijzer aan voor het huidige nummer en staat u toe om ze in één stap allemaal van Amazon of iTunes® te kopen!

**Add to My Favorites:** Voegt een zender toe aan My Favorites-lijst.

#### **Meerdere accounts gebruiken**

De ontvanger ondersteunt meerdere gebruikersaccounts, wat betekent dat u vrij tussen de verschillende aanmeldingen kunt wisselen. Na het registreren van gebruikersaccounts wordt het inloggen uitgevoerd vanaf het "Users"-display.

Druk op de MENU-knop terwijl "Users" weergegeven wordt. Het menu "Add new user", "Remove this user" verschijnt. U kunt een nieuwe gebruikersaccount opslaan of een bestaande verwijderen.

- Sommige van de diensten staan het gebruik van meerdere gebruikersaccounts niet toe.
- 0 U kunt tot maximaal 10 gebruikersaccounts opslaan.
- 0 Om tussen de accounts te schakelen, moet u eerst uitloggen van de huidige account en opnieuw inloggen op het "Users"-display.

#### **One touch-afspelen met de BGM-knop**

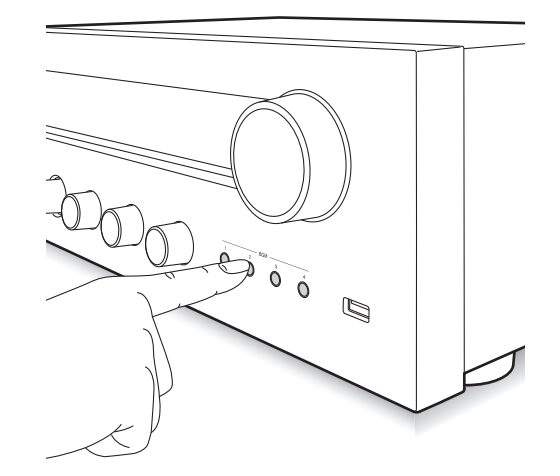

Door uw favoriete internetradiodienst op de BGMknoppen te registreren, kunt u het afspelen starten met één druk op een knop.

1. Om te registreren, houdt u een van de BGM-knoppen 1 tot 4 ingedrukt terwijl de zender afspeelt. "Preset Written" zal op het display verschijnen en de radiozender die afgespeeld wordt, wordt geregistreerd. Als er al een geregistreerde radiozender is, wordt die vervangen.

Preset Mritten

2. Druk op een van de BGM-knoppen 1 tot 4 om af te spelen. Als u op deze knoppen drukt terwijl het toestel op de stand-by-modus staat, wordt het ingeschakeld en begint het afspelen.

#### **Uw favoriete radiozenders (My Favorites) registreren**

U kunt naar uw favoriete radiozenders luisteren door deze op "My Favorites" te registreren, dat verschijnt als u op de NET-knop drukt. "My Favorites" stelt u in staat tot 40 zenders te registreren.

NET Fauntites

• Dit apparaat ondersteunt internetradiozenders die PLS, M3U en podcast (RSS) formaten gebruiken. Zelfs als een internetradiozender één van deze formaten gebruikt, kan afspelen misschien niet altijd mogelijk zijn afhankelijk van het type data en afspeelformaat.

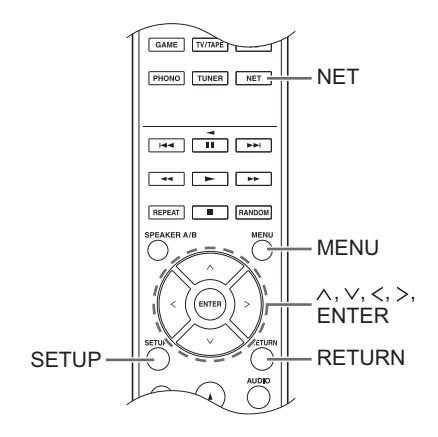

#### ∫ **Een zender in "My Favorites" registreren**

Er zijn twee manieren om uw favoriete radiozenders op "My Favorites" te registreren: u kunt een PC gebruiken of het toestel bedienen.

#### **Een zender met de PC registreren**

U hebt de naam en URL van de radiozender nodig om toe te voegen gedurende de opslagprocedure, dus controleer ze van tevoren. U moet uw PC en dit toestel met hetzelfde netwerk verbinden.

Voer het IP-adres van het toestel in een internetbrowser op de PC in om naar Web-instellingen te gaan en een zender te registreren.

- 1. Druk op de SETUP-knop.
- 2. Gebruik de richtingsknoppen  $(\land/\lor)$  om "5. Network" op het display te selecteren en druk op de ENTERknop.

5. Network

3. Gebruik de richtingsknoppen ( $\wedge$ / $\vee$ ) om "IP Address" weer te geven.

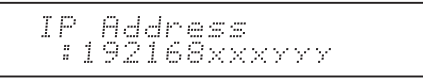

Noteer het IP-adres.

- 4. Schakel de PC in en open Internet Explorer of een andere internetbrowser.
- 5. Voer het IP-adres van dit toestel in het URL-veld van de Internetbrowser in. Als het IP-adres dat op dit toestel weergegeven wordt

"1 9 2 1 6 8 x x x y y y" is, voer dan "192.168.xxx.yyy" in het URL-veld in.

Als het IP-adres "1 9 2 1 6 8 x x y y y"is, voer dan "192.168.xx.yyy" in het URL-veld in.

Als het IP-adres "1 9 2 1 6 8  $x \vee y \vee y$ " is, voer dan "192.168.x.yyy" in het URL-veld in.

Het informatiescherm van de Web-instellingen van dit toestel zal geopend worden in de internetbrowser.

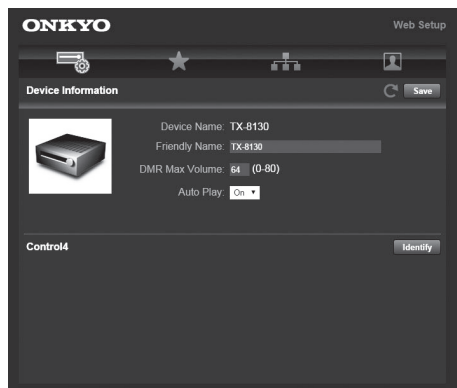

- 6. Klik op de tab " $\star$ " en voer de namen en de URL van de internetradiozender in.
- 7. Klik op "Save" om de registratie van die internetradiozender te beëindigen.

#### **Een zender registreren door bediening van het toestel**

U hebt de naam en URL van de radiozender nodig om toe te voegen gedurende de opslagprocedure, dus controleer ze van tevoren.

Voer de informatie van de radiozender rechtstreeks in bij "My Favorites" van het toestel.

- 1. Druk op de NET-knop.
- 2. Gebruik de richtingsknoppen ( $\wedge$ / $\vee$ ) om "My Favorites" op het display te selecteren en druk op de ENTER-knop.

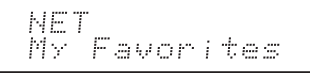

3. Druk op de richtingsknoppen  $(\wedge/\vee/\langle\rangle)$  om een nummer te selecteren waarop geen radiozender geregistreerd is, druk op de MENU-knop.

```
My Faunn 1740
```
4. Gebruik de richtingsknoppen  $(\wedge/\vee)$  om "Create new station" te selecteren en druk op de ENTER-knop.

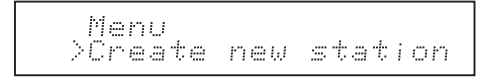

- 5. Voer de naam van de radiozender in.
	- Zie voor informatie over het invoeren van karakters "Tekens invoeren" (⇒ 30) onder "Diverse instellingen".
- 6. Voer de URL van de radiozender in.

#### ∫ **Een geregistreerde radiozender afspelen**

- 1. Druk op de NET-knop.
- 2. Gebruik de richtingsknoppen  $(\wedge/\vee)$  om "My Favorites" op het display te selecteren en druk op de ENTER-knop.

#### NET My Favorites

3. Gebruik de richtingsknoppen  $(\wedge/\vee/\wedge\wedge)$  om een radiozender te selecteren en druk op de ENTER-knop. Afspelen begint.

#### **Een toegevoegde radiozender verwijderen:**

- 1. Selecteer de radiozender in "My Favorites", druk op de MENU-knop.
- 2. Gebruik de richtingsknoppen  $(\wedge/\vee)$  om "Delete from My Favorites" te selecteren en druk op de ENTER-knop.

Er verschijnt een bericht waarin om bevestiging gevraagd wordt.

3. Druk op de ENTER-knop.

#### **De naam van een toegevoegde radiozender veranderen:**

- 1. Selecteer de radiozender in "My Favorites", druk op de MENU-knop.
- 2. Gebruik de richtingsknoppen  $(\wedge/\vee)$  om "Rename" this station" te selecteren en druk op de ENTERknop.
- 3. Voer de naam van de radiozender in.
	- Zie voor informatie over het invoeren van karakters "Tekens invoeren" (→ 30) onder "Diverse instellingen".

## **Muziek afspelen met Spotify**

Om Spotify te gebruiken, moet de Spotify app op uw smartphone of tablet geïnstalleerd worden en moet een Spotify Premium account gecreëerd worden.

- 0 U heeft een draadloze LAN-omgeving nodig om Spotify te gebruiken.
- Het toestel en de smartphone of tablet moeten met dezelfde router verbonden zijn.
- Hier kan informatie gevonden worden over hoe Spotify ingesteld moet worden:
- www.spotify.com/connect/
- De Spotify software is onderworpen aan licenties van derde partijen die hier gevonden worden: www.spotify.com/connect/third-party-licenses

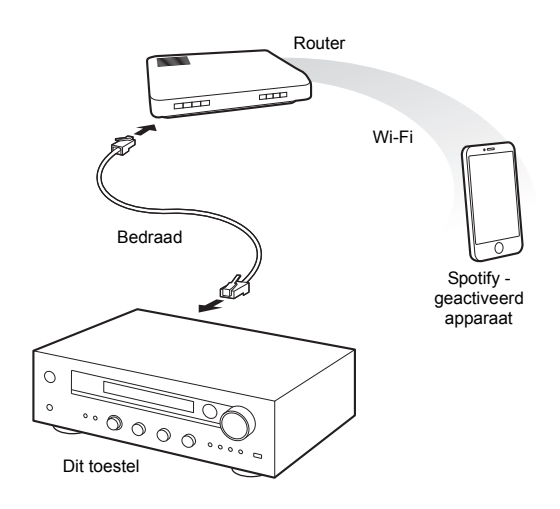

#### **Afspelen**

- 1. Start de Spotify app op de smartphone of tablet.
- 2. Klik op het scherm voor het afspelen van de nummers op de icoon Verbinden en selecteer het toestel. Het streamen van Spotify zal van start gaan.

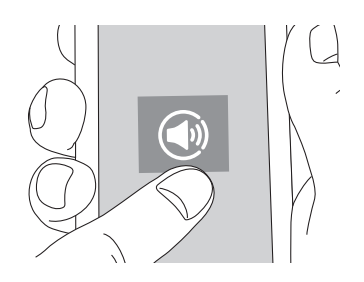

Als de volume-instelling op het Spotify-geactiveerde apparaat laag is, zal het geluid niet vanuit dit toestel uitgevoerd worden, dus regel het volume op een passend niveau.

Als "3. Hardware"-"Network Standby" (→ 31) op "On" gezet is, in het setup-menu, zal dit toestel automatisch ingeschakeld worden en de "NET"-ingangsbron geselecteerd worden zodra Spotify van start gaat. Zelfs als deze instelling "Off" is, zal de "NET"-ingangsbron geselecteerd worden als dit toestel al ingeschakeld is.

U kunt een USB-opslagapparaat met de USB-poort op het verbinden en de muziekbestanden die daarop staan afspelen.

0 U kunt hogeresolutiebronnen afspelen in formaten zoals WAV, FLAC, of DSD-bestanden die via het internet gedistribueerd worden. Zie voor informatie over de ondersteunde apparaten en bestandsformaten "Compatibele apparaten/media/bestandsformaten" (> 37).

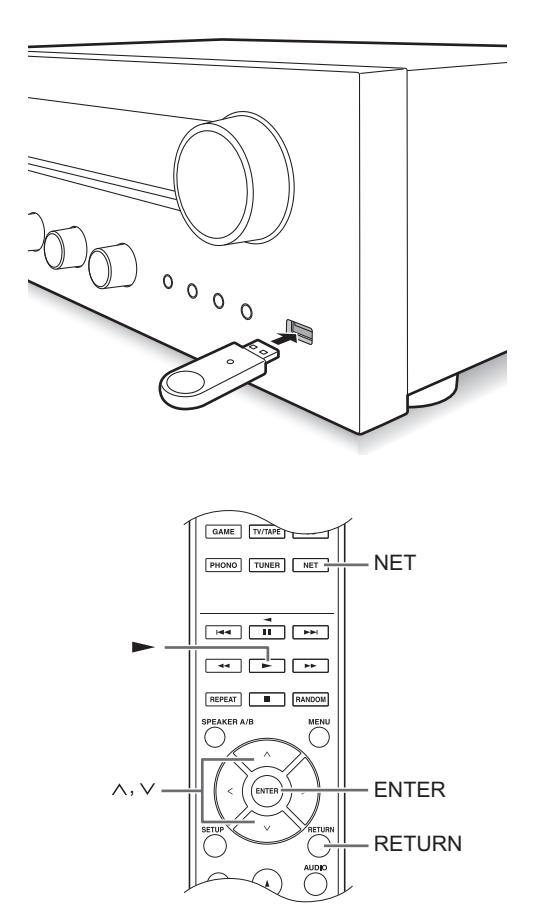

- 1. Druk op de NET-knop.
- 2. Gebruik de richtingsknoppen  $(\wedge/\vee)$  om "USB" op het display te selecteren en druk op de ENTER-knop.

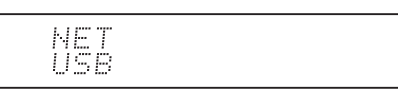

- 3. Verbind een USB-opslag met de USB-poort. Als een USB-opslagapparaat gedetecteerd wordt, verschijnt "USB" op het display. Als het "USB" controlelampje knippert, controleer dan of het USBopslagapparaat correct aangesloten is.
	- 0 Afhankelijk van het USB-opslagapparaat kan het enige tijd duren om de gegevens ervan te lezen.
	- Als het medium waarmee u verbinding maakt niet ondersteund wordt of als geen correcte verbinding ermee gemaakt kan worden, zal het bericht "No storage" weergegeven worden.
- 4. Druk op de ENTER-knop. De naam van het nummer of de map verschijnt.
- 5. Gebruik de richtingsknoppen ( $\wedge$ / $\vee$ ) om een track te selecteren en druk op de afspeelknop ( $\blacktriangleright$ ).
	- 0 Als u een map geselecteerd heeft en u drukt op de afspeelknop (1), dan start het afspelen met het eerste nummer in de map. U kunt de nummers in de map selecteren door op de ENTER-knop te drukken.
	- Alleen de muziekbestanden in hetzelfde niveau van de map worden afgespeeld. U kunt de modus om het afspelen te herhalen ook op Full zetten en alle tracks afspelen die op het USB-opslagapparaat opgeslagen zijn.
	- De USB-poort van dit toestel is conform de USB 1.1-standaard. Afhankelijk van de inhoud die afgespeeld wordt, kan de overzetsnelheid niet voldoende zijn waardoor onderbrekingen veroorzaakt kunnen worden.

#### **Muziek afspelen die op DLNA-compatibele apparaten opgeslagen is**

Het toestel stelt u in staat DLNA (\*) te gebruiken voor het afspelen van muziekbestanden die opgeslagen zijn op een PC of een NAS-apparaat. U kunt hogeresolutiebronnen afspelen in formaten zoals WAV, FLAC, of DSD-bestanden die via het internet gedistribueerd worden. Zie voor informatie over de ondersteunde apparaten en bestandsformaten "Compatibele apparaten/media/bestandsformaten"  $(\Rightarrow 37)$ .

- 0 U dient het toestel en de PC of NAS met dezelfde router te verbinden.
	- Digital Living Network Alliance (DLNA) kan worden aangeduid als een technologiestandaard, of als de industriegroep om de technologiestandaard te ontwikkelen, om AV-componenten, PC's en andere apparaten in een thuisnetwerk met elkaar te verbinden en te gebruiken.

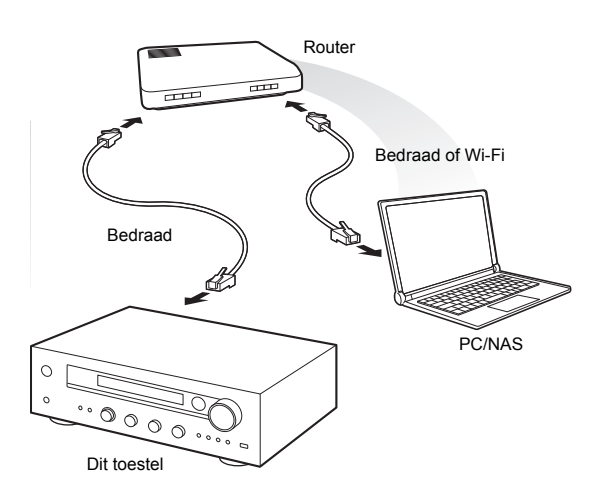

#### ∫ **Instellen Windows Media® Player Windows Media® Player 11**

- 1. Schakel uw PC in en start Windows Media® Player 11.
- 2. Selecteer in het "Library"-menu "Media Sharing" om een dialoogvenster te openen.
- 3. Selecteer het selectievakje "Share my media" en klik op "OK" om de compatibele apparaten weer te geven.
- 4. Selecteer dit toestel en klik op "Allow".
	- Het pictogram van dit apparaat wordt gecontroleerd wanneer u het aanklikt.
- 5. Klik op "OK" om het dialoogvenster te sluiten.

#### **Windows Media® Player 12**

- 1. Schakel uw PC in en start Windows Media<sup>®</sup> Player 12.
- 2. Selecteer in het "Stream"-menu "Turn on media streaming" om een dialoogvenster te openen.
	- 0 Als media streamen al ingeschakeld is, selecteer dan "More streaming options..." in het "Stream"-menu om een lijst met spelers in het netwerk weer te geven en ga dan naar stap 4.
- 3. Klik op "Turn on media streaming" om een lijst met spelers in het netwerk weer te geven.
- 4. Selecteer dit toestel in "Media streaming options" en controleer of het op "Allowed" gezet is.
- 5. Klik op "OK" om het dialoogvenster te sluiten.
- 6. Als het kenmerk Play To gebruikt wordt, open dan het "Stream"-menu en controleer of "Allow remote control of my Player..." aangevinkt is.

∫ **Muziekbestanden afspelen door bediening van het toestel**

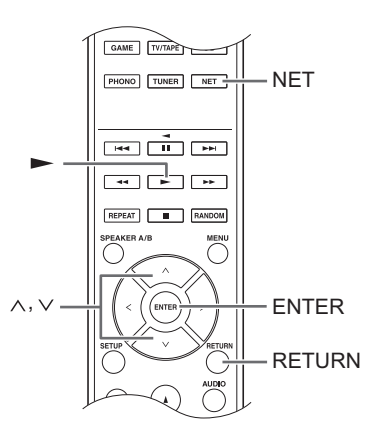

U kunt muziekbestanden die op een server opgeslagen zijn afspelen door dit toestel te bedienen.

- 1. Start de server (Windows Media® Player 11, Windows Media® Player 12 of het NAS-apparaat) die de af te spelen muziekbestanden bevat.
- 2. Druk op de NET-knop.
- 3. Gebruik de richtingsknoppen ( $\wedge$ / $\vee$ ) om "DLNA" op het display te selecteren en druk op de ENTER-knop.

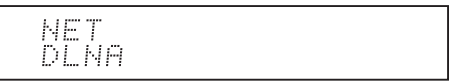

4. Gebruik de richtingsknoppen ( $\wedge$ / $\vee$ ) om de server te selecteren en druk op de ENTER-knop.

De map van de server wordt weergegeven.

- 0 U kunt de servernaam van uw PC controleren in de PC-eigenschappen.
- 0 Afhankelijk van de serverfuncties of de deelinstellingen kan sommige inhoud mogelijk niet weergegeven worden.
- 5. Gebruik de richtingsknoppen ( $\wedge$ / $\vee$ ) om het audiobestand te selecteren dat u wilt afspelen en druk op de ENTER-knop of de afspeelknop  $($  $\blacktriangleright$ ).
	- Als informatie niet kan worden teruggehaald van een server, zal "No Item" op het display verschijnen. Als dit gebeurt, controleer dan de server en de netwerkverbindingen.

#### ■ Gebruik van Play To

Door een bedieningsapparaat of een PC te gebruiken die aan de DLNA-standaard voldoet, kunt u

muziekbestanden afspelen die op een server opgeslagen zijn.

In dit deel wordt uitgelegd welke stappen uitgevoerd moeten worden om remote afspelen met Windows Media® Player 12 uit te voeren.

- 1. Schakel dit apparaat in.
- 2. Schakel uw PC in en start Windows Media<sup>®</sup> Player 12.
- 3. Selecteer het bestand dat u wilt afspelen in Windows Media® Player 12 en klik erop met de rechtermuisknop.

Dit opent een snelmenu.

- 0 Om het kenmerk Play To met audiobestanden op een andere server te gebruiken, open die server dan in de lijst die onder "Other Libraries" verschijnt en selecteer het audiobestand dat u wilt afspelen.
- 4. Klik op "Play to" en selecteer dit toestel in de Play Tolijst.

Open het "Play To"-dialoogvenster van Windows Media® Player 12 en start het afspelen vanuit dit toestel.

Gebruik het "Play To"-dialoogvenster om remote afspelen te bedienen.

- Remote afspelen is niet mogelijk als u een andere handeling uitvoert waarbij het netwerk op het toestel gebruikt wordt of wanneer u op het toestel een muziekbestand afspeelt dat opgeslagen is op een USB-opslagapparaat.
- Als uw PC met Windows $^{\circledR}$  8 werkt, klik dan op "Play To" en selecteer vervolgens dit toestel.
- 5. Regel het volume met de volumebalk op het "Play To" dialoogvenster.
	- De fabrieksinstelling van het maximum volume is 64. U kunt het niveau veranderen met gebruik van de Web-instelling. Zie voor informatie over toegang tot de Web-instelling "Uw favoriete radiozenders (My Favorites) registreren" ( $\Leftrightarrow$  18) onder "Luisteren naar de internetradio".
	- Soms kan het volume dat op het "Play To"dialoogvenster weergegeven wordt anders zijn dan dat op het display van het toestel.
	- Als het volume vanuit het toestel geregeld wordt, wordt de waarde niet weerspiegeld in het "Play To" dialoogvenster.
- Afhankelijk van de versie van Windows Media<sup>®</sup> Player kunnen de namen van de items die u nodig heeft mogelijk anders zijn dan die hier in de uitleg staan.

#### **Muziek streamen vanuit een gedeelde map (Home Media)**

Een gedeelde map wordt geconfigureerd in een netwerkapparaat zoals een PC of een NAS-apparaat om toegankelijk voor andere gebruikers te zijn. U kunt muziekbestanden afspelen die zich in een gedeelde map op uw PC of NAS-apparaat bevinden, die verbonden zijn met hetzelfde thuisnetwerk als dat van dit toestel. U kunt hogeresolutiebronnen afspelen in formaten zoals WAV, FLAC, of DSD-bestanden die via het internet gedistribueerd worden. Zie voor informatie over de ondersteunde apparaten en bestandsformaten "Compatibele apparaten/media/bestandsformaten"  $(\Rightarrow 37)$ .

- 0 U dient het toestel en de PC of NAS met dezelfde router te verbinden.
- 0 U dient de relevante instellingen van de PC of de NAS van tevoren te configureren. Zie voor informatie over de instelling de gebruiksaanwijzing van ieder apparaat. In dit gedeelte wordt de instelling met Windows® 7 en Windows® 8 uitgelegd.

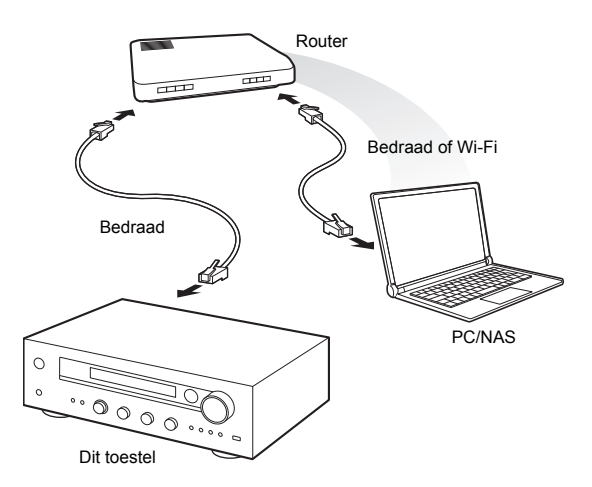

#### ∫ **Instellen Windows De deelopties configureren**

- 1. Schakel de PC in.
- 2. Selecteer "Choose homegroup and sharing options" in het "Control Panel".
	- Als het menu niet weergegeven wordt, controleer dan of "View by" op "Category" gezet is.
- 3. Selecteer "Change advanced sharing settings".
- 4. Controleer of de volgende radioknoppen geselecteerd zijn in "Home or Work" (Windows 7) of "Private" en "All Networks" (Windows 8):
	- "Turn on network discovery"
	- "Turn on file and printer sharing"
	- "Turn on sharing so anyone with network access can read and write files in the Public folders" "Turn off password protected sharing"
- 5. Selecteer "Save Changes" en klik op "OK" in het dialoogvenster.

#### **Een gedeelde map maken**

- 1. Selecteer en klik met de rechtermuisknop op de map die u wilt delen.
- 2. Selecteer "Properties".
- 3. Selecteer "Advanced Sharing" op de tab "Sharing".
- 4. Selecteer het selectievakje "Share this folder" en klik op "OK".
- 5. Klik op "Share" voor "Network File and Folder Sharing".
- 6. Selecteer "Everyone" in het pull-down menu. Klik op "Add" en klik op "Share".
	- 0 Om een gebruikersnaam en password voor een gedeelde map in te stellen, stelt u "Permissions" in "Advanced Sharing" in de "Sharing"-tab in.
	- Controleer of er een werkgroep is ingesteld.

#### ∫ **Afspelen**

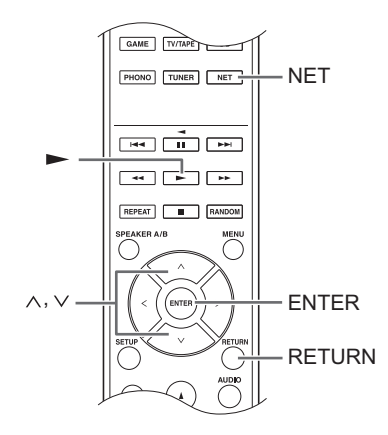

U kunt muziekbestanden afspelen die in een gedeelde map op ieder apparaat opgeslagen zijn door dit toestel te bedienen.

- 1. Druk op de NET-knop.
- 2. Gebruik de richtingsknoppen  $(\wedge/\vee)$  om "Home Media" op het display te selecteren en druk op de ENTER-knop.

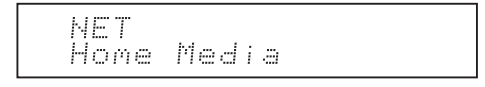

- 3. Gebruik de richtingsknoppen ( $\wedge$ / $\vee$ ) om de server te selecteren die u wilt gebruiken en druk op de ENTERknop.
	- 0 U kunt de servernaam van uw PC controleren in de PC-eigenschappen.
- 4. Gebruik de richtingsknoppen ( $\wedge$ / $\vee$ ) om de gedeelde map te selecteren die u wilt gebruiken en druk op de ENTER-knop.
- 5. Als een gebruikersnaam en wachtwoord zijn vereist, voert u de noodzakelijke accountgegevens in.
	- Zie voor informatie over het invoeren van karakters "Tekens invoeren" (→ 30) onder "Diverse instellingen".
	- 0 Gebruik de accountgegevens die zijn ingesteld bij het maken van de gedeelde map. Na het eenmalig invoeren van de accountgegevens worden ze opgeslagen, dus u hoeft ze de volgende keer niet opnieuw in te voeren.

6. Druk op de richtingsknoppen ( $\wedge$ / $\vee$ ) om het muziekbestand te selecteren dat u wilt afspelen en druk op de ENTER-knop of op de afspeelknop  $($  $\blacktriangleright$ ).

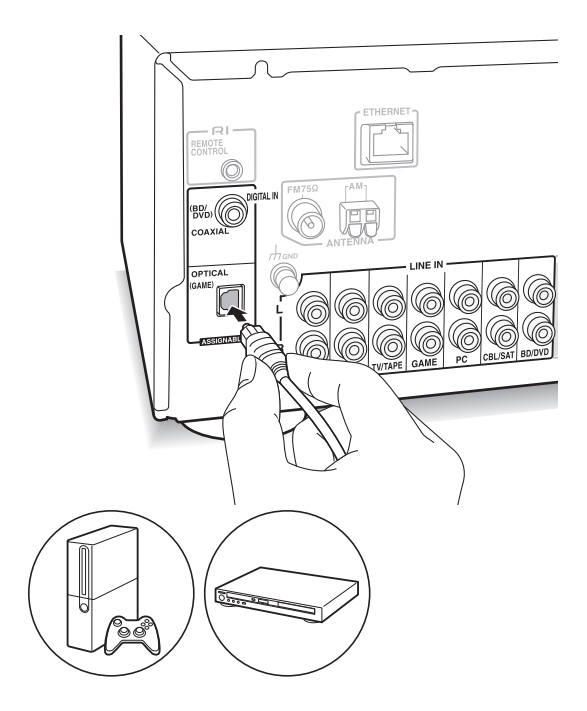

U kunt van de audio genieten uit spelers zoals TV's, Blu-ray Disc-spelers en gameconsoles. Zie "Een speler verbinden" ( $\Rightarrow$  12) voor de verbinding.

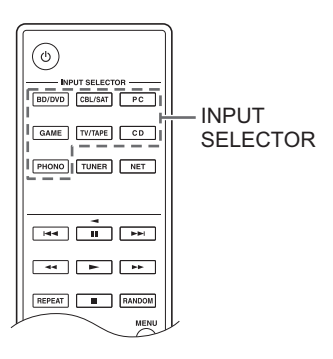

- 1. Schakel met de INPUT SELECTOR-knop naar de ingangsbron die past bij de aansluitingen waarmee de spelers verbonden zijn. (Als u verbinding met de BD/ DVD-aansluiting gemaakt had, selecteer dan "BD/ DVD".)
- 2. Start het afspelen op de speler. Als "3. Hardware"-"Opt1 In Wakeup" (→ 31) op "On" gezet is, in het setup-menu, zal dit toestel automatisch ingeschakeld worden en zal de ingangsbron geselecteerd worden zodra het afspelen start op een apparaat dat met de OPTICAL-aansluiting verbonden is.
	- Terwijl een analoge bron afgespeeld wordt en een digitaal signaal naar de ingangsbron met dezelfde naam gezonden wordt, zal het afspelen naar het digitale signaal schakelen.

Door een Onkyo component met een RI-aansluiting met het toestel te verbinden, door gebruik te maken van een RI-kabel en een RCA-kabel, kunnen de stroom en de ingangsselectie van het toestel gekoppeld worden en kan de werking met de afstandsbediening van dit toestel ingeschakeld worden. Raadpleeg voor details de handleiding van de component met de RI-aansluiting.

- Een deel van de functie kan mogelijk niet werken, zelfs niet als de verbinding via RI verloopt, afhankelijk van de apparatuur.
- 0 Om verbinding met het RI-dock te maken en de koppeling in te schakelen, moeten de ingangsschakelaars op het toestel opnieuw benoemd worden. Schakel de INPUT-bediening op het hoofdtoestel in om "GAME" op het display te selecteren. Druk vervolgens ongeveer 3 seconden op de ENTER-knop om de naam van de ingangsbron in "DOCK" te veranderen.

## **Luisteren naar AM/FM-radio**

#### **Intunen op een radiozender**

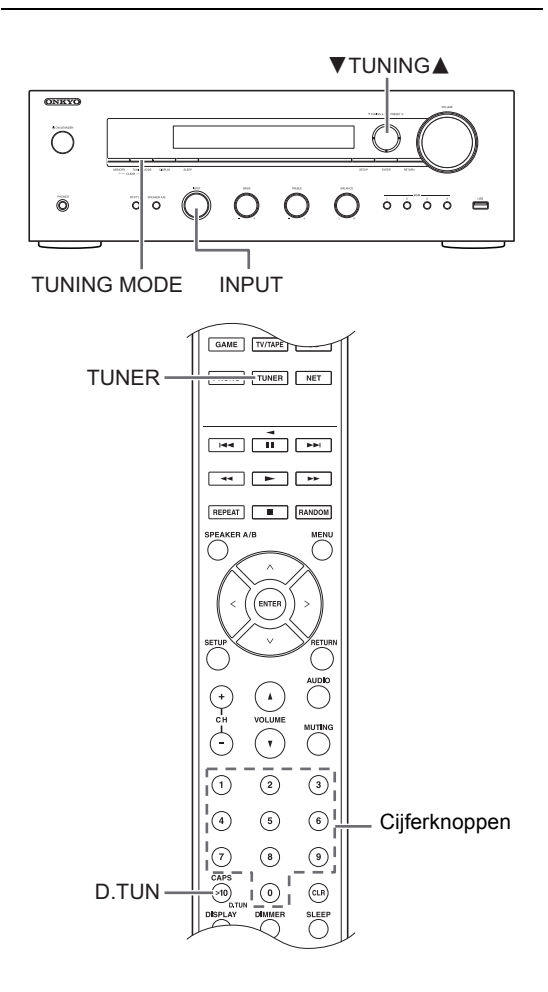

#### ∫ **Automatisch op zenders afstemmen**

- 1. Schakel de INPUT-bediening op het hoofdtoestel in om "AM" of "FM" op het display te selecteren.
- 2. Druk op de TUNING MODE-knop zodat het "AUTO" controlelampje op het display gaat branden.
- 3. Druk op de knoppen ▼TUNING▲ om het automatisch tunen te starten.
	- Automatisch zoeken stopt wanneer een zender is gevonden. Wanneer op een radiozender ingetuned is, brandt het controlelampje "▶TUNED◀" op het display. Wanneer op een FM-radiozender ingetuned is, zal het "FM STEREO"-controlelampje gaan branden.

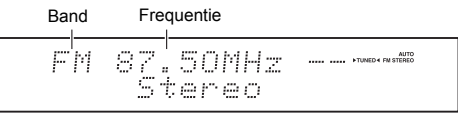

**Als de ontvangst van FM-uitzendingen gering is:** Als de ontvangst van radiogolven zwak is, of als er overmatige ruis in uw locatie is, raadpleeg dan "Handmatig op zender afstemmen" op de volgende pagina om de instelling van

de ontvangst op monoauraal te zetten. Dit kan ruis en audio-onderbrekingen minimaliseren.

#### ■ Handmatig op zender afstemmen

Als u handmatig in een FM-radiozender intunet zal het geluid monoauraal ontvangen worden.

- 1. Schakel de INPUT-bediening op het hoofdtoestel in om "AM" of "FM" op het display te selecteren.
- 2. Druk op de TUNING MODE-knop zodat het "AUTO" controlelampje op het display uitgaat.
- 3. Druk op de knoppen ▼TUNING▲ om de gewenste radiozender te selecteren.
	- 0 De frequentie verandert met 1 stap iedere keer wanneer u op de knop drukt. De frequentie verandert voortdurend als de knop wordt ingedrukt en stopt wanneer de knop wordt losgelaten.
	- U kunt de AM-frequentiestap veranderen. Zie "3. Hardware"-"AM Freq Step" ( $\Rightarrow$  31) van het setup-menu.

#### ∫ **Afstemmen op zender door frequentie**

Hiermee kunt u rechtstreeks de frequentie invoeren van de radiozender waarnaar u wilt luisteren.

- 1. Druk herhaaldelijk op de TUNER-knop van de afstandsbediening om "AM" of "FM" op het display te selecteren.
- 2. Druk op de D.TUN-knop.
- 3. Voer met behulp van de cijfertoetsen de frequentie van de radiozender binnen 8 seconden in.
	- 0 Om bijvoorbeeld 87.50 (FM) in te voeren, drukt u op [8], [7], [5], [0]. Als het ingevoerde nummer onjuist is, druk op de D.TUN-knop en voer het nummer opnieuw in.

#### **One touch-ontvangst met de BGM-knop**

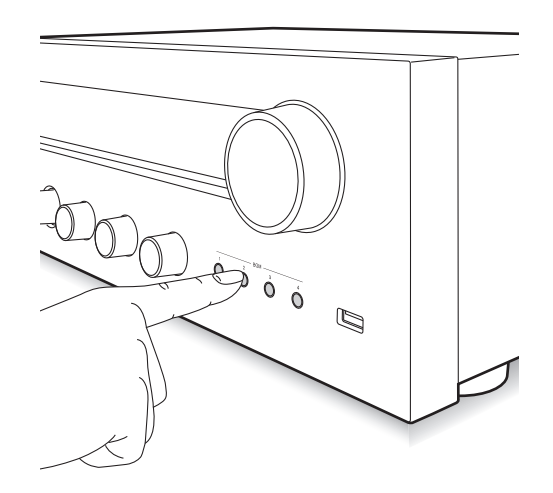

Door uw favoriete internetradiozenders op de BGM-knoppen te registreren, kunt u die ontvangen met een druk op een knop.

1. Om te registreren, houdt u een van de BGM-knoppen 1 tot 4 ingedrukt terwijl u de zender ontvangt.

"Preset Written" zal op het display verschijnen en de radiozender die ontvangen wordt, wordt geregistreerd. Als er al een geregistreerde radiozender is, wordt die vervangen.

Preset Mritten

2. Druk op een van de BGM-knoppen 1 tot 4 om naar de zenders te luisteren die u als voorkeuze ingesteld heeft. Als u op deze knoppen drukt terwijl het toestel op de stand-by-modus staat, wordt het ingeschakeld en begint het de zender te ontvangen.

#### **Voorkeuze van een radiozender instellen**

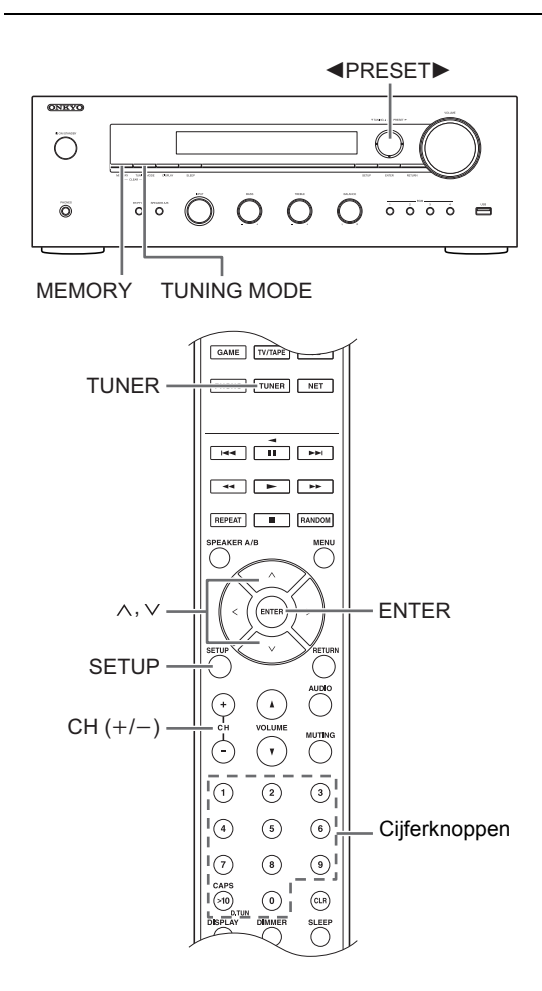

Hiermee kunt u tot maximaal 40 van uw favoriete radiozenders registreren. Door van te voren radiozenders te registreren kunt u direct op de radiozender van uw keuze afstemmen.

#### ∫ **Radiozenders registreren**

- 1. Stem af op de AM/FM-radiozender die u wilt registreren.
- 2. Druk op de MEMORY-knop op het toestel.
- 3. Druk verschillende keren op de knoppen <PRESET om een nummer tussen 1 en 40 te kiezen terwijl het voorkeuzenummer knippert (ongeveer 8 seconden).
- 4. Druk opnieuw op de MEMORY-knop om de zender te registreren.

Het voorkeuzenummer stopt met knipperen en gaat branden om aan te geven dat de zender geregistreerd is.

#### ∫ **Voorkeuzezenders selecteren**

- 1. Druk herhaaldelijk op de TUNER-knop van de afstandsbediening om "AM" of "FM" op het display te selecteren.
- 2. Druk op de knoppen  $CH (+/-)$  om een voorkeuzenummer te selecteren.
	- 0 U kunt ook selecteren door het voorkeuzenummer rechtstreeks in te voeren met de nummerknoppen. Als alternatief kunt u op de knoppen <PRESET▶ op het toestel drukken.

#### **Een voorkeuzeradiozender benoemen:**

- 1. Druk op de SETUP-knop van de afstandsbediening terwijl een voorkeuzenummer weergegeven wordt, gebruik de richtingsknoppen  $(\wedge/\vee)$  om "4. Source" te selecteren en druk op de ENTER-knop.
- 2. Gebruik de richtingsknoppen  $(\wedge/\vee)$  om "Name" Edit" te selecteren en druk op de ENTER-knop.
- 3. Voer een naam in met een lengte van maximaal 10 karakters.
	- Zie voor informatie over het invoeren van karakters "Tekens invoeren" (→ 30) onder "Diverse instellingen".

#### **Een voorkeuzeradiozender wissen:**

1. Houd de MEMORY -knop op het hoofdtoestel ingedrukt en druk op de TUNING MODE-knop om het voorkeuzenummer te wissen. Het voorkeuzenummer is gewist en het nummer op het display gaat uit.

#### **RDS ontvangen**

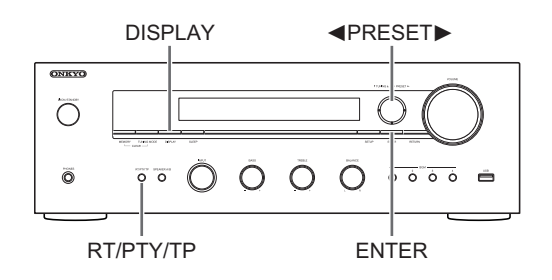

RDS staat voor Radio Data Systeem en is een methode om data in FM-radiosignalen uit te zenden.

- RDS werkt alleen in gebieden waar RDS-uitzendingen beschikbaar zijn.
- In sommige gevallen is de tekstinformatie die op het display wordt getoond niet identiek aan de inhoud die door de RDSzender wordt uitgezonden. Bovendien kunnen onverwachte tekens worden weergegeven wanneer de unit nietondersteunde tekens ontvangt. Dit is echter geen defect.
- Als het signaal van een RDS-zender zwak is, worden de RDSgegevens mogelijk voortdurend of helemaal niet weergegeven.

**PS (Programma Service):** Afstemmen op een radiozender dat Programmaservice-informatie distribueert, geeft de naam van de radiozender weer. Door op de DISPLAY-knop te drukken, wordt de frequentie ongeveer 3 seconden lang weergegeven. **RT (Radiotekst):** Afstemmen op een radiozender dat radiotekstinformatie uitzendt, geeft tekst weer op het display van de unit.

**27**

**PTY (Programma Type):** Hiermee kunt u RDS-zenders zoeken op programmatype.

**TP (Verkeersprogramma):** Hiermee kunt u radiozenders zoeken die verkeersinformatie uitzenden.

#### **Weergeven van radiotekst (RT)**

News (Nieuwsberichten) Affairs (Huidige zaken)

1. Druk één keer op de RT/PTY/TP-knop van het toestel. De radiotekst (RT) wordt weergegeven door over het display te scrollen. "No Text Data" wordt weergegeven als geen tekstinformatie beschikbaar is.

#### **Zoeken op type (PTY)**

- 1. Druk twee keer op de RT/PTY/TP-knop van het toestel. Het huidige programmatype verschijnt op het display.
- 2. Druk op de <PRESET>-knoppen om het type programma te selecteren waarnaar gezocht moet worden. De volgende RDS-zendertypen worden weergegeven: None
- 2. Druk op de ENTER-knop om naar een radiozender te zoeken die verkeersinformatie uitzendt.
- 3. Als een radiozender is gevonden, stopt het zoeken en wordt verkeersinformatie ontvangen.
	- Als geen zenders gevonden worden, wordt het bericht "Not Found" weergegeven.

- Info (Informatie) Sport Educate (Educatie) Drama **Culture** Science (Wetenschap en technologie) Varied Pop M (Popmuziek) Rock M (Rockmuziek) Easy M (Middle of the road-muziek) Light M (Licht klassiek) Classics (Serieus klassiek) Other M (Overige muziek) **Weather** Finance Children (Kinderprogramma's) Social (Sociale zaken) Religion Phone In Travel Leisure Jazz (Jazzmuziek) Country (Countrymuziek) Nation M (Volksmuziek) Oldies (Oldies) Folk M (Folkmuziek) Document (Documentaires)
- 3. Druk op de ENTER-knop om naar de radiozenders van het geselecteerde type te zoeken.
- 4. Wanneer een dergelijke radiozender is gevonden, knippert de aanduiding op het display. Druk vervolgens opnieuw op de ENTER-knop.
	- 0 Als geen zenders gevonden worden, wordt het bericht "Not Found" weergegeven.

#### **Luisteren naar verkeersinformatie (TP)**

1. Druk drie keer op de RT/PTY/TP-knop van het toestel. "[TP]" zal weergegeven worden als verkeersinformatie wordt uitgezonden door de radiozender waarop u bent afgestemd. "TP" alleen wordt weergegeven als er geen verkeersinformatie beschikbaar is.

## **Diverse instellingen**

#### **De geluidskwaliteit aanpassen, enz.**

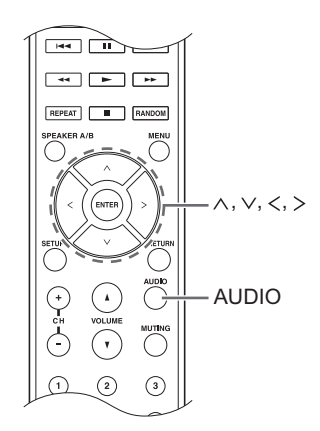

- 1. Druk op de AUDIO-knop.
- 2. Druk op de richtingsknoppen ( $\wedge$ / $\vee$ ) om de instelling te selecteren die u wilt bijstellen.
- 3. Druk op de richtingsknoppen  $()$  om de instelling te regelen.

#### ∫ **Direct**

U kunt Direct gebruiken die het zuivere geluid uitzendt door de toonregelcircuits tijdens het afspelen te bypassen.

**On**

- **Off** (fabrieksinstelling)
- 0 "DIRECT" verschijnt op het display als "On" geselecteerd is.
- 0 "Bass" en "Treble" zijn uitgeschakeld als "On" geselecteerd is.

#### ∫ **Bass**

Regelt het bass-niveau.

Kies tussen -10 dB en +10 dB met toenames van 2 dB. (fabrieksinstelling: 0 dB)

#### ∫ **Treble**

Regelt het treble-niveau.

Kies tussen -10 dB en +10 dB met toenames van 2 dB. (fabrieksinstelling: 0 dB)

#### ∫ **Balance**

Regelt de audio-uitgangsbalans tussen de linker en rechter luidsprekers.

Kies tussen **L**i**10** en **R**i**10** met toenames van 2 stappen. (fabrieksinstelling: 0)

#### **Slaaptimer**

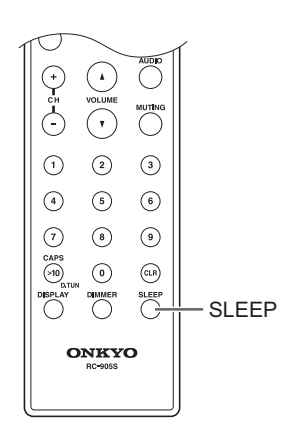

Met de slaaptimer kunt u het toestel zo instellen dat het na een gespecificeerde tijd automatisch uitgeschakeld wordt.

- 1. Druk herhaaldelijk op de SLEEP-knop om de tijd te selecteren.
	- 0 U kunt met de SLEEP-knop de slaaptijd tussen 90 en 10 minuten instellen met toenames van 10 minuten.

De instelling is 5 seconden nadat u de gewenste tijd weergegeven heeft voltooid.

• Als de slaaptimer ingesteld is, verschijnt "SLEEP" op het display.

■ De resterende tijd controleren: Als u op de SLEEPknop drukt, zal de resterende tijd tot het toestel op standby-modus gezet wordt verschijnen.

■ Om de slaaptimer te wissen: Druk herhaaldelijk op de SLEEP-knop tot "SLEEP" verdwijnt.

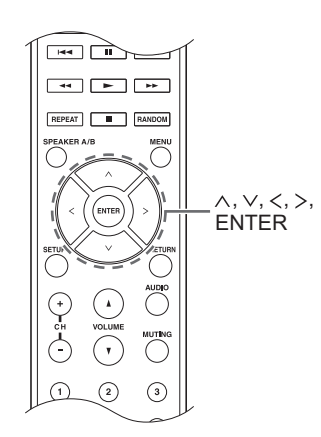

Terwijl u netwerkinstellingen uitvoert, of in het menu van de internetradio, enz., kunt u karakters invoeren als het volgende op het display verschijnt. Voer karakters in met gebruik van de volgende procedure.

þ abcdefshijklm

1. Gebruik de richtingsknoppen ( $\land$ / $\lor$ / $\lt$ / $>$ ) om een karakter of symbool te selecteren en druk op de ENTER-knop. Herhaal deze procedure om meer karakters in te voeren. De volgende tekens kunnen worden gebruikt.

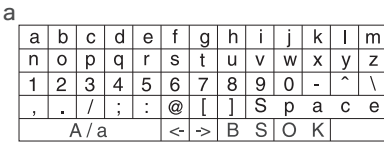

â

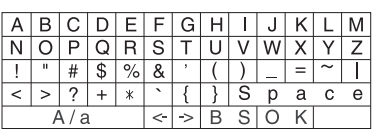

- A/a<sup>\*</sup>: Verandert de getoonde karakters.  $(a \rightarrow b)$
- **Space**: Hiermee voert u een lege spatie in die één karakter breed is.
- $\cdot \leftarrow$  (links) /  $\rightarrow$  (rechts): Beweegt de cursor binnenin het tekstinvoergebied.
- 0 **BS (backspace)**\*\*: Wist karakters links van de cursor. Verplaats de cursor naar links.
- 0 **aä:** Als dit weergegeven wordt, kunt u het selecteren om de getoonde karakters in karakters met een umlaut te veranderen.
- \* U kunt deze ook veranderen door op de [>10]-knop te drukken.
- \*\*U kunt op de CLR-knop drukken om alle ingevoerde karakters in een keer te verwijderen.
- 2. Nadat de invoer voltooid is, gebruik dan de richtingsknoppen  $(\wedge/\vee/\wedge/\wedge)$  om "OK" te selecteren en druk op de ENTER-knop.

#### **Setup-menu**

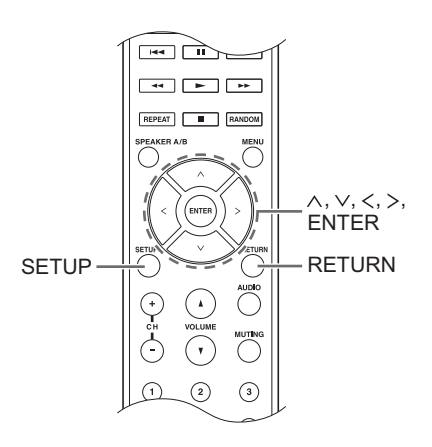

Het toestel stelt u in staat geavanceerde instellingen te configureren om u een nog betere ervaring te laten beleven. Stel in met gebruik van de volgende procedure.

- 1. Druk op de SETUP-knop.
- 2. Gebruik de richtingsknoppen  $(\wedge/\vee)$  om de instelling te selecteren die u wilt veranderen en druk op de ENTER-knop.
	- Druk op de SETUP-knop om de handeling te annuleren.
- 3. Gebruik de richtingsknoppen ( $\wedge$ / $\vee$ ) om het submenu dat u wilt veranderen te selecteren.
- 4. Gebruik de richtingsknoppen  $()$  om de instellingswaarden te veranderen.
- 5. Druk, als u de instellingen heeft voltooid, op de SETUP-knop om het menu te verlaten.

#### ■ 1. Digital Audio Input

U kunt de ingangstoewijzing veranderen tussen de ingangskeuzeschakelaars en de DIGITAL IN COAXIAL/ OPTICAL-aansluitingen. Als u geen aansluiting toewijst, selecteer dan "-----".

De fabrieksinstelling is als volgt:

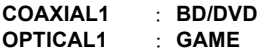

• Ondersteunde bemonsteringsfrequenties voor PCMsignalen (stereo, mono) van een digitale ingang zijn 32 kHz, 44,1 kHz, 48 kHz, 88,2 kHz, 96 kHz/16 bit, 20 bit en 24 bit.

#### ∫ **2. Main Volume**

Stel het volume in.

**Maximum Volume:** Stel het maximum volume in voor de volumeregeling

**Off** (fabrieksinstelling) **30** tot **79**

**PowerOn Volume:** Stel het volumeniveau in dat wordt gebruikt bij het inschakelen van het toestel.

**Last** (fabrieksinstelling): Het volume is hetzelfde als het was toen het toestel voor het laatst op stand-by geschakeld werd. **Min** tot **Max**

**HeadphoneLevel:** Stel het volume in voor wanneer de hoofdtelefoon gebruikt wordt.

 $-12$  dB tot  $+12$  dB (fabrieksinstelling: 0 dB)

#### ∫ **3. Hardware**

**Speaker Impedance:** Als een van de verbonden luidsprekers een impedantie heeft van 4  $\Omega$  of meer tot minder dan 6  $\Omega$  of als u een andere set linker en rechter luidsprekers met de SPEAKERS A/B-aansluitingen verbonden heeft, zet de impedantie dan op 4  $\Omega$ .

- Verlaag het volume tot het minimum alvorens dit in te stellen.
	- **6**h (fabrieksinstelling) **4**h

**Auto Standby**: Het toestel zal de stand-by-modus automatisch binnengaan als gedurende 20 minuten geen handeling verricht wordt en geen audiosignaal binnenkomt.

**On** (fabrieksinstelling) **Off**

**Network Standby:** U kunt het toestel inschakelen via het netwerk met behulp van een applicatie zoals Onkyo Remote.

**On**

**Off** (fabrieksinstelling)

- 0 Als "Network Standby" gebruikt wordt, neemt het stroomverbruik zelfs toe als het toestel op stand-by staat. De toename van het stroomverbruik wordt echter op een minimum gehandhaafd door automatisch de HYBRID STANDBY-modus binnen te gaan, waarbij alleen het essentiële circuit werkzaam is.
- Wordt het niet weergegeven, wacht dan even tot het netwerk van start gaat.

**Opt1 In Wakeup:** Als een audiosignaal ingevoerd wordt via de OPTICAL-aansluiting terwijl dit toestel op stand-by staat, wordt dat automatisch door dit kenmerk gedetecteerd.

**Off** (fabrieksinstelling)

**On**: Dit toestel wordt ingeschakeld en voert de audio uit. • Als een kabel met de OPTICAL-aansluiting verbonden is en deze instelling ingeschakeld is, neemt het stroomverbruik zelfs toe als het toestel op stand-by staat. De toename van het stroomverbruik wordt echter op een minimum gehandhaafd door automatisch de HYBRID STANDBY-modus binnen te gaan waarbij alleen essentiële circuits werkzaam zijn.

**AM Freq Step:** Verandert de AM-radiofrequentiestap **9kHz** (fabrieksinstelling): De frequentie wordt geregeld met toenames van 9 kHz.

**10kHz**: De frequentie wordt geregeld met toenames van 10 kHz.

#### ■ 4. Source

**IntelliVolume:** Zelfs als de volumeregeling op dit toestel hetzelfde is, kunnen er verschillen in het volume zijn die afhankelijk van de verbonden apparaten zijn. Regel dit als u dit verschil kleiner wilt maken. Selecteer voor de instelling iedere ingangsbron.

 $-12$  dB tot  $+12$  dB (fabrieksinstelling: 0 dB)

**Name Edit:** Voer een eenvoudige naam in met een lengte van maximaal 10 karakters voor de ingangsbronnen of de voorkeuze van de AM/FM-zenders Selecteer voor de instelling iedere ingangsbron of selecteer het voorkeuzenummer van de geregistreerde zender.

• Zie voor informatie over het invoeren van karakters "Tekens invoeren" ( $\Rightarrow$  30).

#### ∫ **5. Network**

Creëer de netwerkinstelling.

- Wordt het niet weergegeven, wacht dan even tot het netwerk van start gaat.
- Als LAN met een DHCP geconfigureerd is, zet "DHCP" dan op "Enable" om de instelling automatisch te configureren. ("Enable" is als fabrieksinstelling ingesteld) Om vaste IP-adressen aan alle componenten toe te kennen, dient u "DHCP" op "Disable" te zetten en een adres aan dit toestel toe te kennen in "IP Address" en tevens de informatie in te stellen die betrekking heeft op uw LAN, zoals Subnet Masker en Gateway.

**MAC Address:** Het MAC-adres van dit toestel weergeven.

#### **DHCP:**

**Enable** (fabrieksinstelling) **Disable**

**IP Address:** Het IP-adres weergeven/instellen.

**Subnet Mask:** Het subnetmasker weergeven/instellen.

**Gateway:** De standaardgateway weergeven/instellen.

**DNS Server:** Het DNS-serveradres weergeven/instellen.

**Proxy URL:** Het proxyserveradres instellen.

**Proxy Port:** Het proxypoortnummer instellen.

• Dit verschijnt alleen als Proxy URL ingesteld is.

**Friendly Name:** Verander de naam van dit toestel in een eenvoudige naam om weergegeven te worden op de apparatuur die via het netwerk verbonden is. Druk op de ENTER-knop en voer 31 of minder karakters in.

• Zie voor informatie over het invoeren van karakters "Tekens invoeren" (⇒ 30).

**Network Check:** U kunt de netwerkverbinding controleren. Druk op de ENTER-knop als "Start" weergegeven wordt.

#### ∫ **6. Firmware Update**

Maak de instelling voor het updaten van de firmware.

• Wordt het niet weergegeven, wacht dan even tot het netwerk van start gaat.

**Update Notice:** Beschikbaarheid van een firmwareupdate wordt via netwerk bekendgemaakt.

**Enable** (fabrieksinstelling) **Disable**

**Version:** De huidige firmwareversie wordt weergegeven.

**Update via NET:** Druk op de ENTER-knop om te selecteren of u de firmware via het netwerk wilt updaten.

• U kunt deze instelling niet selecteren als u geen internettoegang heeft of als er geen updates zijn.

**Update via USB:** Druk op de ENTER-knop om te selecteren of u de firmware via USB wilt updaten.

0 U kunt deze instelling niet selecteren als er geen USBopslagapparaat is aangesloten of als er geen updates zijn op het USB-opslagapparaat.

#### ∫ **7. Lock**

**SetupParameter:** Het Instelmenu wordt vergrendeld om de instellingen te beveiligen.

**Locked Unlocked** (fabrieksinstelling)

#### **Firmware-update**

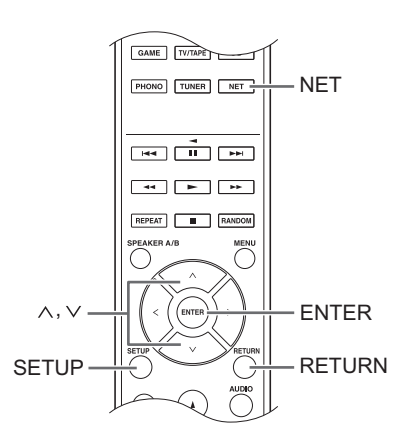

Update de firmware via netwerk of USB-verbinding. Bezoek de website van Onkyo om de nieuwste firmware te downloaden. (Als er geen firmware wordt vermeld, is er geen firmware-update beschikbaar.)

#### **Beperking van aansprakelijkheid**

Het programma en de bijbehorende online documentatie worden u bezorgd voor gebruik op eigen risico. Onkyo kan niet aansprakelijk worden gesteld en u heeft geen remedie voor schade voor aanspraken van welke soort dan ook met betrekking tot het gebruik van het programma of de bijbehorende online documentatie, ongeacht juridische theorie of die uit een onrechtmatige daad of contractbreuk voortvloeien. In geen geval zal Onkyo aansprakelijk worden gesteld jegens u of een derde partij voor speciale, indirecte, incidentele schade of gevolgschade van welke aard dan ook, met inbegrip van, maar niet beperkt tot, compensatie, terugbetaling of schade aan het huidige en toekomstige verlies van winsten, verlies van gegevens, of om een andere reden dan ook.

#### ∫ **De firmware bijwerken via netwerk**

U kunt de firmware updaten door het toestel met een netwerk te verbinden.

#### **Voorzorgsmaatregelen bij het updaten van de firmware**

- 0 Controleer of het toestel ingeschakeld is en verbonden is met een netwerk.
- 0 Alvorens een update te starten, stopt u de internetradio, de, het USB-apparaat, de server of ieder ander apparaat dat audio afspeelt.
- Tijdens de update mag deze eenheid nooit worden ontkoppeld of uitgeschakeld.
- Tijdens het updaten mag de LAN-kabel nooit afgesloten en weer aangesloten worden.
- Tijdens de update mag het netsnoer nooit worden ontkoppeld en weer worden aangesloten.
- Probeer tijdens het updaten geen toegang tot dit toestel te krijgen vanaf een PC.
- Het voltooien van de update duurt ongeveer 30 minuten.
- De instellingen blijven na de update behouden.

#### **Updateprocedures**

- 1. Druk op de SETUP-knop.
- 2. Gebruik de richtingsknoppen  $(\wedge/\vee)$  om "6. Firmware Update" te selecteren en druk op de ENTER-knop.
	- Wordt het niet weergegeven, wacht dan even tot het netwerk van start gaat.
- 3. Gebruik de richtingsknoppen ( $\wedge$ / $\vee$ ) om "Update via NET" te selecteren en druk op de ENTER-knop.
	- Deze optie verschijnt niet als er geen firmwareupdate beschikbaar is.
- 4. Druk op de ENTER-knop met "Update" geselecteerd om het updaten te starten. "Completed!" verschijnt op het display zodra het updaten is voltooid.
- 5. Druk op de (b) ON/STANDBY-knop op het voorpaneel om het toestel op stand-by te zetten.
	- Gebruik voor deze handeling niet de  $\bigcup$ -knop op de afstandsbediening.

De update is voltooid. De firmware van het toestel is geüpdatet naar de laatste versie.

#### **Als een foutbericht verschijnt**

Als er een fout optreedt, verschijnt "\*-\*\* Error!" in de display van deze eenheid. (Op de plaats van de sterretjes verschijnen letters en cijfers.) Raadpleeg de onderstaande beschrijvingen om de betekenis te bekijken.

#### **Foutcode**

**\*-01, \*-10:** De LAN-kabel kan niet worden herkend. Sluit de LAN-kabel op juiste wijze aan.

#### **\*-02,\*-03,\*-04,\*-05,\*-06,\*-11,\*-13,\*-14,\*-16,\*-17,\*-18,**

**\*-20,\*-21:** Internetverbinding kan niet tot stand worden gebracht. Controleer de volgende punten.

- Of de router is ingeschakeld
- Of deze unit en router verbonden zijn met het netwerk

Probeer de voeding naar de unit en router af te sluiten en vervolgens opnieuw aan te sluiten. Dit kan het probleem oplossen. Als u nog steeds niet kunt verbinden met het internet kan de DNS-server of proxy-server mogelijk tijdelijk niet beschikbaar. Controleer de service-status met uw ISP-provider.

**Overige:** Sluit het netsnoer af en weer aan en probeer het updaten opnieuw.

#### ∫ **De firmware bijwerken via USB-verbinding**

U heeft voor het updaten een USB-opslagapparaat nodig met een capaciteit van 64 MB of meer.

#### **Voorzorgsmaatregelen bij het updaten van de firmware**

- 0 Voor het uitvoeren van de update moet het afspelen worden gestopt en alles wat is aangesloten, worden ontkoppeld van de USBpoorten.
- Zet het toestel tijdens een update nooit in de standby-modus en ontkoppel nooit het netsnoer of het USB-opslagapparaat dat voor de update gebruikt wordt.
- 0 Probeer tijdens het updaten geen toegang tot dit toestel te krijgen vanaf een PC.
- Het voltooien van de update duurt ongeveer 30 minuten.
- De instellingen blijven na de update behouden.

#### **Updateprocedures**

- 1. Verbind een USB-opslagapparaat met de PC die u gebruikt en wis alle bestanden die daarop staan.
- 2. Download het firmware-bestand via onze website naar de PC.

Pak het gedownloade bestand uit op de PC.Het aantal uitgepakte bestanden en mappen varieert afhankelijk van het model.

- 3. Kopieer alle uitgepakte bestanden en mappen naar de hoofdmap van het USB-opslagapparaat.
	- Kopieer alleen de uitgepakte bestanden. Kopieer niet het uitgepakte bestand.
- 4. Druk op de NET-knop.
- 5. Gebruik de richtingsknoppen ( $\wedge$ / $\vee$ ) om "USB" op het display te selecteren en druk op de ENTER-knop.
- 6. Verbind het USB-opslagapparaat met de uitgepakte bestanden met de USB-poort.
	- Het laden van het USB-opslagapparaat duurt ongeveer 20 tot 30 seconden.
- 7. Druk op de SETUP-knop.
- 8. Gebruik de richtingsknoppen ( $\wedge$ / $\vee$ ) om "6. Firmware Update" te selecteren en druk op de ENTER-knop.
	- Wordt het niet weergegeven, wacht dan even tot het netwerk van start gaat.
- 9. Gebruik de richtingsknoppen  $(\wedge/\vee)$  om "Update via USB" te selecteren en druk op de ENTER-knop.
	- Deze optie verschijnt niet als er geen firmwareupdate beschikbaar is.
- 10. Druk op de ENTER-knop met "Update" geselecteerd om het updaten te starten. "Completed!" verschijnt op het display zodra het updaten is voltooid.
- 11. Sluit het USB-opslagapparaat af van het toestel.
- 12. Druk op de  $\bigcirc$  ON/STANDBY-knop op het voorpaneel om het toestel op stand-by te zetten.
	- Gebruik voor deze handeling niet de **Ú-knop op de** afstandsbediening.

De update is voltooid. De firmware van het toestel is geüpdatet naar de laatste versie.

#### **Als een foutbericht verschijnt**

Als er een fout optreedt, verschijnt "\*-\*\* Error!" in de display van deze eenheid. (Op de plaats van de sterretjes verschijnen letters en cijfers.) Raadpleeg de onderstaande beschrijvingen om de betekenis te bekijken.

#### **Foutcode**

**\*-01, \*-10:** USB-geheugen is niet gevonden. Controleer of het USB-geheugen of de USB-kabel goed is geplaatst op de USB-poort van het toestel. Sluit het USB-geheugen aan op een externe voedingsbron als het zijn eigen voeding heeft.

**\*-05, \*-13, \*-20, \*-21:** Het firmware-bestand is niet aanwezig in de hoofdmap van het USB-geheugen of de firmware is voor een ander model. Probeer opnieuw vanaf de download van het firmware-bestand.

**Overige:** Sluit het netsnoer af en weer aan en probeer het updaten opnieuw.

## **Problemen oplossen**

#### **Alvorens de procedure te starten**

Problemen kunnen worden opgelost door eenvoudig de stroom aan/uit te zetten of het netsnoer aan te sluiten/los te koppelen, wat eenvoudiger is dan werken aan de verbinding, instelling en bedieningsprocedure. Probeer de eenvoudige maatregelen op zowel de unit als het aangesloten apparaat.

#### **Het toestel resetten**

De unit resetten op de stand op het moment van levering kan het probleem oplossen. Als de maatregelen die genoemd worden bij het opsporen van ongemakken het probleem niet oplossen, voer dan een reset van het toestel uit met de volgende procedure.

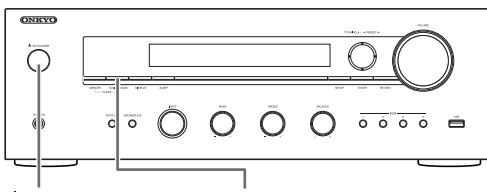

ON/STANDBY TUNING MODE

Terwijl het toestel ingeschakeld is, drukt u op de stopknop TUNING MODE, blijft u die ingedrukt houden en drukt u op de  $\bigcirc$  ON/STANDBY-knop. "Clear" wordt weergegeven op het display, het toestel gaat de standby-modus binnen en het toestel wordt gereset op de status waarin het verkeerde op het moment van aankoop.

#### **Kan het toestel niet inschakelen**

- Zorg ervoor dat het netsnoer goed op het stopcontact is aangesloten.
- Trek het netsnoer uit het stopcontact, wacht 5 seconden of langer, en steek het er vervolgens weer in.

#### **Het apparaat schakelt onverwachts uit**

• De ontvanger zal automatisch de stand-by-modus binnengaan als Auto Standby of de slaaptimer ingesteld en ingeschakeld is.

#### **Het is geen geluid of het is erg zacht.**

- Controleer of luidsprekerset A of B ingeschakeld is.  $\Leftrightarrow$  11)
- Controleer of de correcte ingangsbron geselecteerd is.
- Als het MUTING-controlelampje op het display getoond wordt, druk dan op de MUTING-knop op de afstandsbediening om het dempen van het geluid van de ontvanger te stoppen.
- Het PCM-signaal kan alleen naar digitale ingangen gezonden worden. Controleer of PCM geselecteerd is op de afspeelcomponent.
- 0 Controleer de digitale audio-uitganginstelling van de aangesloten component. Op sommige spelconsoles,

zoals deze die ondersteuning bieden voor DVD, is de standaardinstelling uit.

- Zorg ervoor dat de polariteit van de luidsprekerkabels correct is en dat er geen blote draden in contact zijn met het metalen deel van de luidsprekeraansluitingen.
- Zorg ervoor dat de luidsprekerkabels niet kortsluiten.
- Als uw draaitafel gebruik maakt van een MC-element, moet u een audio-equalizer en of een MC-hoofdamp of een MC-transformator verbinden.

#### **Ruis is hoorbaar**

- Met kabelbinders de audiokabels met netsnoeren, luidsprekerkabels, enz. vastbinden kan de audioprestaties doen afnemen, dus doe dit niet.
- Een audiokabel vangt mogelijk storing op. Probeer uw kabels te herpositioneren.

#### **Afstandsbediening werkt niet.**

- Zorg ervoor dat de batterijen met de polen in de juiste richting zijn geplaatst.
- Vervang de batterijen als de afstandsbediening niet goed werkt. Gebruik nieuwe en oude batterijen en verschillende soorten batterijen niet door elkaar.
- 0 Plaats geen obstakels tussen het hoofdapparaat en de afstandsbediening. De afstandsbediening kan niet werken als de ontvanger van het signaal van de afstandsbediening op dit apparaat blootgesteld is aan direct zonlicht of fel kunstlicht. Probeer in dat geval het apparaat te verplaatsen.
- Let er op dat het gebruik van deze afstandsbediening onbedoelde bediening van andere apparaten, die kunnen worden bestuurd door infrarood stralen, tot gevolg kan hebben.
- Als de unit is geïnstalleerd in een rek of kast met gekleurde glasdeuren of als de deuren gesloten zijn, zal de afstandsbediening mogelijk niet goed werken.

#### **Kan geen toegang krijgen tot de internetradio**

- 0 Bepaalde netwerkdiensten of inhoud beschikbaar via het toestel zijn mogelijk niet beschikbaar in geval dat de serviceprovider de service beëindigt.
- Zorg ervoor dat verbinding met internet mogelijk is via andere componenten. Als verbinden niet mogelijk is, schakel alle component uit die zijn aangesloten op een netwerk, wacht enkele ogenblikken en schakel vervolgens de spanning van de componenten weer aan.
- Als een specifieke radiozender niet beschikbaar is voor het luisteren, controleer dan of de URL correct geregistreerd is en het formaat van de radiozender door dit toestel ondersteund wordt.

#### **USB-geheugen wordt niet weergegeven**

- Controleer of het USB-geheugen of de USB-kabel goed is geplaatst op de USB-poort van het toestel.
- 0 Verwijder het USB-geheugen eenmaal uit de AVontvanger en probeer vervolgens te herverbinden.
- 0 USB-opslagapparaten met beveiligingsfuncties kunnen mogelijk niet worden afgespeeld.

#### **Kan geen toegang krijgen tot de netwerkserver**

- Dit toestel moet met dezelfde router verbonden worden als de netwerkserver.
- Zorg ervoor dat uw netwerk server werd opgestart.
- Zorg ervoor dat de netwerkserver goed is aangesloten op het thuisnetwerk.
- Zorg ervoor dat uw netwerk server correct werd ingesteld.
- Zorg ervoor dat de LAN-zijpoort van de router juist is aangesloten op de AV-ontvanger.

#### **Afspelen stopt tijdens het luisteren naar muziekbestanden op de netwerkserver**

- 0 Zorg ervoor dat de netwerkserver compatibel is met dit toestel.
- Wanneer de PC als de netwerkserver fungeert, probeer het afsluiten van alle andere software dan de serversoftware (Windows Media® Player 12 enz.).
- Als de pc aan het downloaden is of grote bestanden kopieert, kan het afspelen worden onderbroken.

**WAARSCHUWING:** Als er rook, geur of abnormale geluiden wordt geproduceerd door de unit, trek dan de stekker onmiddellijk uit het stopcontact en neem contact op met de dealer of Onkyo Support.

Het toestel bevat een microcomputer voor signaalverwerking en besturingsfuncties. In zeldzame gevallen kunnen ernstige storingen, ruis via een externe bron of statische elektriciteit de werking ervan verstoren. In het onwaarschijnlijke geval dat dit gebeurt, trek het netsnoer dan uit het stopcontact, wacht ten minste 5 seconden en steek de stekker weer in het stopcontact.

Onkyo is niet verantwoordelijk voor schade (zoals CDhuurprijzen) door mislukte opnamen door defect van het toestel. Voordat u een belangrijke opname maakt, zorg ervoor dat het materiaal juist wordt opgenomen.
# **Compatibele apparaten/media/bestandsformaten**

#### **Compatibele apparaten/media**

#### ∫ **USB-opslagapparaat**

Het toestel ondersteunt USB-opslagapparaten die de USBmassaopslagklasse ondersteunen.

- 0 De formaten FAT16 en FAT32 worden ondersteund voor USBopslagapparaten.
- Als een USB-opslagapparaat in meerdere partities is verdeeld, herkent dit toestel deze als afzonderlijke volumes.
- Deze eenheid ondersteunt 20.000 bestanden en 16 mapniveaus binnen één map.
- Deze eenheid ondersteunt geen USB-hubs of apparaten met USBhubfuncties. Sluit dergelijke apparaten nooit op deze eenheid aan.
- Deze eenheid kan geen audiobestanden afspelen als auteursrechtelijke bescherming wordt gebruikt.
- 0 Als u een audiospeler die USB-apparaten ondersteunt met het toestel verbindt, kan de informatie op het scherm van de audiospeler anders zijn dan de informatie op het display van het toestel. Bovendien ondersteunt het toestel geen beheerfuncties die door de audiospeler verstrekt worden (classificatie muziekbestanden, sorteren, bijkomende informatie, enz.).
- Verbind geen PC's met de USB-poorten van het toestel. Audio van PC's kan niet worden ingevoerd door de USB-poorten van dit toestel.
- Deze eenheid is mogelijk niet in staat om media te gebruiken die in een USB-kaartlezer is geladen.
- 0 Afhankelijk van het USB-opslagapparaat is het toestel mogelijk niet in staat om bijbehorende gegevens correct te lezen of op juiste wijze van stroom te voorzien.
- Tijdens het gebruik van USB-opslagapparaten moet u er rekening mee houden dat ons bedrijf niet aansprakelijk kan worden gesteld voor verloren of gewijzigde gegevens, een beschadigd USB-opslagapparaat of andere opgelopen schade.
- 0 Het verdient aanbeveling om een back-up te maken van gegevens die zijn opgeslagen op een USB-opslagapparaat voordat u het met dit toestel gebruikt. 0 De prestaties van de harde schijf die spanning ontvangt via de
- USB-poort van de unit worden niet gegarandeerd.
- 0 Als uw netadapter bij uw USB-opslagapparaat geleverd is, verbind de netadapter dan met een netstopcontact om het apparaat te gebruiken.
- Als u een audiospeler gebruikt die met een batterij werkt, controleer of de resterende capaciteit van de batterij voldoende is.
- Deze eenheid biedt geen ondersteuning voor USB-flashstations met beveiligingsfuncties.

#### ∫ **Netwerkserver**

- Dit toestel ondersteunt de volgende netwerkserver. Windows Media<sup>®</sup> Player 11 Windows Media® Player 12 Servers die voldoen aan DLNA
- Deze eenheid ondersteunt 20.000 bestanden en 16 mapniveaus binnen één map.
- De Digital Living Network Alliance (DLNA) is een groep die zich inzet voor de normalisering van bidirectionele aansluitingen en de uitwisseling van audio-/ beeld-/videogegevens en andere gegevens tussen PC's, spelapparaten en digitale huishoudelijke apparaten via normale thuisnetwerken (LAN). Deze eenheid voldoet aan versie 1.5 van de DLNA-richtlijnen.
- Afhankelijk van het type mediaserver is het mogelijk dat de eenheid de mediaserver niet herkend of niet in staat is om muziekbestanden af te spelen die zijn opgeslagen op de mediaserver.

### **Bestandsformaat**

Deze eenheid kan de volgende soorten audiobestanden afspelen via een USB- of netwerkverbinding.

- Dit toestel ondersteunt afspelen zonder tussenpauzes van een USB-opslagapparaat in de volgende omstandigheden. Wanneer WAV-, FLAC- en Apple Lossless-bestanden opeenvolgend worden afgespeeld en hetzelfde formaat en dezelfde bemonsteringsfrequentie, kanalen en kwantiseringsbitratio hebben
- De functie Play To ondersteunt niet: Afspelen zonder tussenpauzes FLAC, Ogg Vorbis, DSD
- Variabele bitsnelheid (VBR)-bestanden worden ondersteund. Echter, afspeeltijden worden mogelijk niet correct weergegeven.

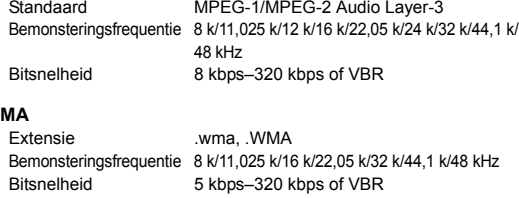

mp3. .MP3

• WMA Pro en Voice worden niet ondersteund.

#### **WMA Lossless**

**MP3**

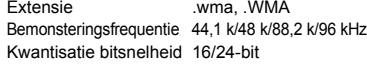

#### **WAV**

**WMA**

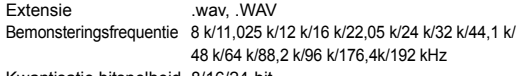

Kwantisatie bitsnelheid 8/16/24-bit 0 WAV-bestanden bevatten ongecomprimeerd PCM digitale audio.

• Voor het afspelen vanaf een USB-opslagapparaat worden bemonsteringsfrequenties van 176,4 kHz en 192 kHz niet ondersteund.

#### **AAC**

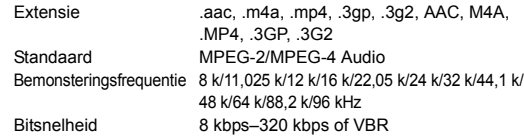

#### **FLAC**

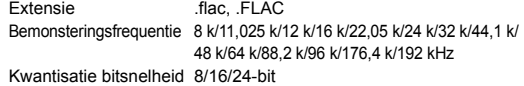

0 Voor het afspelen vanaf een USB-opslagapparaat worden bemonsteringsfrequenties van 176,4 kHz en 192 kHz niet ondersteund.

#### **Ogg Vorbis**

Extensie .ogg, .OGG Bemonsteringsfrequentie 8 k/11,025 k/16 k/22,05 k/32 k/44,1 k/48 kHz Bitsnelheid 32 kbps–500 kbps of VBR

0 Incompatibele bestanden kunnen niet worden afgespeeld

#### **LPCM (lineaire PCM)**

Bemonsteringsfrequentie 44,1 k/48 kHz Kwantisatie bitsnelheid 16-bit

Het afspelen wordt alleen ondersteund via DLNA.

#### **Apple Lossless**

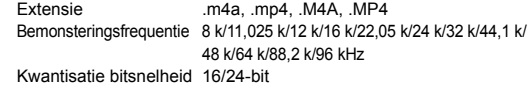

#### **DSD**

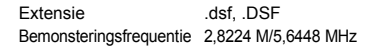

0 Alleen bemonsteringsfrequenties van 2,8224 MHz worden voor het afspelen van USB ondersteunt.

# **Technische gegevens**

#### ∫ **Versterker**

Nominaal uitgangsvermogen (IEC): 2 kan. × 110 W bij 6 ohm, 1 kHz, 1 kan. Aangedreven van 1 % THD MAXIMUM Effectief Uitgangsvermogen (JEITA):  $2$  kan.  $\times$  115 W bij 6 ohm, 1 kHz, 2 kan. Aangedreven van 10 % THD Dynamisch vermogen (\*): \* IEC60268-korte termijn maximum uitgangsvermogen 170 W (3  $\Omega$ , Voorkant) 150 W (4  $\Omega$ , Voorkant) 90 W (8 Q, Voorkant) THD+N (Totale Harmonische Vervorming+Ruis): 0,08 % (20 Hz - 20.000 Hz, half vermogen) Ingangsgevoeligheid en impedantie: 200 mV/47 kΩ (LINE)  $3,5$  mV/47 k $\Omega$  (PHONO MM) Nominaal niveau en impedantie RCA-uitgang: 1 V/680 Ω (SUBWOOFER PREOUT) Phono overbelast: 70 mV (MM 1 kHz 0,5 %) Frequentierespons:  $10 Hz - 100 kHz + 1 dB$ ,  $-3 dB$  (DIRECT) Kenmerken toonregeling: ±10 dB, 100 Hz (BASS) ±10 dB, 10 kHz (TREBLE) Signaal-ruisverhouding: 106 dB (IHF-A, LINE IN, SP OUT) 80 dB (IHF-A, PHONO IN, SP OUT) Luidsprekerimpedantie:  $4 \Omega - 16 \Omega$ Impedantie uitgang hoofdtelefoon:  $390 \Omega$ Nominale uitgang hoofdtelefoon: 200 mW (32 Ω, 1 kHz, 10 % THD)

#### ■ **Tuner**

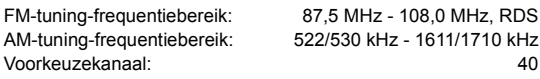

#### ∫ **Netwerk**

Ethernet LAN: 10BASE-T/100BASE-TX

#### ∫ **Algemeen**

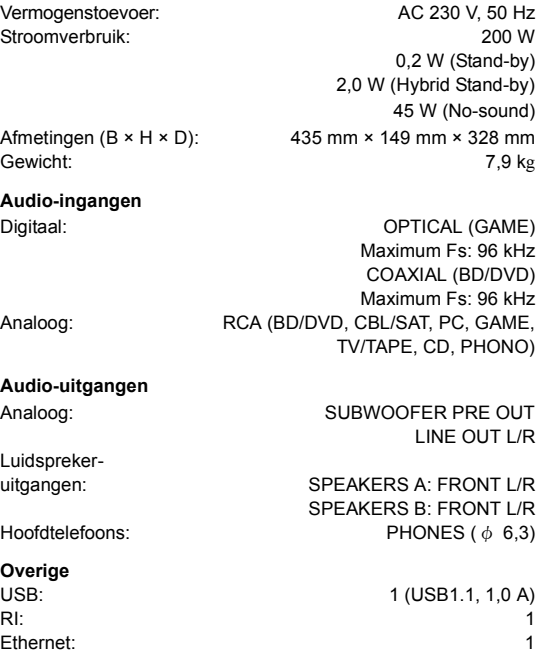

Specificaties en kenmerken kunnen veranderen zonder voorafgaande kennisgeving.

#### **Informatie licentie en handelsmerken**

DLNA®, the DLNA Logo and DLNA CERTIFIED® are trademarks, service marks, or certification marks of the Digital Living Network Alliance.

This product is protected by certain intellectual property rights of Microsoft. Use or distribution of such technology outside of this product is prohibited without a license from Microsoft.

Windows and the Windows logo are trademarks of the Microsoft group of companies.

Android is a trademark of Google Inc.

DSD and the Direct Stream Digital logo are trademarks of Sony Corporation.

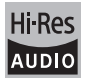

The product with this logo is conformed to Hi-Res Audio standard defined by Japan Audio Society.This logo is used under license from Japan Audio Society.

## **PANDORA**

PANDORA, the PANDORA logo, and the Pandora trade dress are trademarks or registered trademarks of Pandora Media, Inc. Used with permission.

"Alle andere handelsmerken zijn eigendom van de desbetreffende rechthebbenden."

# **Innehåll**

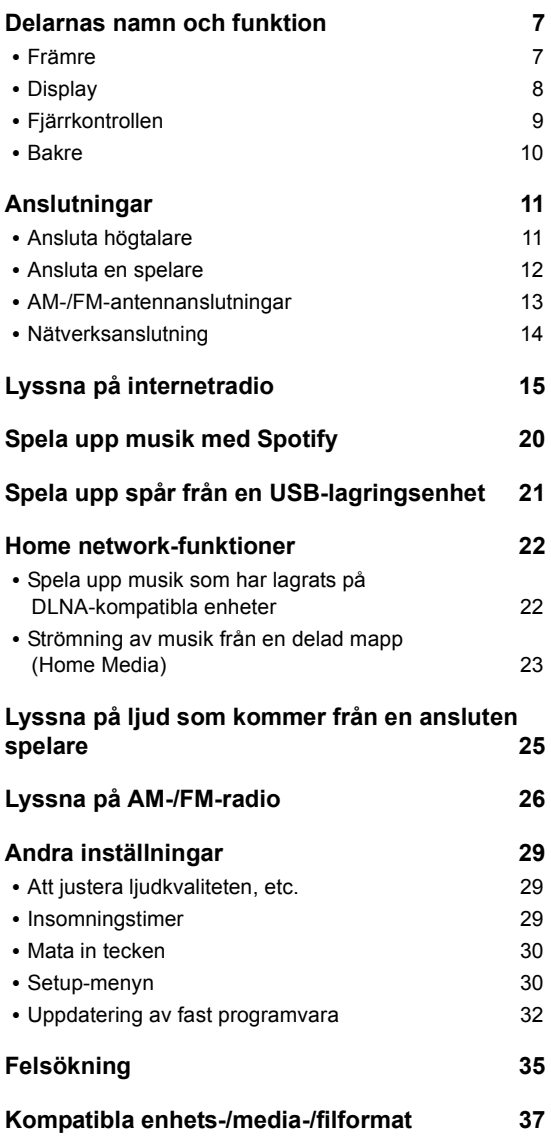

# **Medföljande tillbehör**

Innan användning, kontrollera förpackningen och att huvudenheten och tillbehören nedan finns.

- Fjärrkontroll (RC-905S) × 1
- Batterier till fjärrkontrollen (AAA/R03) × 2
- AM-ramantenn x 1

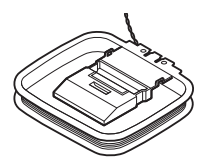

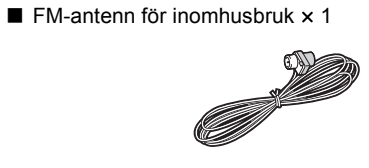

## **VARNING:**

FÖR ATT MINSKA RISKEN FÖR ELDSVÅDA OCH ELEKTRISKA STÖTAR FÅR DEN HÄR APPARATEN INTE UTSÄTTAS FÖR REGN ELLER FUKT.

## **OBSERVERA:**

PÅ GRUND AV RISK FÖR ELEKTRISKA STÖTAR FÅR HÖLJET (ELLER BAKPANELEN) INTE AVLÄGSNAS. DET FINNS INGA DELAR INUTI APPARATEN SOM KAN REPARERAS AV KONSUMENTEN. ÖVERLÅT ALLT REPARATIONSARBETE TILL KVALIFICERAD PERSONAL.

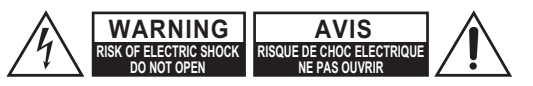

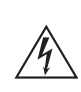

Blixtpilen inom en liksidig triangel är avsedd att varna användaren om att det finns oisolerad "farlig spänning" inuti apparaten som kan vara tillräckligt stark för att ge elektriska stötar med personskador som följd.

Utropstecknet inom en liksidig triangel är avsedd att påminna användaren om att det finns viktiga användnings- och underhållsanvisningar i litteraturen som medföljer apparaten.

# **Viktiga säkerhetsföreskrifter**

- 1. Läs dessa anvisningar.
- 2. Spara dessa anvisningar.
- 3. Uppmärksamma alla varningar.
- 4. Följ alla anvisningar.
- 5. Använd inte apparaten i närheten av vatten.
- 6. Rengör endast med en torr trasa.
- 7. Blockera inga ventilationsöppningar. Installera apparaten i enlighet med tillverkarens anvisningar.
- 8. Placera inte apparaten i närheten av någon värmekälla, såsom ett element, ett värmeregister, en spis eller någon annan värmealstrande apparat (t.ex. en förstärkare).
- 9. Upphäv inga säkerhetssyften med en polariserad eller jordningsanpassad stickkontakt. En polariserad stickkontakt har två blad, varav det ena är bredare än det andra. En jordningsanpassad stickkontakt har två blad och ett tredje jordningsstift. Det bredare bladet eller jordningsstiftet utgör säkerhetsdetaljer. Om den medföljande stickkontakten inte passar i ett nätuttag, så kontakta en elektriker för byte av det fasta nätuttaget.
- 10.Se till att skydda nätkabeln från att bli trampad på eller klämd, särskilt vid kontakterna, vid nätuttaget och vid nätintaget på apparaten.
- 11.Använd endast monteringsdelar/tillbehör I enlighet med tillverkarens specifikationer.
- 12.Använd endast en vagn, ett ställ, ett stativ, ett fäste eller ett bord till apparaten I enlighet med tillverkarens specifikationer eller som säljs tillsammans med apparaten. Var försiktig vid förflyttning av apparaten på en vagn för att undvika personskada på grund av att vagnen tippar. TRANSPORTVAGNSVARNING

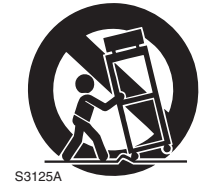

- 13.Koppla loss nätkabeln vid åskväder eller när apparaten inte ska användas under en längre tidsperiod.
- 14.Överlåt all service till en kvalificerad reparatör. Service krävs efter att apparaten har skadats på något sätt, t.ex. genom att nätkabeln eller någon kontakt har skadats, vätska eller något fast föremål har trängt in i apparaten, apparaten har utsatts för regn eller fukt, inte fungerar normalt eller har tappats i golvet.

#### 15.Skador som kräver reparation

Koppla loss apparaten från nätuttaget och överlåt reparation till en kvalificerad reparatör vid följande omständigheter:

- A. När nätkabeln eller stickkontakten skadats.
- B. Om vätska spillts eller föremål fallit in I apparaten.
- C. Om apparaten utsatts för regn eller vatten.
- D. Om apparaten inte fungerar som den ska, trots att anvisningarna i bruksanvisningen följs. Andra endast inställningen av de reglage som beskrivs i bruksanvisningen. Felaktig inställning av andra reglage kan resultera i skador som ofta kräver ett omfattande arbete av en kvalificerad tekniker för återställning av apparaten till normal driftstillstånd.
- E. Om apparaten tappats eller på annat sätt skadats.
- F. När apparaten uppvisar en tydlig förändring av prestanda - detta tyder på ett behov av reparation.
- 16.Intrång av föremål och vätska

Tryck aldrig in några föremål av något slag genom öppningarna i apparaten, eftersom de kan komma i kontakt med delar som avger farlig spänning eller kortsluta delar och på så sätt orsaka eldsvåda eller elektriska stötar.

Se till att apparaten inte utsätts för droppande eller stänkande vätskor. Placera ingen blomvas eller något annat vätskefyllt föremål ovanpå apparaten. Placera inte levande ljus eller något annat brinnande föremål ovanpå apparaten.

17.Batterier

Tänk alltid på miljön och följ gällande lokala föreskrifter vid kassering av batterier.

18.Om apparaten placeras i en möbel, till exempel i en bokhylla eller i en stereobänk, så se till att tillräcklig ventilation tillgodoses.

Se till att lämna ett utrymme på minst 20 cm ovanför och på sidorna av apparaten och på minst 10 cm bakom apparaten. Den bakre kanten på hyllan eller skivan ovanför apparaten bör vara placerad minst 10 cm från apparatens baksida eller väggen för att skapa ett mellanrum genom vilket varmluft kan strömma ut.

# **Försiktighetsåtgärder**

- **1. Angående upphovsrätt**—Så länge det inte endast är för privat bruk är det förbjudet att kopiera upphovsrättsskyddat material utan upphovsrättsinnehavarens tillstånd.
- **2. Nätströmssäkring**—Nätströmssäkringen I apparaten ska inte bytas ut av användaren. Kontakta en Onkyohandlare, om strömmen till apparaten inte kan slås på.
- **3. Vård**—Torka då och då av utsidan på apparaten med en mjuk trasa. Använd en mjuk trasa fuktad i en svag blandning av ett milt rengöringsmedel och vatten till att torka bort svårborttagna fläckar med. Torka därefter genast av apparaten med en ren och torr trasa. Använd inte slipande trasor, förtunningsmedel, alkohol eller andra kemiska lösningar som kan skada ytbehandlingen eller skrapa bort text från höljet.

#### **4. Ström**

#### **VARNING**

LÄS NOGA IGENOM FÖLJANDE INFORMATION INNAN APPARATEN ANSLUTS TILL ETT NÄTUTTAG FÖRSTA GÅNGEN.

Lokal nätspänning varierar i olika länder. Kontrollera noga att den lokala nätspänningen där apparaten ska användas överensstämmer med den spänning som står tryckt på apparaten baksida (t.ex. AC 230 V, 50 Hz eller AC 120 V, 60 Hz).

Nätkabelns stickkontakt är till för att koppla loss apparaten från nätuttaget (strömkällan). Se till att stickkontakten alltid är lättillgänglig (snabbt kan kommas åt).

För modeller med [POWER]-knapp eller med både [POWER]- och [ON/STANDBY]-knappar: Genom att trycka på knappen [POWER] för att välja OFF-läge kopplar inte bort huvudenheten helt. Om du inte avser att använda enheten under en längre tid, koppla bort nätkabeln från nätuttaget.

För modeller med endast [ON/STANDBY]- knapp: Genom att trycka på knappen [ON/STANDBY] för att välja standby-läge kopplar inte bort huvudenheten helt. Om du inte avser att använda enheten under en längre tid, koppla bort nätkabeln från nätuttaget.

#### **BEMÆRK:**

For modeller med [POWER]-knap eller med både [POWER]- og [ON/STANDBY]-knapper: Med [POWER]-knappen i stilling OFF er denne enhed stadig forbundet med lysnettet. Hvis du ikke vil anvende denne enhed i længere tid, skal du tage netledningen ud af stikkontakten.

For modeller som kun har [ON/STANDBY]-knap: Med [ON/STANDBY]-knappen i stilling STANDBY er denne enhed stadig forbundet med lysnettet. Hvis du ikke vil anvende denne enhed i længere tid, skal du tage netledningen ud af stikkontakten.

#### **NB:**

For modeller med [POWER]-knapp, eller med både [POWER]- og [ON/STANDBY]-knapper: Med [POWER]-knappen i stilling OFF er denne enheten stadig tilsluttet lysnettet. Hvis du ikke vil bruke denne enheten i lengere tid, skal ledningen dras ut av stikkontakten.

For modeller som kun har [ON/STANDBY]-knapp: Med [ON/STANDBY]-knappen i stilling STANDBY er denne enheten stadig tilsluttet lysnettet. Hvis du ikke vil bruke denne enheten i lengere tid, skal ledningen dras ut av stikkontakten.

#### **HUOM!**

Malleissa, joissa on [POWER]-painike tai sekä [POWER]- että [ON/STANDBY]-painikkeet: Kytkimen [POWER] asettaminen asentoon OFF ei katkaise kokonaan virtaa laitteesta: stä. Jos laitteesta ei aiota käyttää pitkähköön aikaan, irrota verkkojohto pistorasiasta.

Malleissa, joissa on vain [ON/STANDBY]-painike: Kytkimen [ON/STANDBY] asettaminen asentoon STANDBY ei katkaise kokonaan virtaa laitteesta: stä. Jos laitteesta ei aiota käyttää pitkähköön aikaan, irrota verkkojohto pistorasiasta.

## **5. Förebyggande av hörselskador Observera**

För högt ljudtryck från öronsnäckor eller hörlurar kan orsaka hörselförlust.

# **6. Batterier och värmeexponering Warning**

Batterier (batteripaket eller isatta batterier) får inte utsättas för hög värme från sol, eld eller liknande.

**7. Vidrör aldrig apparaten med våta händer**—Hantera aldrig apparaten eller dess nätkabel med våta eller fuktiga händer. Låt en Onkyohandlare kontrollera apparaten innan den används igen, om vatten eller någon annan vätska har trängt in i apparaten.

# **8. Angående hantering**

- 0 Om apparaten behöver transporteras, så packa in den i den ursprungliga förpackningen, på samma sätt som den var förpackad när den först köptes.
- 0 Lämna inte gummi- eller plastföremål ovanpå apparaten under lång tid, eftersom det kan resultera i att märken uppstår på höljet.
- Apparaten ovansida och baksida kan bli varma under långvarig användning. Detta är helt normalt.
- Om apparaten lämnas oanvänd under alltför lång tid kan det hända att den inte fungerar ordentligt nästa gång den ska användas. Se därför till att använda apparaten då och då.

#### **Gäller modeller till Europa** Försäkran om konformitet

Härmed deklarerar vi, under vårt fulla ansvar, att denna produkt efterlever

- standarderna:
	- Säkerhet
	- Begränsningar och metoder för mätning av
	- radiostörningskaraktäristika – Begränsningar av emission av övertonsström
	- Begränsning av spänningsändringar, spänningsfluktuationer och flimmer
	- RoHS-direktivet, 2011/65/EU

# **WFFF**

http://www.onkyo.com/manual/weee/weee.pdf

# **ANSVARSFRISKRIVNING**

Genom denna enhet kan du ansluta till andra tjänster eller webbplatser som inte står under kontroll av något företag som har utformat, tillverkat eller distribuerat denna enhet, eller dess dotterbolag (kollektivt, "företaget") Vi har ingen kontroll över karaktären, innehållet eller tillgängligheten hos dessa tjänster. Inkluderandet av eventuella länkar innebär inte nödvändigtvis en rekommendation eller stöd för de åsikter som uttrycks i dem.

All information, innehåll och tjänster som är tillgängliga via denna enhet tillhör tredje part och skyddas av upphovsrätt, patent, varumärke och/eller andra lagar om immateriella rättigheter i aktuella länder.

Information, innehåll och tjänster som tillhandahålls via denna enhet är endast avsedd för personligt, ickekommersiellt bruk. All information, innehåll eller tjänster får inte användas på något annat sätt än vad som tidigare godkänts av innehållets ägare eller tjänsteleverantören. Du får inte modifiera, kopiera, återpublicera, översätta, utnyttja, skapa arbeten som baseras på, överföra, posta, sända, sälja eller distribuera på något sätt någon information, innehåll eller tjänster som är tillgängliga via denna enhet, såvida det inte uttryckligen tillåts av aktuell innehavare av copyright, patent, varumärke och/eller andra immateriella rättigheter, inklusive, utan begränsning, innehållets ägare eller tjänsteleverantören. INNEHÅLLET OCH TJÄNSTERNA SOM ÄR TILLGÄNGLIGA GENOM DENNA ENHET TILLHANDAHÅLLS "I BEFINTLIGT SKICK". FÖRETAGET GARANTERAR INTE INFORMATION, INNEHÅLL ELLER TJÄNSTER SOM TILLHANDAHÅLLS PÅ DETTA SÄTT, VARKEN UTTALAT ELLER IMPLICIT, AV NÅGON ANLEDNING. FÖRETAGET FRÅNSÄGER SIG UTTRYCKLIGEN ALLA GARANTIER, UTTRYCKLIGA ELLER UNDERFÖRSTÅDDA, INKLUSIVE MEN INTE BEGRÄNSAT TILL, GARANTIER OM ÄGANDERÄTT, ICKE-ÖVERTRÄDELSE, SÄLJBARHET ELLER LÄMPLIGHET FÖR ETT SÄRSKILT ÄNDAMÅL. Företaget ger inga framställningar eller garantier av något slag, uttryckliga eller underförstådda, om fullständighet, noggrannhet, giltighet, legalitet, tillförlitlighet eller tillgänglighet när det gäller information, innehåll och tjänster som är tillgängliga genom denna enhet. Företaget skall inte vara ansvarigt, varken i kontrakt eller ersättningsrätt, inklusive försumlighet och strikt ansvar, för direkta, indirekta, särskilda, oavsiktliga eller följdskador, eller några andra skador som uppkommer till följd av, eller i samband med, någon information som finns i, eller som ett resultat av användning av eventuellt innehåll eller service av er eller en tredje part, även om företaget har informerats om risken för sådana skador, och inte heller ska företaget vara ansvarigt för något anspråk från tredje part mot användaren av denna enhet eller någon tredje part.

Under inga omständigheter skall företaget vara ansvarigt för, utan att begränsa allmängiltigheten av föregående, störningar av eller avbrott i någon information, innehåll eller tjänst som tillhandahålls genom denna enhet. Företaget är inte heller ansvarigt för kundtjänst gällande den information, innehåll och tjänster som är tillgängliga via denna enhet. Alla frågor eller begäran om service som rör denna information, innehåll eller tjänster ska framställas direkt till den aktuella ägaren av innehållet och tjänsteleverantörerna.

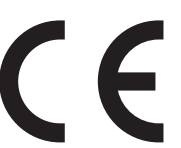

# **Funktioner**

## **Ett brett utbud av uppspelningsmöjligheter med Network Features**

Du kan få tillgång till ett stort musiklager genom att göra en nätanslutning till din router.

- 0 Många av de främsta Internet radiotjänsterna, såsom TuneIn Radio finns förregistrerade i menyn
- Stödjer Spotify. Spela upp musik från Spotify med hög ljudkvalitet
- 0 Funktionen Home Network gör det möjligt för dig att spela upp musikfiler från din dator (DLNA, Home Media)

## **Spelar upp högkvalitetskällor 192 kHz/24 bit med hög upplösning**

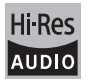

Du kan spela upp källor med hög upplösning i format såsom WAV-, FLAC-, eller DSD-filer (\*) distribuerade över internet med hjälp av funktionen Home Network eller anslutning till en USB-enhet.

0 **Uppspelning med hjälp av funktionen Home Network**

Genom att ansluta denna enhet till samma router som din dator kan du spela upp källor med hög upplösning som du har laddat ned till din dator med hjälp av funktionerna DLNA eller Home Media med enkla fjärrkontrollskommandon.

## 0 **Uppspelning från anslutna USB-enheter**

Genom att ansluta USB-enheter som innehåller källor med hög upplösning till denna enhet kan du spela upp dem med enkla fjärrkontrollskommandon.

Enheten stödier WAV- och FLAC-filer upp till 192 kHz/24 bit (upp till 96 kHz när WAV-filer spelas upp från en USB-enhet). Enheten kan spela upp 2,8 MHz och 5,6 MHz DSD-filer (endast 2,8 MHz vid uppspelning från en USB-enhet). Se "Kompatibla enhets-/media-/filformat" ( $\Rightarrow$  37) för detalier.

## **Högkvalitativ och fullfjädrad ljuddesign**

- 0 Kraftig diskret uppbyggd förstärkare som även kan driva större högtalarsystem
- WRAT (Wide Range Amplifier Technology)
- Sluten krets för stabilisering av jordpotentialen
- 0 Delar med hög hållfasthet får stöd underifrån av det ovala chassit
- Direkt funktion som matar ut rent ljud som det var avsett genom att förbigå kretsen för tonkontroll under uppspelning
- Volymkretsar med optimal förstärkning
- Två system med högtalarkontakter, A och B, SUBWOOFER PRE OUT-uttag
- DIGITAL IN och LINE IN-kontakter för att spela upp från externa spelare. Stödjer anslutning till en skivtallrik med en PHONO-kontakt eller med en MMpickup

## **Övriga funktioner**

- 0 USB-port fram för att spela upp musikfiler från en USB-enhet.
- 0 AM/FM-radio som kan förinställa upp till 40 kanaler
- 0 BGM knapp som ger tillgång till internetradio eller AM/FM-radio genom att bara trycka på en knapp
- 0 Opt1 In Wakeup funktion som startar denna enhet när spelaren är ansluten med en digital optisk kabel startas
- Ett stort antal olika musikfiler stöds, inklusive MP3, WAV, FLAC, DSD, WMA, MPEG4 AAC (med funktionen Home Network och anslutning av en USBenhet)

## **Onkyo fjärrkontroll (smarttelefon app)**

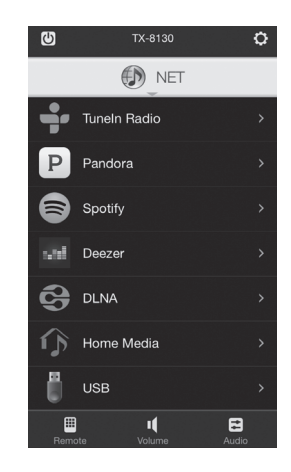

- Val av ingångskälla, volymjusteringar och andra grundläggande åtgärder som är möjliga på din smarttelefon, som kan användas som enhetens fiärrkontroll
- 0 GUI-skärmar som möjliggör intuitiva spårval för internetradio och DLNA
- Strömning av musikdata som har lagrats på din smarttelefon

Stödjer iOS- och Android<sup>TM</sup>-enheter. Du kommer att behöva en trådlös LAN-miljö för att använda apparna.

# **Delarnas namn och funktion**

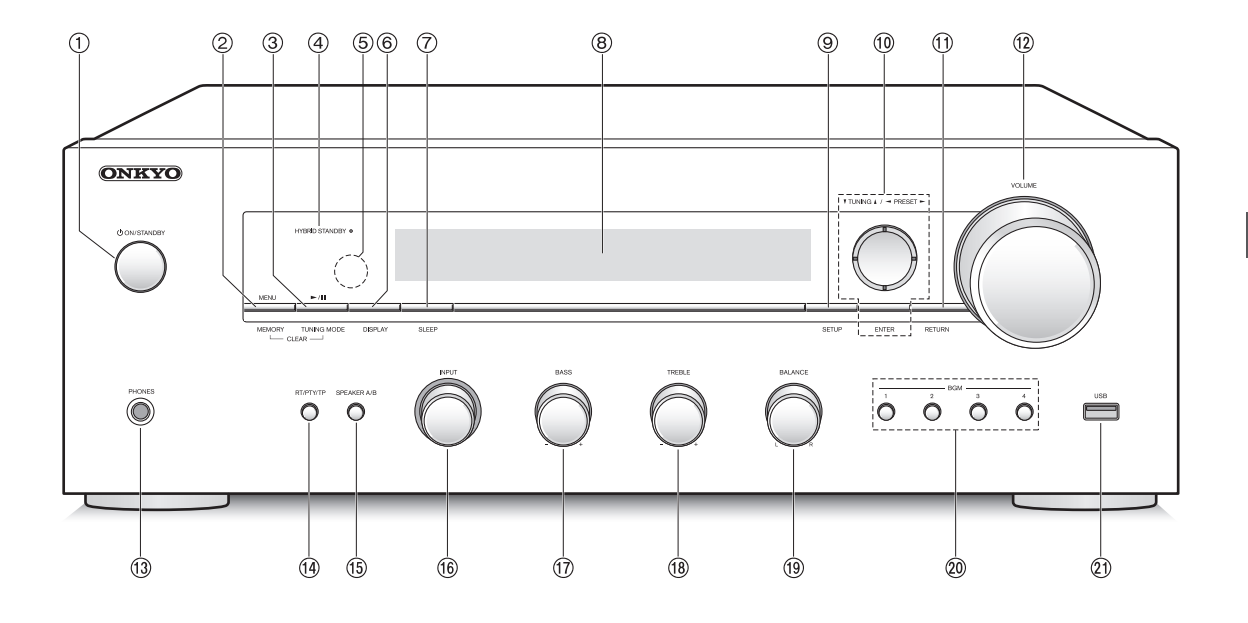

## **Främre**

- Í **ON/STANDBY-knapp:** Tryck på denna knapp för att slå på enheten eller ställa den i vänteläge.
- **MENU/MEMORY-knapp:** Tryck på denna knapp för att visa menyn eller registrera en AM/FM-kanal.
- **Play (**1**)/Paus (**;**)/TUNING MODE-knapp:** Tryck på denna knapp för att spela upp (\*), pausa (\*), eller byta till AM/FM-radio.
- **HYBRID STANDBY Lysdiod:** Tänds när någon av Network Standby eller Opt1 In Wakeup är på.
- **Fjärrkontrollsignalmottagare**
- **DISPLAY-knapp:** Ändra den information som visas.
- **SLEEP-knapp:** Tryck på denna knapp för att ställa in insomningstimern.
- **Display (**> **8)**
- **SETUP -knapp:** Används för att visa Setup-menyn.
- **Riktningsknapp/**4**TUNING**3**/**2**PRESET**1**/ ENTER-knapp:** Flyttar markören och bekräftar ditt val. När du lyssnar på en AM/FM-sändning, ställ in kanalen med **V**TUNING▲ eller välj en registrerad kanal med 2PRESET1.
- **RETURN-knapp:** Tar tillbaka skärmen till det tidigare läget under inställning eller användning.
- **VOLUME-kontroll:** Används för att justera volymen.
- **PHONES-kontakt:** Anslut hörlurar med en standardkontakt.
- **RT/PTY/TP-knapp:** Använd när du lyssnar på kanaler som sänder textinformation.
- **SPEAKER A/B-knapp:** Välj kontakter som matar ut liud mellan SPEAKERS A/B.
- **INPUT reglage:** Väljer vilken källa som ska spelas upp.Vrid på reglaget för att byta källa i följande ordning; BD/DVD→CBL/SAT→PC→GAME→CD→PHONO→ TV/TAPE→AM→FM→NET
- **BASS reglage**: Justera basnivån.
- **TREBLE reglage:** Justera diskantnivån.
- **BALANCE reglage:** Justerar balansen mellan ljudutmatningen i de högra och vänstra högtalarna.
- **BGM 1/2/3/4 -knappar:** Ställ in dina favorit internetradiokanaler eller AM/FM-radiokanaler.
- **USB port:** Här kan du ansluta en USB-lagringsenhet för uppspelning av lagrade musikfiler.
	- \* Använd USB-enhetens play-funktion eller funktionen Home Network (DLNA, Home Media).

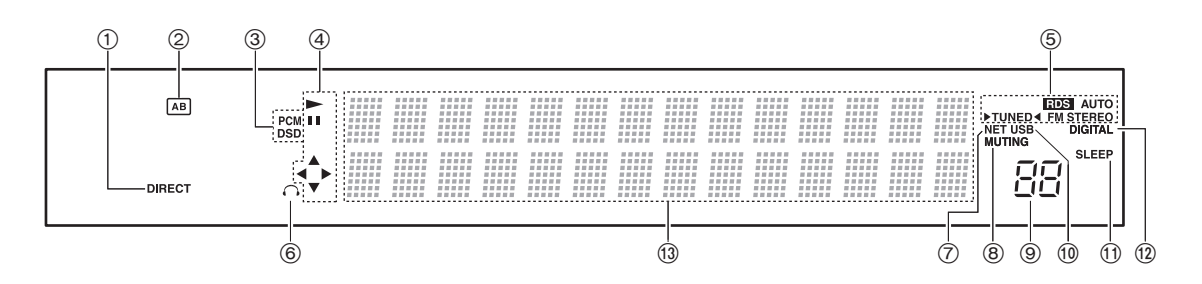

## **Display**

- **DIRECT-indikator:** Denna indikator visas när Direct är på i ljudkvalitetsinställningen.
- **Skärm för val av högtalare (A/B):** Visar de valda högtalarkontakterna.
- **PCM/DSD:** Lyser beroende på vilken typ av digitalsignaler som tas emot.
- **Play/Paus/Markör skärm**
- **Mottagningsstatus för AM/FM**

AUTO: Denna indikator visas när läget för automatisk kanalinställning har valts.

FM STEREO: Denna indikator visas när enheten är inställd på en FM-sändning med stereoljud. RDS: Denna indikator visas när enheten tar emot RDS-information.

1TUNED2: Denna indikator visas när enheten är inställd på en radiokanal.

- **Hörlursindikator:** Lyser när ett par hörlurar är anslutna.
- **NET:** Tänds när "NET" har valts som ingångskälla. Den blinkar om anslutningen inte är korrekt.
- **MUTING-indikator:** Denna indikator blinkar när ljudet har stängts av tillfälligt.
- **Volymnivå**
- **USB:** Tänds när "USB" har valts som ingångskälla. Den blinkar om anslutningen inte är korrekt.
- **SLEEP-indikator:** Denna indikator visas när insomningstimern är inställd.
- **DIGITAL:** Tänds när den valda ingångskällan är digital.
- **Visningsområde för meddelanden:** Här visas spårinformation och menyer. Följande ikoner visas.
	- : Mapp
	- : i Namn på spår/station som sänds
	- : Uppspelning
	- : Pausad
	- : Söker framåt
	- : Söker bakåt
	- : Artistens namn
	- : Albumets namn
	- : Upprepar alla spår
	- : Upprepa ett spår
	- :  $\Box$ : Upprepar spåren i mappen eller spellistan (DLNA)
	- : Slumpmässigt

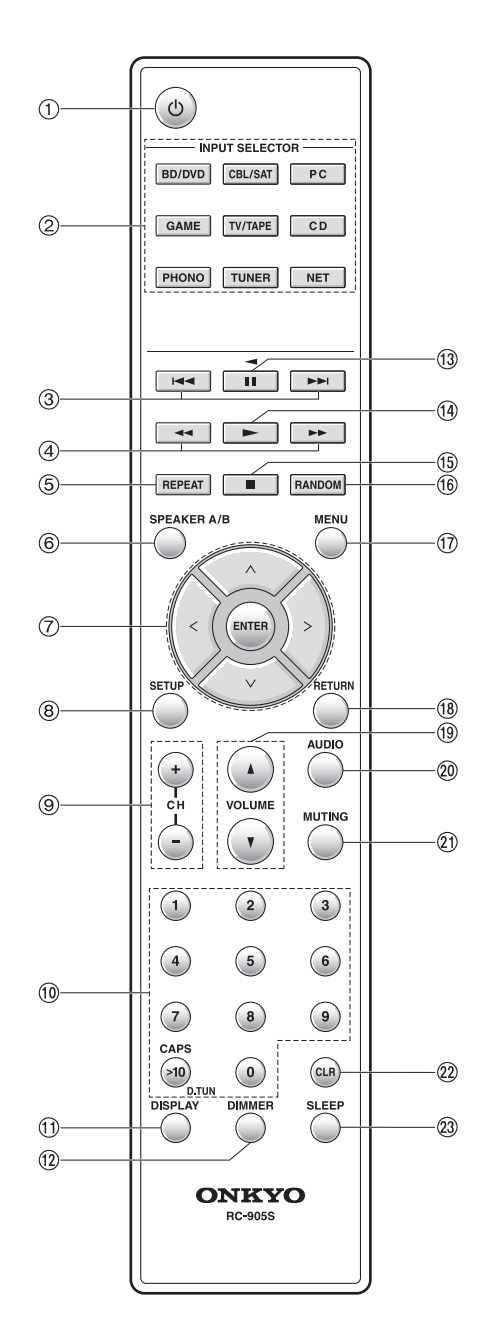

## **Fjärrkontrollen**

- Í**-knapp:** Tryck på denna knapp för att slå på enheten eller ställa den i vänteläge.
- **INPUT SELECTOR-knappar:** Använd dessa knappar för att välja källa.
- **Hoppa över-knappar (**:**/**9**)** (\*)
- **Sök-knappar (**6**/**5**)** (\*)
- **REPEAT-knapp:** Sätter på och stänger av upprepad spelning och väljer läge. (\*)
- **SPEAKER A/B-knapp:** Välj kontakter som matar ut ljud mellan SPEAKERS A/B.
- **Riktningsknappar ( / / / )/ENTER-knappar:** Välj alternativ med riktningsknapparna och tryck på ENTER-knappen för att bekräfta.
- **SETUP-knapp:** Används för att visa Setup-menyn.
- **CH (**i**/**j**)-knappar:** Välj registrerade kanaler.
- **Sifferknappar**
- **DISPLAY-knapp:** Ändra den information som visas.
- **DIMMER-knapp:** Använd denna knapp för att växla displayens ljusstyrka mellan normal, medelmörk och mörk.
- **Paus-knapp (**;**)** (\*)
- **Play-knapp (**1**)** (\*)
- **Stopp-knapp (**∫**)** (\*)
- **RANDOM-knapp:** Upprepar spåren i mappen eller spellistan (DLNA) slumpmässigt. (\*)
- **MENU-knapp:** Tryck på denna knapp för att visa menyn.
- **RETURN-knapp:** Tar tillbaka skärmen till det tidigare läget under inställning eller användning.
- **VOLUME** 3**/**4**-knappar**
- **AUDIO-knapp:** Använd denna knapp för att justera ljudkvaliteten, etc.
- **MUTING-knapp:** Stänger av ljudet temporärt.
- **CLR-knapp:** Använd denna knapp för att radera de tecken som har matats in.
- **SLEEP-knapp:** Tryck på denna knapp för att ställa in insomningstimern.
	- Använd USB-enhetens play-funktion eller funktionen Home Network (DLNA, Home Media).

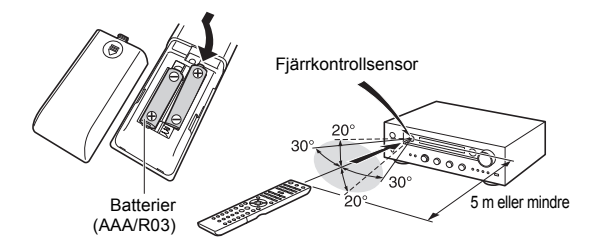

\* Om du inte tänker använda fjärrkontrollen under en längre tid bör batterierna tas ut för att förhindra skador på grund av läckage eller korrosion. Förbrukade batterier måste tas ut så snabbt som möjligt för att förhindra skador på grund av läckage eller korrosion.

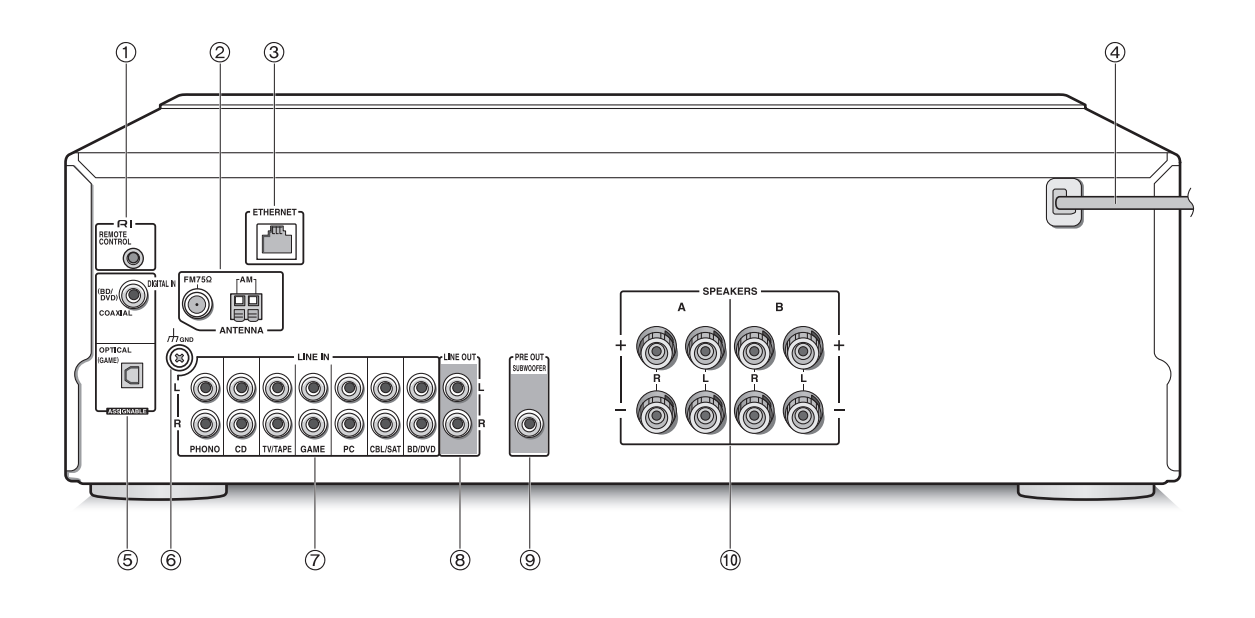

### **Bakre**

- **REMOTE CONTROL-uttag:** Här kan du ansluta en annan Onkyo-produkt med ett RI-uttag och synkronisera den med denna enhet.
- **FM 75**h **och AM ANTENNA-kontakter:** Anslut de medföljande antennerna här.
- **ETHERNET port:** Anslut till routern med en Ethernetkabel.
- **Nätkabel:** Anslut nätkabeln till ett AC-uttag. Koppla bort nätkabeln först efter att ha satt enheten i standbyläge.
	- När man slår på enheten kan det ge upphov till tillfällig överspänning som kan störa annan elektrisk utrustning på samma krets. Om detta utgör ett problem, anslut enheten till en annan anslutningsplint.
- **DIGITAL IN OPTICAL/COAXIAL-kontakter:** Ansluten till spelare. Använd en digital optisk kabel eller en digital koaxialkabel för anslutning till spelarens digitala ljuduttag.
- **GND -kontakt:** Anslut om skivspelaren har en jordledning.
- **LINE IN -kontakter:** Ansluten till spelare. Använd en RCA-kabel för anslutning till spelarens LINE OUTkontakt.
- **LINE OUT -kontakter:** Använd vid anslutning av inspelningsenheter, såsom kassettbandspelare. Använd en RCA-kabel för anslutning till inspelningsenhetens LINE IN-kontakt.
- **SUBWOOFER PRE OUT -uttag:** Anslut en subwoofer med inbyggd förstärkare för att förstärka basljudet.
- **SPEAKERS A/B -kontakter:** Du kan ansluta ett set med höger- och vänsterhögtalare till varje A/B-kontakt.

# **Anslutningar**

● Nätkabeln får inte anslutas innan alla andra kabelanslutningar har slutförts.

### **Ansluta högtalare**

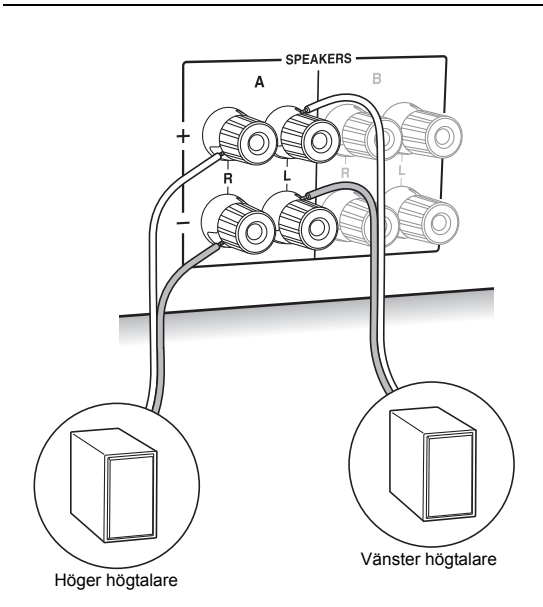

När du endast ansluter ett högtalarset, anslut SPEAKERS A-kontakterna såsom visas på bilden. Anslut enhetens och högtalarens uttag korrekt  $(+)$  till  $+$  och  $-$  till  $-$ ) för varje kanal. Om anslutningen är felaktig kan basljudet bli dåligt på grund av omvänd fas.

• Anslut högtalare med en impedans på 4  $\Omega$  till 16  $\Omega$  Du måste ändra inställningen av impedansen om någon av högtalarna har 4  $\Omega$  eller mer, till mindre än 6  $\Omega$ impedans. Se Setup-menyn "3. Hardware" - "Speaker Impedance" ( $\Rightarrow$  31).

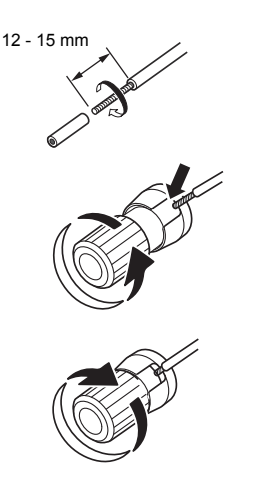

Tvinna högtalarkabelns ledningar hårt innan du för in dem i kontakterna. Efter att ha fört in kablarna, dra åt kontakterna hårt genom att vrida dem till höger.

### **När du även ska ansluta till SPEAKERS Bkontakterna:**

Anslut med hjälp av samma metod som beskrivs för SPEAKERS A. Anslut högtalarna med 8  $\Omega$  till 16  $\Omega$ impedans till båda A/B-kontakterna. Ändra i så fall inställningen av impedansen på denna enhet. Se Setupmenyn "3. Hardware"-"Speaker Impedance" ( $\Leftrightarrow$  31).

0 Tryck på SPEAKER A/B-knappen på enheten eller på fjärrkontrollen för att ändra högtalare. (Valet ändras i ordningen SPEAKER A→SPEAKER B→SPEAKER  $A+B.$ )

#### **Vid anslutning av en subwoofer:**

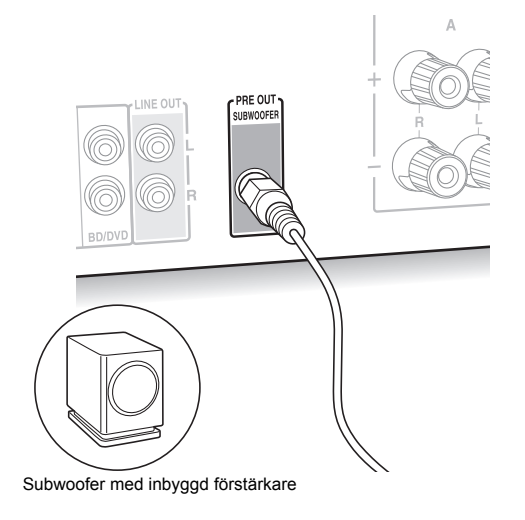

Använd en subwoofer-kabel för anslutning av SUBWOOFER PRE OUT-uttaget till LINE INPUTkontakten på en subwoofer med inbyggd förstärkare.

0 Ljudet matas ut från SUBWOOFER PRE OUT-uttaget när du har ställt in antingen SPEAKER A eller SPEAKER  $A+B$  som högtalare för utmatning av ljud.

Följande anslutningar kan orsaka skador, var därför särskilt försiktig.

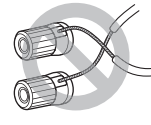

Kortslutning av  $+$  -kabeln och  $-$  -kabeln

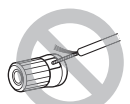

Att skapa kontakt mellan kabelns kärna och enhetens bakre panel

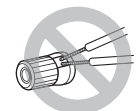

Att ansluta två eller flera kablar till en högtalarkontakt på denna enhet

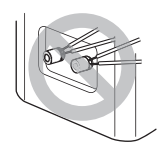

Att ansluta två eller flera kablar till en kontakt på en högtalare

#### **Ansluta en spelare**

Du kan lyssna på ljud från spelare såsom TV-apparater, Blu-ray-spelare och spelkonsoller.

#### **DIGITAL IN -anslutning**

Om spelaren har en optisk eller koaxial digital uttagskontakt, anslut antingen en digital optisk kabel eller en digital koaxialkabel till en av DIGITAL IN-kontakterna. För att spela upp, välj kontaktens namn med INPUT SELECTOR.

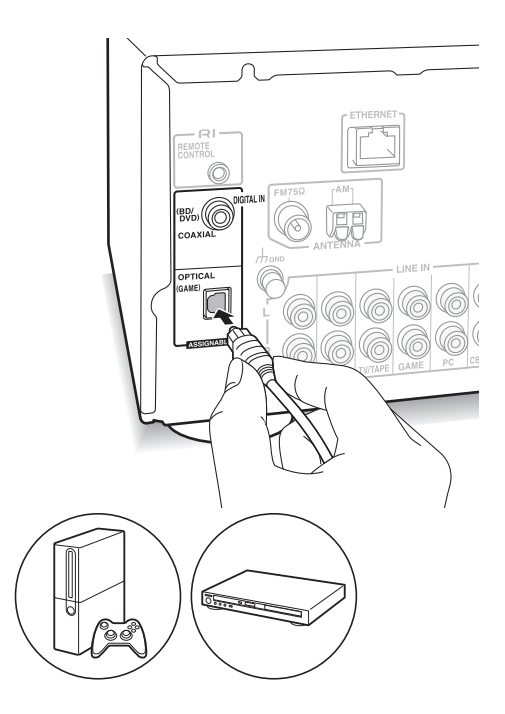

Observera att denna enhet är utrustad med en "Opt1 In Wakeup feature", vilket innebär att när uppspelning startas på spelare som är anslutna till OPTICAL (GAME) kontakten slås enheten på och INPUT SELECTOR ändras automatiskt.  $(\Rightarrow 31)$ 

- DIGITAL IN-kontakterna kan endast hantera PCMsignaler.
- Eftersom det finns ett lock över enhetens optiska digitalingång måste du trycka in kabelns kontakt rakt mot locket så det öppnas inåt.

## **LINE IN-anslutning:**

Använd en RCA-kabel för att ansluta LINE OUTkontakten på spelaren till en av LINE IN-kontakterna på denna enhet. För att spela upp, välj kontaktens namn med INPUT SELECTOR.

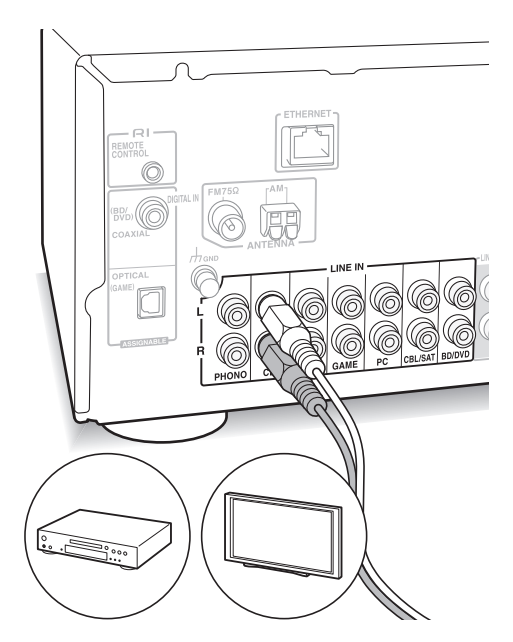

• Anslut skivspelaren (MM-pickup) till LINE IN PHONOkontakten. Om skivspelaren har en jordledning, anslut den till GND-kontakten på denna enhet. Observera att om den anslutna skivspelaren har en inbyggd audioequalizer måste den anslutas till en LINE IN-kontakt, utöver PHONO.

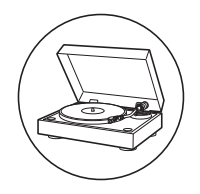

## **AM-/FM-antennanslutningar**

- Anslut antennerna för att lyssna på AM-/FM-sändningar. • Det kan vara omöjligt att ta emot radiosändningar i
	- vissa områden trots att du har anslutit en antenn.

## **AM-antenn**

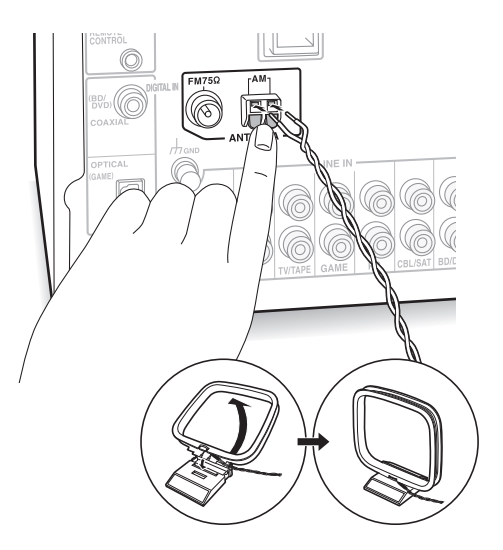

Montera AM-ramantennen (medföljer) och anslut den till AM-kontakten.

# **FM-antenn**

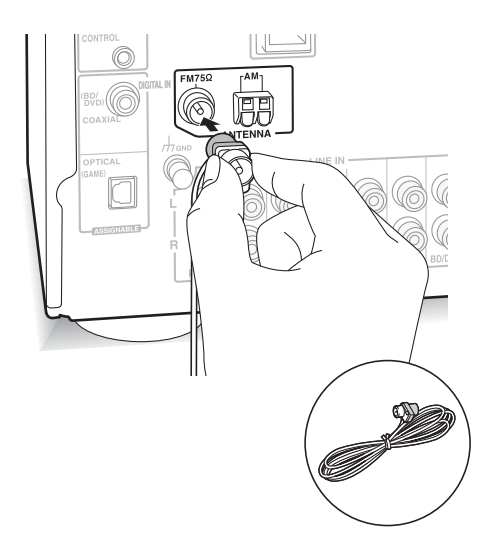

Anslut den medföljande FM-antennen till FM 75 $\Omega$ kontakten. Se till att kontakten är intryckt hela vägen. Använd en spik eller liknande för att sätta fast antennen i väggen.

# Anslutningar

## **Nätverksanslutning**

Detta gör det möjligt för dig att lyssna på internetradio (\*), Spotify, och Home Network-funktionerna. Anslut till samma router som den smarttelefon, dator eller NAS som du ska använda.

\* Du måste kunna ansluta enheten till internet.

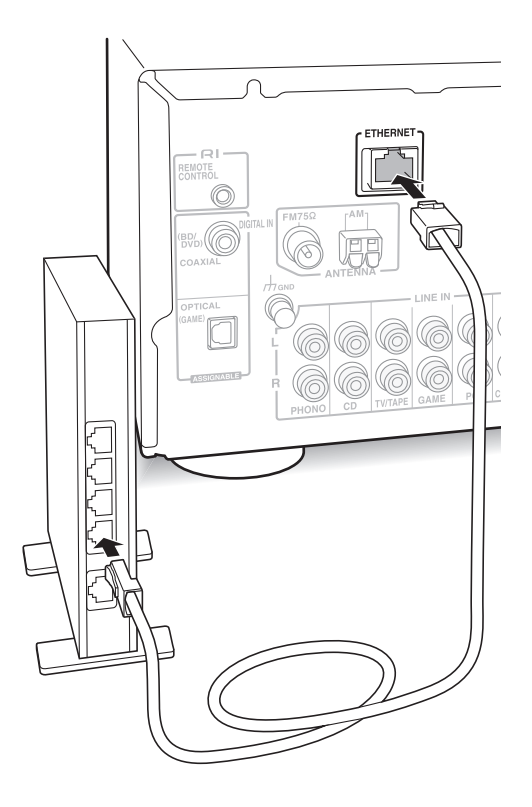

Anslut routern till den här enhetens ETHERNET-port med en Ethernet-kabel (\*).

\* Använd en avskärmad CAT5 Ethernet-kabel (rak typ).

# **Lyssna på internetradio**

Vissa internetradiotjänster finns registrerade på enheten som standardinställning. Du kan visa den önskade tjänsten, menyn eller radiokanalen på displayen och spela upp radion med ett enkelt kommando på fjärrkontrollen.

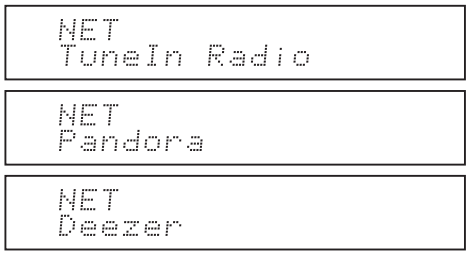

Du kan även lyssna på radiostationer som inte innefattas i de förinställda tjänsterna genom att registrera dem i "My Favorites", som visas när du trycker på NET-knappen.

NET Mv Favorites

• Vilka tjänster som finns tillgängliga kan variera beroende på region. Om tjänsten från tjänstprovidern slutar kanske det inte längre är möjligt att använda den nätverkstjänsten och innehållet.

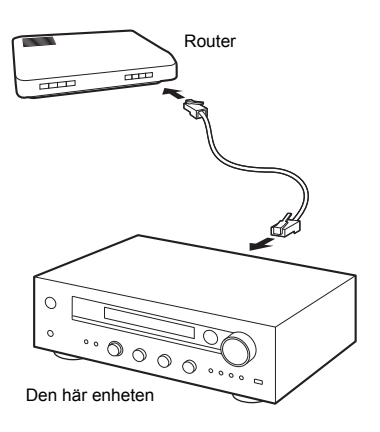

## **TuneIn Radio**

TuneIn Radio är, med de radiokanaler och program på förfrågan som finns registrerade, en tjänst där du kan njuta av musik, sport och nyheter från hela världen.

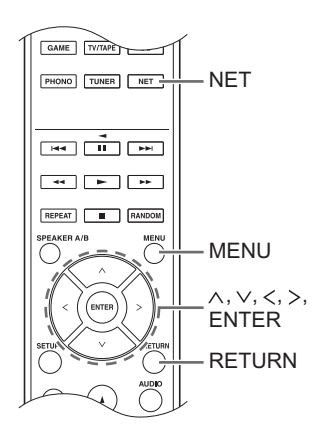

## **Uppspelning**

- 1. Tryck på NET-knappen.
- 2. Använd riktningsknapparna  $(\wedge/\vee)$  för att välja "TuneIn Radio" på displayen och tryck på ENTERknappen.

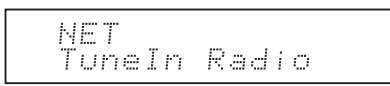

- 3. Tryck på riktningsknapparna  $(\wedge/\vee)$  för att välja en mapp eller meny från "TuneIn Radio" topplistan. Tryck sedan på ENTER-knappen.
	- De mappar och menyer som visas i topplistan tillhandahålls av internetradiotjänsten och kategoriseras enligt genre, etc.
- 4. Använd riktningsknapparna  $(\wedge/\vee)$  för att välja en radiokanal och tryck på ENTER-knappen. Uppspelningen startar.
- 0 Om det finns fler än 10 alternativ när du väljer en mapp eller meny kan du röra dig mellan listans nummer 10 nummer åt gången varje gång som du trycker på riktningsknapparna  $()$ .

#### **TuneIn Radio-menyn**

Om du trycker på MENU-knappen eller ENTERknappen medan TuneIn Radio spelas upp kommer följande TuneIn Radio-menyalternativ att visas. För att använda varje funktion, använd riktningsknapparna  $(\wedge/\vee)$  för att välja ett menyalternativ på skärmen. Tryck sedan på ENTER-knappen. De menyalternativ som visas skiljer sig åt beroende på vilken radiokanal som spelas upp.

**Add to My Presets:** Registrerar radiokanaler och program i din "My Presets"-mapp i TuneIn Radio. (När ett alternativ har registrerats kommer "My Presets"-mappen att läggas till i "TuneIn Radio" topplistan.)

**Remove from My Presets:** Raderar en radiokanal eller ett program från din "My Presets"-mapp. **Clear recents:** Rensar alla radiokanaler och program från "Recents"-mappen i "TuneIn Radio" topplistan.

**Add to My Favorites:** Registrerar radiokanaler och program i "My Favorites".

• Andra menyalternativ innefattar "View Schedule", som visar programguiden för radiokanaler och "Report a problem".

#### **Angående TuneIn Radio-kontot**

Genom att skapa ett konto på TuneIn Radiowebbsidan (tunein.com) och logga in från enheten kan du automatiskt lägga till radiokanaler och program i din "My Presets"-mapp på enheten när du sparar dem på webbplatsen.

**För att logga in från enheten:** Välj "Login" - "I have a TuneIn account" i enhetens topplista "TuneIn Radio" och ange sedan ditt användarnamn och lösenord. Om du väljer "Login" - "Login with a registration code" för att visa en registreringskod, få tillgång till My Info på TuneIn Radio-webbsidan och ange enhetens identitet med registreringskoden kommer du att fortsätta vara inloggad på webbsidan tills du loggar ut från enheten.

• För information om hur du kan skriva in tecken, se "Mata in tecken" ( $\Rightarrow$  30) under "Andra inställningar".

# **Pandora®Att komma igång**

#### **(endast Australien och Nya Zeeland)**

Pandora är en kostnadsfri, personlig internetradiotjänst som spelar den musik du gillar och hjälper dig att upptäcka ny musik som passar din smak.

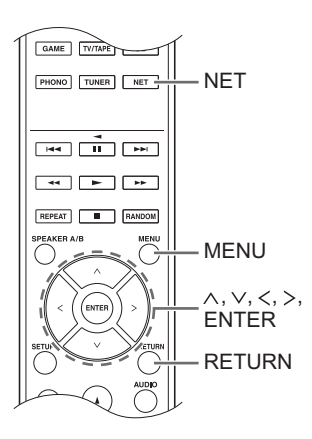

## **Uppspelning**

- 1. Tryck på NET-knappen.
- 2. Använd riktningsknapparna ( $\wedge$ / $\vee$ ) för att välja "Pandora" på displayen och tryck på ENTER-knappen.

NET Pandora

3. Använd riktningsknapparna  $(\wedge/\vee)$  för att välja "I have a Pandora Account" eller "I'm new to Pandora" och tryck sedan på ENTER-knappen. Välj "I'm new to Pandora" om du är en ny användare av Pandora. Du kommer att se en aktiveringskod på skärmen. Skriv ned denna kod. Använd en dator som är ansluten till internet och ställ in din webbläsare på www.pandora.com/onkyo. Ange din aktiveringskod och följ sedan instruktionerna för att skapa ett Pandora-konto och dina personliga Pandora-kanaler. Du kan skapa dina kanaler genom att ange dina favoritlåtar och favoritartister när du uppmanas att göra det. Efter att du har skapat ditt konto och dina kanaler kan du återgå till din Onkyo-mottagare och trycka på ENTER-knappen för att börja lyssna på din personliga Pandora.

Om du redan har ett Pandora-konto kan du lägga till ditt Pandora-konto till din Onkyo-mottagare genom att välja "I have a Pandora Account" och logga in med din e-post och ditt lösenord.

- För information om hur du kan skriva in tecken, se "Mata in tecken"  $(\Rightarrow 30)$  under "Andra inställningar".
- 0 Om du vill använda flera användarkonton, se "Använda flera konton" ( $\Rightarrow$  17). Inloggningen kan göras från skärmen "Users".
- 4. För att spela upp en kanal, använd riktningsknapparna  $(\wedge/\vee)$  för att välja kanalen från din kanallista och tryck sedan på ENTER-knappen. Uppspelningen startar.

## **Skapa en ny station**

Ange namnet på en låt, artist eller genre och Pandora kommer att skapa en unik radiokanal för dig som grundar sig på låtens, artistens eller genrens musikaliska egenskaper.

#### **Pandora Menu**

Om du trycker på MENU-knappen eller ENTERknappen medan Pandora spelas upp kommer följande menyalternativ att visas.

**I like this track:** Ge en låt "thumbs-up" så kommer Pandora att spela mer liknande musik.

**I don't like this track:** Ge en låt "thumbs-down" och Pandora tar bort låten från den aktuella kanalen.

**Why is this track playing?:** Upptäck några av de musikattribut som Pandora använder för att skapa dina personliga radiokanaler.

**I'm tired of this track:** Om du är trött på en låt, kan du lägga den i viloläge så kommer Pandora inte att spela den på en månad.

**Create station from this artist:** Skapar en radiokanal från denna artist.

**Create station from this track:** Skapar en radiokanal från denna låt.

**Delete this station:** Det här tar bort en kanal permanent från ditt Pandora-konto. Om du skulle välja att återskapa stationen med samma låt eller artist kommer all positiv och negativ feedback du sparat att gå förlorad.

**Rename this station:** Låter dig byta namn på den aktuella radiokanalen.

**Bookmark this artist:** Pandora sparar din favoritartist i din profil på www.pandora.com. **Bookmark this track:** Pandora sparar den aktuella låten och låter dig köpa dem alla från

Amazon eller iTunes® i ett steg!

**Add to My Favorites:** Lägger till en kanal i listan My Favorites.

#### **Använda flera konton**

Mottagaren stöder flera användarkonton, vilket betyder att du fritt kan välja mellan flera inloggningar. Efter registrering av användarkonton utförs inloggning från skärmen "Users".

Tryck på MENU-knappen medan "Users" visas. "Add new user", "Remove this user"-menyn visas. Du kan antingen spara ett nytt användarkonto eller ta bort ett befintligt.

- 0 En del av tjänsterna tillåter inte användning av flera användarkonton.
- Du kan lagra upp till 10 användarkonton.
- 0 För att växla mellan konton måste du först logga ut från det nuvarande kontot och logga in igen på skärmen "Users".

### **Uppspelning med en tryckning på BGMknappen**

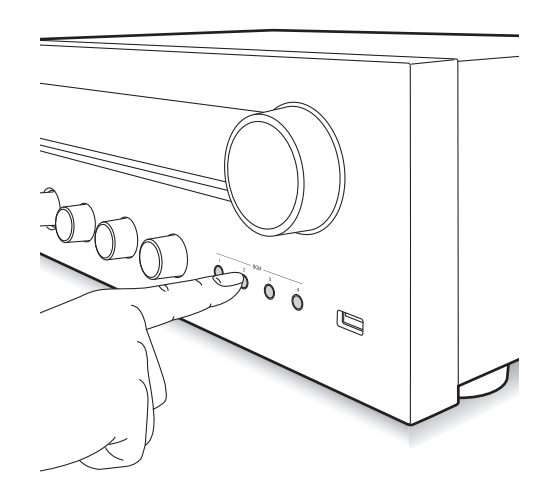

Genom att registrera dina favorit internetradiokanaler på BGM-knapparna kan du börja spela upp dem genom att bara trycka på en knapp.

1. För att registrera, tryck på en av BGM 1 till 4 knapparna och håll den nedtryckt medan kanalen spelas upp.

"Preset Written" visas på skärmen och den radiokanal som spelas upp registreras. Om det redan finns en radiokanal registrerad kommer den att bytas ut.

Preset Mritten

2. Tryck på en av BGM 1 till 4 knapparna för att spela upp. Om du trycker på dessa knappar när enheten är i standby-läge sätts den på och uppspelning startas.

### **Registrera dina favoritradiokanaler (My Favorites)**

Du kan lyssna på dina favoritradiokanaler genom att registrera dem i "My Favorites", som visas när du trycker på NET-knappen. "My Favorites" gör så att du kan registrera upp till 40 kanaler.

NET .<br>Mÿ`Favorites

0 Denna enhet stödjer internetradiokanaler som använder formaten PLS, M3U och podcast (RSS). Även om en internetradiokanal använder ett av dessa format kanske inte alltid uppspelning är möjligt beroende på typen av data och uppspelningsformat.

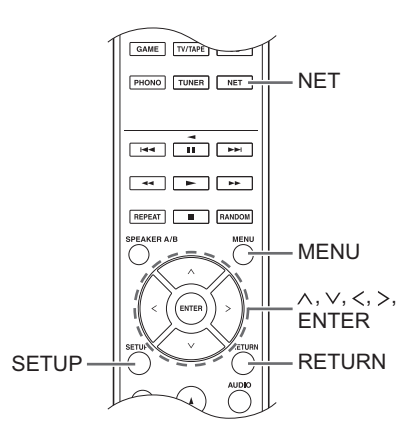

## ∫ **Registrera en kanal i "My Favorites"**

Det finns två sätt att registrera dina favoritradiokanaler i "My Favorites": du kan antingen använda en PC eller enheten.

## **Registrera en kanal med PC**

Du kommer att behöva namnet och webbadressen till den radiokanal du vill lägga till under lagringsproceduren, så kontrollera dem i förväg. Du måste ansluta din PC och denna enhet till samma nätverk.

Skriv in enhetens IP-adress i PC:ns webbläsare för att få tillgång till Web Setup och registrera en kanal.

- 1. Tryck på SETUP-knappen.
- 2. Använd riktningsknapparna ( $\wedge$ / $\vee$ ) för att välja "5. Network" på displayen och tryck på ENTER-knappen.

5. Network

3. Använd riktningsknapparna  $(\wedge/\vee)$  för att visa "IP Address".

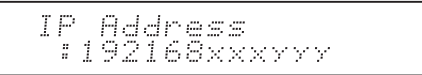

Skriv ned IP-adressen.

- 4. Slå på PC:n och öppna Internet Explorer eller en annan webbläsare.
- 5. Skriv in denna enhets IP-adress i webbläsarens adressfält. Om IP-adressen som visas på enheten är "1 9 2 1 6 8 x x x y y y", skriv in "192.168.xxx.yyy" i adressfältet.

Om IP-adressen är "192168 xxyyy", skriv in "192.168.xx.yyy" i adressfältet.

Om IP-adressen är "192168 xyyy", skriv in "192.168.x.yyy" i adressfältet.

Denna enhets Web Setup-informationsskärm öppnas i webbläsaren.

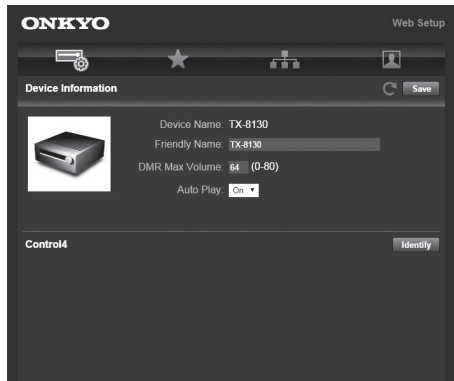

- 6. Klicka på fliken " $\star$ " och ange namnet och webbadressen för internetradiokanalen.
- 7. Klicka på "Save" för att slutföra registreringen av internetradiokanalen.

## **Registrera en kanal med enheten**

Du kommer att behöva namnet och webbadressen till den radiokanal du vill lägga till under lagringsproceduren, så kontrollera dem i förväg.

Skriv in radiokanalens information direkt i enhetens "My Favorites".

- 1. Tryck på NET-knappen.
- 2. Använd riktningsknapparna  $(\wedge/\vee)$  för att välja "My Favorites" på displayen och tryck på ENTER-knappen.

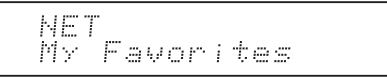

3. Tryck på riktningsknapparna  $(\wedge/\vee/\langle\rangle)$  för att välja ett nummer där det inte finns någon radiokanal registrerad, tryck på MENU-knappen.

```
My Favor 1/40
```
4. Använd riktningsknapparna ( $\wedge$ / $\vee$ ) för att välja "Create new station" och tryck på ENTER-knappen.

- 5. Skriv in namnet på radiokanalen.
	- För information om hur du kan skriva in tecken, se
	- "Mata in tecken"  $(\Rightarrow 30)$  under "Andra inställningar".
- 6. Skriv in adressen för radiokanalen.

## ■ Spela upp en registrerad radiokanal

- 1. Tryck på NET-knappen.
- 2. Använd riktningsknapparna  $(\wedge/\vee)$  för att välja "My Favorites" på displayen och tryck på ENTER-knappen.

NF T My Favorites

3. Använd riktningsknapparna ( $\land$ / $\lor$ / $\lt$ / $>$ ) för att välja en radiokanal och tryck på ENTER-knappen. Uppspelningen startar.

#### **För att ta bort en radiokanal som har lagts till:**

- 1. Välj radiokanalen i "My Favorites", tryck på MENUknappen.
- 2. Använd riktningsknapparna  $(\wedge/\vee)$  för att välja "Delete from My Favorites" och tryck på ENTERknappen.

Ett meddelande som ber dig att bekräfta kommer att visas.

3. Tryck på ENTER-knappen.

#### **För att ändra på namn för en radiokanal som har lagts till:**

- 1. Välj radiokanalen i "My Favorites", tryck på MENUknappen.
- 2. Använd riktningsknapparna  $(\wedge/\vee)$  för att välja "Rename this station" och tryck på ENTERknappen.
- 3. Skriv in namnet på radiokanalen.
	- För information om hur du kan skriva in tecken, se "Mata in tecken" (→ 30) under "Andra inställningar".

**Sv**

# **Spela upp musik med Spotify**

För att använda Spotify måste du installera en Spotifyapp på din smarttelefon eller surfplatta och skapa ett Spotify Premium-konto.

- · Du kommer att behöva en trådlös LAN-miljö för att använda Spotify.
- 0 Enheten och smarttelefonen eller surfplattan måste vara anslutna till samma router.
- Information om hur du ställer in Spotify kan du hitta här:

www.spotify.com/connect/

• Spotify-programvaran omfattas av tredjepartslicenser som kan hittas här:

www.spotify.com/connect/third-party-licenses

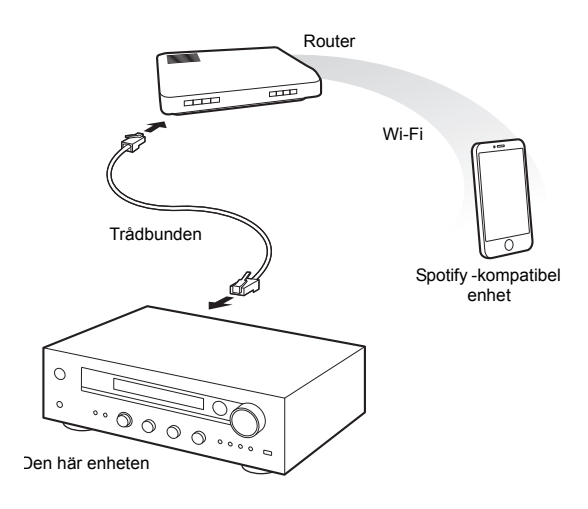

# **Uppspelning**

- 1. Starta Spotify-appen på smarttelefonen eller surfplattan.
- 2. Klicka på symbolen Anslut på uppspelningsskärmen och välj enheten. Strömning av Spotify kommer att starta.

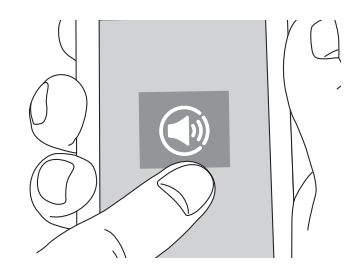

Ingenting hörs från denna enhet om volyminställningen hos den Spotify-kompatibla enheten är låg, reglera därför volymen till lämplig nivå.

Om "3. Hardware" - "Network Standby" (→ 31) är inställd på "On" i Setup-menyn kommer enheten att sättas på automatiskt när Spotify startar och "NET" kommer att väljas som ingångskälla. Även om inställningen är "Off" väljs ingångskällan "NET" om enheten redan är på.

# **Spela upp spår från en USB-lagringsenhet**

Välj för att ansluta en USB-lagringsenhet till USB-porten på frontpanelen och spela upp musikfiler från den.

• Du kan spela upp källor med hög upplösning i format såsom WAV-, FLAC-, eller DSD-filer distribuerade över internet. För information om vilka enheter och filformat som stöds, se "Kompatibla enhets-/media-/filformat"  $(\Rightarrow 37)$ .

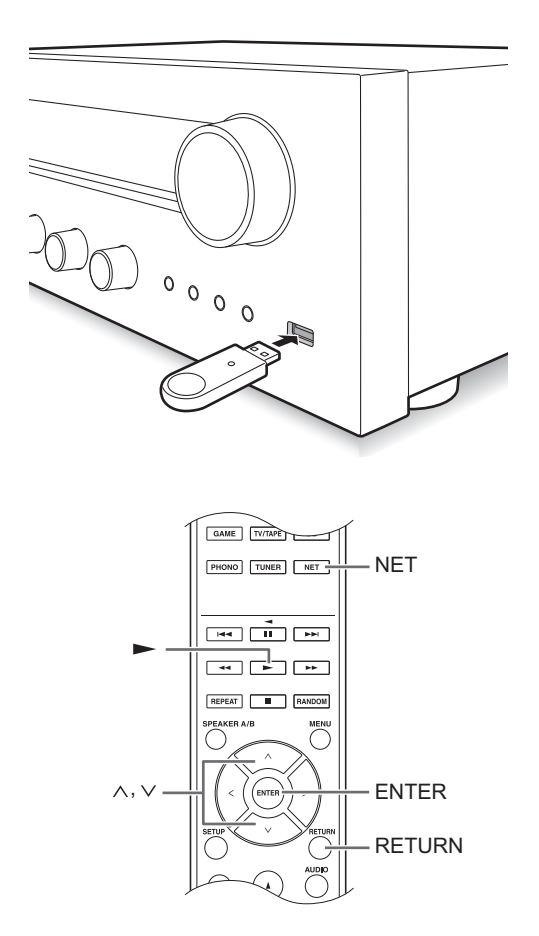

- 1. Tryck på NET-knappen.
- 2. Använd riktningsknapparna  $(\wedge/\vee)$  för att välja "USB" på displayen och tryck på ENTER-knappen.

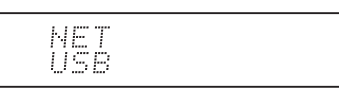

- 3. Anslut en USB-lagringsenhet till den USB-porten. När en USB-enhet upptäcks visas "USB" på skärmen. Om "USB"-indikatorn blinkar, kontrollera om USBenheten är ansluten ordentligt.
	- Beroende på USB-lagringsenheten kan det ta tid att läsa av data från den.
	- 0 Om den media du ansluter inte stöds eller inte kan anslutas ordentligt kommer meddelandet "No storage" att visas.
- 4. Tryck på ENTER-knappen. Spårets eller mappens namn visas.
- 5. Använd riktningsknapparna ( $\wedge$ / $\vee$ ) för att välja ett spår och tryck på play-knappen ( $\blacktriangleright$ ).
	- 0 Om du har valt en mapp kommer uppspelning av det första spåret i mappen att starta när du trycker på play (1)-knappen. Du kan välja spår inuti mappen genom att trycka på ENTER-knappen.
	- 0 Endast musikfiler på samma nivå som mappen spelas upp. Du kan även ställa in läget upprepad spelning på Full och spela upp alla spår som finns lagrade på USB-lagringsenheten.
	- 0 USB-porten i den här enheten följer USB 1.1 standarden. Överföringshastigheten kanske inte är tillräcklig, beroende på innehållet som spelas upp, vilket kan orsaka avbrott.

#### **Spela upp musik som har lagrats på DLNAkompatibla enheter**

Med denna enhet kan du använda DLNA (\*) för att spela musikfiler lagrade på en PC eller NAS-enhet. Du kan spela upp källor med hög upplösning i format såsom WAV-, FLAC-, eller DSD-filer distribuerade över internet. För information om vilka enheter och filformat som stöds, se "Kompatibla enhets-/media-/filformat" (→ 37).

- Du måste ansluta enheten och PC:n eller NASenheten till samma router.
	- Digital Living Network Alliance (DLNA) kan ses som en teknikstandard eller industri som utvecklar teknikstandarden för sammankoppling och användning av AV-komponenter, PC:ar och andra enheter i ett hemnätverk.

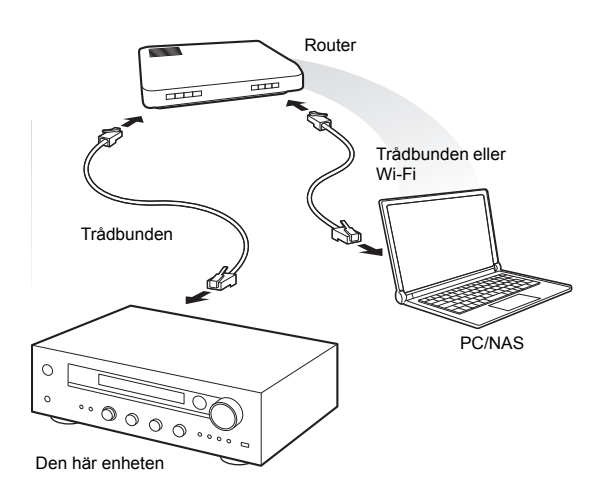

## ∫ **Inställning Windows Media® Player Windows Media® Player 11**

- 1. Slå på din PC och starta Windows Media® Player 11.
- 2. I "Library"-menyn väljer du "Media Sharing" för att öppna en dialogruta.
- 3. Markera kryssrutan "Share my media" och klicka på "OK" för att visa en lista över kompatibla enheter.
- 4. Välj denna enhet och klicka på "Allow". 0 Ikonen för denna enhet markeras när du klickar på den.
- 5. Klicka på "OK" för att stänga dialogrutan.

## **Windows Media® Player 12**

- 1. Slå på din PC och starta Windows Media® Player 12.
- 2. I "Stream"-menyn väljer du "Turn on media streaming" för att öppna en dialogruta.
	- 0 Om mediaströmningen redan är påslagen, välj "More streaming options..." i "Stream"-menyn för att visa alla spelare i nätverket och gå sedan till steg 4.
- 3. Klicka på "Turn on media streaming" för att visa en lista över spelare i nätverket.
- 4. Välj denna enhet i "Media streaming options" och kontrollera att den är inställd på "Allowed".
- 5. Klicka på "OK" för att stänga dialogrutan.
- 6. När du använder Play To-funktionen, öppna "Stream" menyn och kontrollera att "Allow remote control of my Player..." har markerats.

## ∫ **Spela upp musikfiler med enheten**

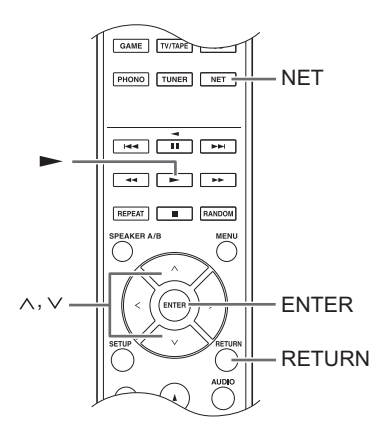

Du kan spela upp musikfiler lagrade på en server med enheten.

- 1. Starta servern (Windows Media<sup>®</sup> Player 11, Windows Media® Player 12, eller NAS-enhet) som innehåller de musikfiler som ska spelas upp.
- 2. Tryck på NET-knappen.
- 3. Använd riktningsknapparna ( $\wedge$ / $\vee$ ) för att välja "DLNA" på displayen och tryck på ENTER-knappen.

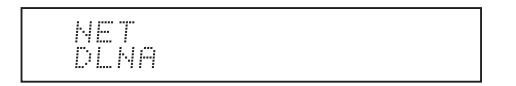

4. Använd riktningsknapparna  $(\wedge/\vee)$  för att välja server och tryck på ENTER-knappen.

Servermappen kommer att visas.

- Du kan kontrollera din dators servernamn i datorns egenskaper.
- Beroende på serverfunktioner eller delningsinställningar kan det hända att visst innehåll inte visas.
- 5. Använd riktningsknapparna  $(\wedge/\vee)$  för att välja den ljudfil som du vill spela upp och tryck på ENTERknappen eller play-knappen  $($  $\blacktriangleright$ ).
	- 0 Om information inte kan hämtas från en server visas "No Item" på displayen. Om detta inträffar ska du kontrollera serverns och nätverkets anslutningar.

# ■ Använd Play To-funktionen

Med hjälp av en kontrollenhet eller PC som överensstämmer med DLNA-standarden kan du spela upp musikfiler som finns lagrade på en server. I det här avsnittet förklarar vi stegen för att utföra fjärruppspelning med Windows Media® Player 12.

- 1. Slå på denna enhet.
- 2. Slå på din PC och starta Windows Media<sup>®</sup> Player 12.
- 3. Välj den fil som du vill spela upp i Windows Media<sup>®</sup> Player 12 och högerklicka på den.
	- Detta öppnar en snabbmeny.
	- 0 För att använda Play To-funktionen med ljudfiler på en annan server öppnar du den servern från listan som visas under "Other Libraries" och väljer den liudfil som du vill spela upp.
- 4. Klicka på "Play to"-knappen och välj denna enhet från Play To-listan.

Öppna Windows Media® Player 12 "Play To"-fönstret och starta uppspelningen från denna enhet.

Använd "Play To"-fönstret för att styra fjärruppspelning.

- 0 Fjärruppspelning är inte möjlig när du utför olika åtgärder som använder nätverket på enheten eller spelar upp musikfiler som finns lagrade på ett USBminne på enheten.
- Om du använder Windows® 8 på din dator, klicka på "Play To" och välj därefter denna enhet.
- 5. Justera volymen med hjälp av volymfältet i "Play To" fönstret.
	- 0 Standardinställningen för maximal volymnivå är 64. Du kan ändra på nivån med hjälp av Web Setup. För information om hur du kan få åtkomst till Web Setup, se "Registrera dina favoritradiokanaler (My Favorites)" (→ 18) under "Lyssna på internetradio".
	- Ibland skiljer sig volymen som visas i "Play To"fönstret från den volym som visas på enhetens display.
	- När volymen justeras från enheten återspeglas inte värdet i "Play To"-fönstret.
- Beroende på versionen av Windows Media<sup>®</sup> Player, kan benämningarna på alternativen du behöver välja skilja sig åt från förklaringen här.

## **Strömning av musik från en delad mapp (Home Media)**

En delad mapp har konfigurerats i en nätverksenhet, såsom en PC eller en NAS-enhet, för åtkomst för andra användare. Du kan spela upp musikfiler i en delad mapp på din PC eller NAS-enhet som är ansluten till samma hemnätverk som denna enhet. Du kan spela upp källor med hög upplösning i format såsom WAV-, FLAC-, eller DSD-filer distribuerade över internet. För information om vilka enheter och filformat som stöds, se "Kompatibla enhets-/media-/filformat"  $(\Rightarrow 37)$ .

- 0 Du måste ansluta enheten och PC:n eller NASenheten till samma router.
- Du måste konfigurera de relevanta inställningarna för PC eller NAS i förväg. För information om inställningen, se bruksanvisning för varje enhet. I det här avsnittet förklarar vi inställningen med Windows<sup>®</sup> 7 och Windows® 8.

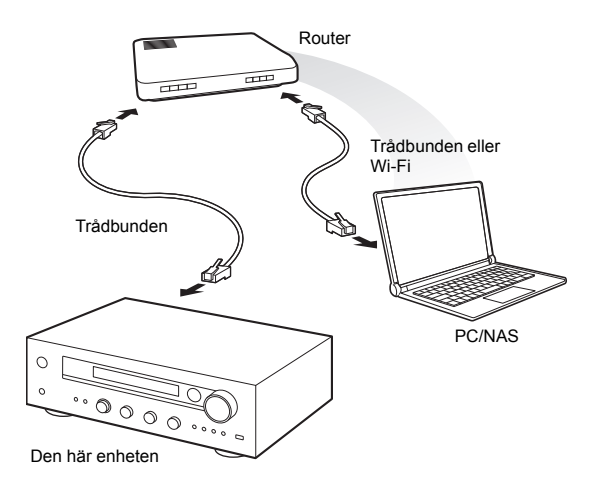

## ∫ **Inställning Windows Konfigurera delningsalternativen**

- 1. Slå på PC:n.
- 2. Välj "Choose homegroup and sharing options" i "Control Panel".
	- 0 Om menyn inte visas, kontrollera att "View by" är inställd på "Category".
- 3. Välj "Change advanced sharing settings".
- 4. Kontrollera att följande radioknappar är valda i "Home or Work" (Windows 7) eller "Private" och "All Networks" (Windows 8):
	- "Turn on network discovery"
	- "Turn on file and printer sharing"
	- "Turn on sharing so anyone with network access
	- can read and write files in the Public folders"
	- "Turn off password protected sharing"
- 5. Välj "Save Changes" och klicka på "OK" i dialogrutan.

## **Skapa en delad mapp**

- 1. Markera och högerklicka på den mapp du vill dela.
- 2. Välj "Properties".
- 3. Välj "Advanced Sharing" i fliken "Sharing".
- 4. Markera kryssrutan "Share this folder" och klicka på "OK".
- 5. Klicka på "Share" för "Network File and Folder Sharing".
- 6. Välj "Everyone" från rullgardinsmenyn. Klicka på "Add" och klicka på "Share".
	- 0 För att ställa in ett användarnamn och lösenord för en delad mapp, ställ in "Permissions" i "Advanced Sharing" i fliken "Sharing".
	- 0 Kontrollera att en arbetsgrupp är inställd.

## ∫ **Uppspelning**

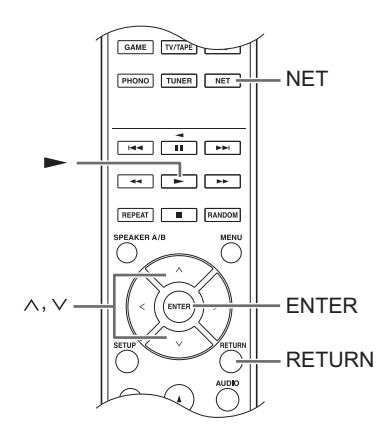

Du kan spela upp musikfiler i delade mappar som finns lagrade på varje enhet med hjälp av enheten.

- 1. Tryck på NET-knappen.
- 2. Använd riktningsknapparna  $(\wedge/\vee)$  för att välja "Home Media" på displayen och tryck på ENTER-knappen.

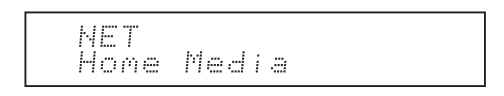

- 3. Använd riktningsknapparna  $(\wedge/\vee)$  för att välja den server du vill använda och tryck på ENTER-knappen.
	- Du kan kontrollera din dators servernamn i datorns egenskaper.
- 4. Använd riktningsknapparna ( $\wedge$ / $\vee$ ) för att välja den delade mapp du vill använda och tryck på ENTERknappen.
- 5. Om ett användarnamn och lösenord krävs, ange nödvändig kontoinformation.
	- För information om hur du kan skriva in tecken, se "Mata in tecken" ( $\Leftrightarrow$  30) under "Andra inställningar".
	- Använd kontoinformationen som ställdes in när den delade mappen skapades. När kontoinformationen angetts en gång sparas den, så du behöver inte ange den nästa gång.
- 6. Tryck på riktningsknapparna  $(\wedge/\vee)$  för att välja den musikfil som ska spelas upp och tryck på ENTERknappen eller play-knappen  $($   $\blacktriangleright$   $).$

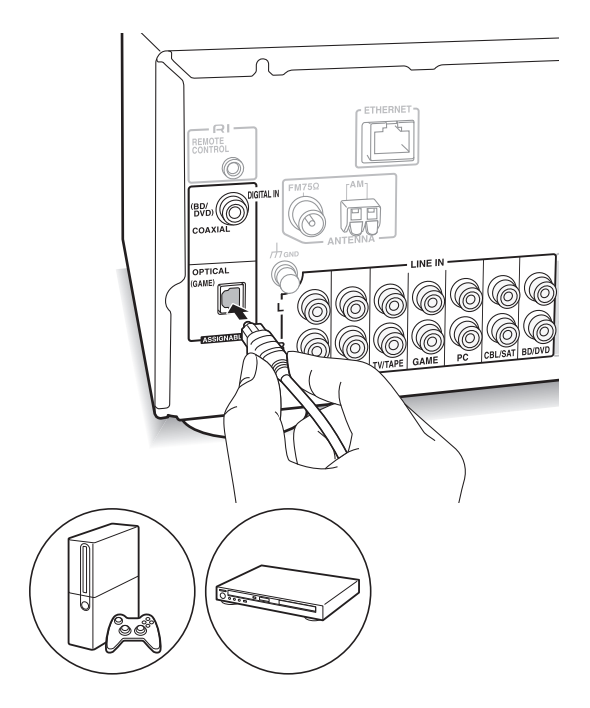

Du kan lyssna på ljud från spelare såsom TV-apparater, blu-ray-spelare och spelkonsoller. Se "Ansluta en spelare" ( $\Rightarrow$  12) för anslutning.

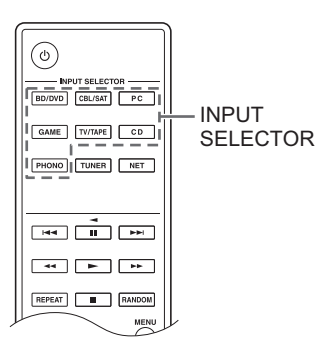

- 1. Växla ingångskälla med INPUT SELECTOR-knappen för att para ihop kontakterna som du har anslutit spelarna till. (Om du har anslutit till BD/DVDkontakten, välj "BD/DVD".)
- 2. Starta uppspelning från spelaren.
- Om "3. Hardware"-"Opt1 In Wakeup" (→ 31) är inställd på "On" i Setup-menyn kommer enheten att sättas på automatiskt och ingångskällan kommer att väljas när uppspelning startas på en enhet som är ansluten till OPTICAL-kontakten.
	- Vid uppspelning av en analog källa växlar uppspelningen till digital signal om en digital signal matas in till ingångskällan med samma namn.

Genom att ansluta en Onkyo-komponent med RI-uttag till enheten med hjälp av en RI-kabel och en RCAkabel kan du länka enhetens strömförsörjning och ingångsval och aktivera åtgärder med denna enhets fjärrkontroll. För mer information, se instruktionshandboken för komponenten med RIuttag.

- 0 En del av funktionen kanske inte fungerar även om den har anslutits via RI, beroende på utrustningen.
- 0 För att ansluta till RI-dockningsstationen och aktivera länken måste du byta namn på enhetens ingångsväljare. Vrid på INPUT-reglaget på huvudenheten för att välja "GAME" på skärmen. Tryck sedan på ENTER-knappen och håll den nedtryckt i ungefär 3 sekunder för att ändra ingångskällans namn till "DOCK".

# **Lyssna på AM-/FM-radio**

## **Ställa in en radiokanal**

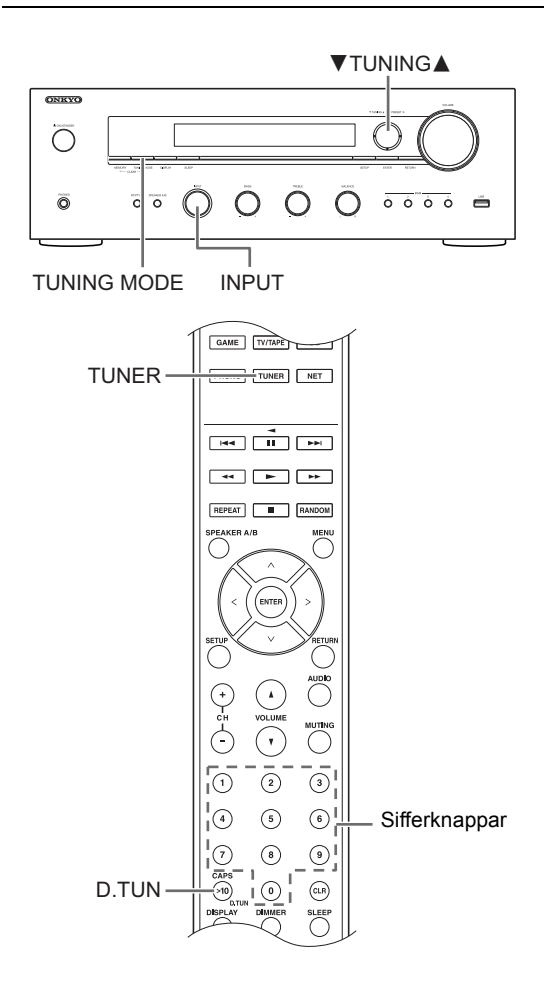

## ∫ **Ställa in kanaler automatiskt**

- 1. Vrid på INPUT-reglaget på huvudenheten för att välja "AM" eller "FM" på skärmen.
- 2. Tryck på TUNING MODE-knappen så att "AUTO" indikatorn tänds på skärmen.
- 3. Tryck på ▼TUNING▲-knapparna för att starta automatisk sökning.
	- 0 Sökningen avbryts automatiskt när en kanal hittas. När en radiokanal har ställts in tänds "▶TUNED◀" -indikatorn på skärmen. "FM STEREO"-indikatorn tänds när en FM-radiokanal har ställts in.

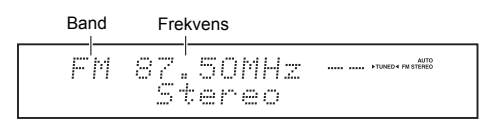

**När mottagningen av FM-sändningarna är dålig:** Om mottagningen av radiovågor är svag eller det finns överdrivet brus där du befinner dig, se "Ställa in kanaler manuellt" på nästa sida för att byta

mottagningsinställningarna till monoljud. Det kan minimera brus och ljudstörningar.

## ∫ **Ställa in kanaler manuellt**

Om du ställer in en FM-radiokanal manuellt kan den tas emot i monoljud.

- 1. Vrid på INPUT-reglaget på huvudenheten för att välja "AM" eller "FM" på skärmen.
- 2. Tryck på TUNING MODE-knappen så att "AUTO" indikatorn släcks på skärmen.
- 3. Tryck på ▼TUNING▲ -knapparna för att välja önskad radiokanal.
	- Frekvensen ändras med 1 steg varje gång du trycker på knappen. Frekvensen ändras kontinuerligt om knappen hålls intryckt och stannar när den släpps.
	- Du kan ändra frekvenssteg för AM. Se "3. Hardware"-"AM Freq Step"  $(\Rightarrow 31)$  i Setup-menyn.

## ∫ **Ställa in kanaler efter frekvens**

Gör det möjligt att direkt ange frekvensen för den radiokanal du vill lyssna på.

- 1. Tryck på TUNER-knappen på fjärrkontrollen flera gånger för att välja mellan antingen "AM" eller "FM" på skärmen.
- 2. Tryck på D.TUN-knappen.
- 3. Ange radiokanalens frekvens med hjälp av sifferknapparna inom 8 sekunder.
	- 0 För att få in 87.50 (FM), tryck på [8], [7], [5], [0]. Om det nummer som har skrivits in är felaktigt, tryck på D.TUN-knappen igen och skriv in numret igen.

## **Mottagning med en tryckning med BGM-knappen**

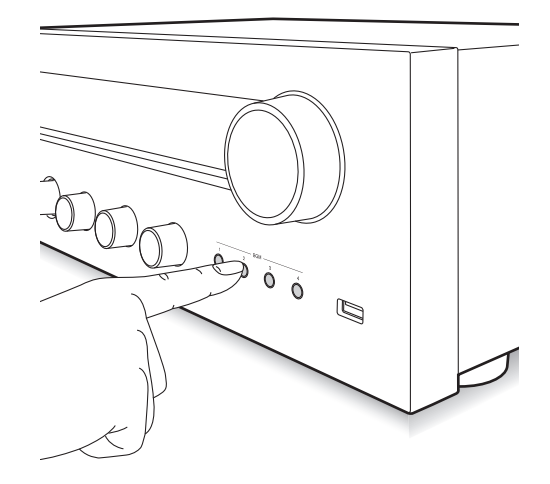

Genom att registrera dina favorit internetradiokanaler på BGM-knapparna kan du börja ta emot dem genom att bara trycka på en knapp.

1. För att registrera, tryck på en av BGM 1 till 4 knapparna och håll den nedtryckt medan kanalen tas emot.

"Preset Written" visas på skärmen och den radiokanal som tas emot registreras. Om det redan finns en radiokanal registrerad kommer den att bytas ut.

Preset Mritten

2. Tryck på en av BGM 1 till 4 knapparna för att lyssna på kanalerna som du har förinställt. Om du trycker på dessa knappar när enheten är i standby-läge sätts den på och börjar ta emot kanalen.

## **Förinställa en radiokanal**

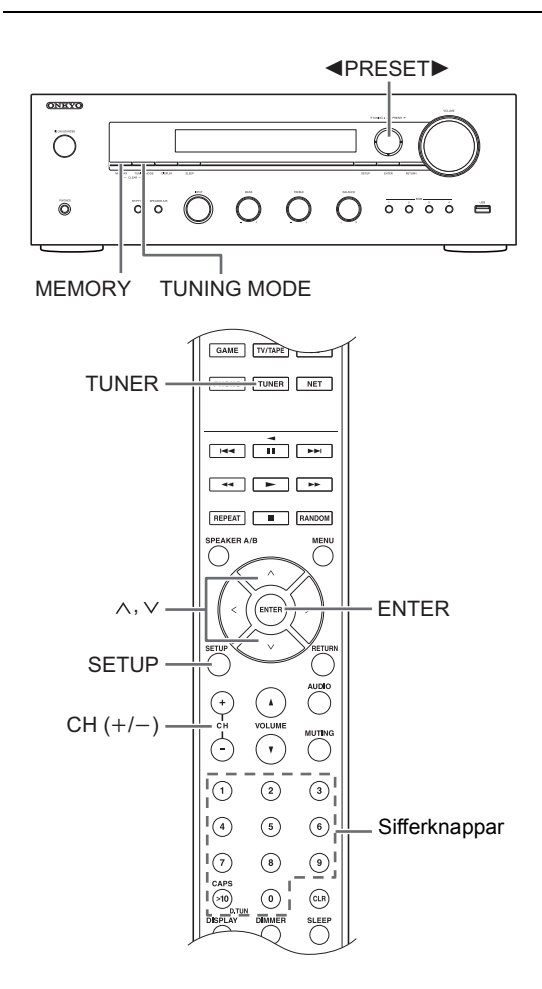

Du kan registrera upp till 40 -radiokanaler. Genom att ställa in kanaler i förväg kan du direkt slå på den radiokanal du önskar.

## ∫ **Registrera radiokanaler**

- 1. Ställ in den AM/FM-radiokanal du vill registrera.
- 2. Tryck på MEMORY-knappen på enheten.
- 3. Tryck på <PRESET▶ -knapparna upprepade gånger för att välja ett nummer mellan 1 och 40 medan det förinställda numret blinkar (ungefär 8 sekunder).
- 4. Tryck på MEMORY-knappen igen för att registrera kanalen.

Det förinställda numret slutar blinka och tänds för att ange att kanalen har registrerats.

# ∫ **Välja en förinställd radiokanal**

- 1. Tryck på TUNER-knappen på fjärrkontrollen flera gånger för att välja mellan antingen "AM" eller "FM" på skärmen.
- 2. Tryck på CH  $(+/-)$  -knapparna för att välja ett förinställt nummer.
	- Du kan också välja genom att direkt skriva in det förinställda numret med sifferknapparna. Som alternativ kan du trycka på <PRESET>-knapparna på enheten.

## **Namnge en förinställd radiokanal:**

- 1. Tryck på SETUP-knappen på fjärrkontrollen medan ett förinställt nummer visas, använd riktningsknapparna  $( \wedge / \vee )$  för att välja "4. Source" och tryck på ENTER-knappen.
- 2. Använd riktningsknapparna  $(\wedge/\vee)$  för att välja "Name Edit" och tryck på ENTER-knappen.
- 3. Ange ett namn som är upp till 10 tecken långt. • För information om hur du kan skriva in tecken, se "Mata in tecken"  $(\Rightarrow 30)$  under "Andra inställningar".

## **Radera en förinställd radiokanal:**

1. Tryck på MEMORY-knappen på huvudenheten och håll den nedtryckt och tryck på TUNING MODEknappen för att radera det förinställda numret. Det förinställda numret raderas och numret på skärmen släcks.

## **RDS mottas**

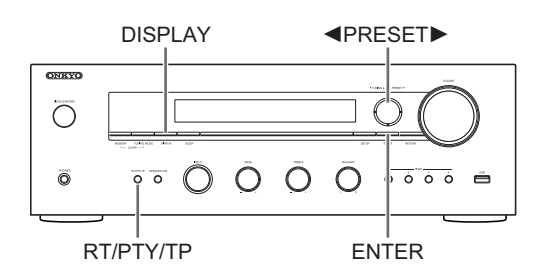

RDS står för Radio Data System och är en metod för överföring av FM-radiosignaler.

- 0 RDS fungerar bara i områden där RDS-sändningar förekommer.
- I vissa fall är inte textinformationen på displayen identiskt med det innehåll som överförs från RDSstationen. Dessutom kan oväntade tecken visas när enheten tar emot tecken som inte stöds. Detta är dock inte ett tecken på fel.
- Om signalen från en RDS-kanal är svag kan det hända att RDS-data visas kontinuerligt eller inte alls.

**PS (programservice):** Radiokanalens namn visas när en radiokanal som sänder programserviceinformation ställs in. Genom att trycka på DISPLAY-knappen visas frekvensen i 3 sekunder.

**RT (radiotext):** Text visas på enhetens display när en radiokanal som sänder radiotextinformation ställs in.

**PTY (programtyp):** Låter dig söka efter RDS-kanaler efter programtyp.

**TP (trafikprogram):** Låter dig söka efter radiokanaler som sänder trafikinformation.

## **Visa radiotext (RT)**

1. Tryck på RT/PTY/TP-knappen på enheten en gång. RT (radiotext) visas rullande på displayen. "No Text Data" visas om ingen textinformation finns tillgänglig.

## **Söka efter typ (PTY)**

- 1. Tryck på RT/PTY/TP-knappen på enheten två gånger. Den aktuella programtypen visas på displayen.
- 2. Tryck på <PRESET▶-knapparna för att välja vilken typ av program du vill söka efter.

Följande typer av RDS-kanaler visas:

None News (nyhetssändningar) Affairs (aktuella frågor) Info (information) Sport Educate (utbildning) Drama **Culture** Science (vetenskap och teknik) Varied Pop M (popmusik) Rock M (rockmusik) Easy M (lättlyssnad musik) Light M (lätta klassiker) Classics (seriösa klassiker) Other M (övrig musik) Weather Finance Children (barnprogram) Social (samhällsfrågor) Religion Phone In Travel Leisure Jazz (jazzmusik) Country (countrymusik) Nation M (nationell musik) Oldies (gamla hits) Folk M (folkmusik) Document (dokumentär)

- 3. Tryck på ENTER-knappen för att söka efter en radiokanal av den valda typen.
- 4. När en sådan radiokanal hittats blinkar indikatorn på displayen. Tryck sedan på ENTER-knappen igen.
	- 0 Om det inte går att hitta någon kanal visas meddelandet "Not Found".

### **Lyssna på trafikinformation (TP)**

1. Tryck på RT/PTY/TP-knappen på enheten tre gånger. "[TP]" kommer att visas om trafikinformation sänds ut av radiokanalen som du lyssnar på. Endast "TP" visas om ingen trafikinformation finns tillgänglig.

- 2. Tryck på ENTER-knappen för att söka efter en radiokanal som sänder trafikinformation.
- 3. När en radiokanal har hittats stannar sökningen och trafikinformationen tas emot.
	- 0 Om det inte går att hitta någon kanal visas meddelandet "Not Found".

# **Andra inställningar**

## **Att justera ljudkvaliteten, etc.**

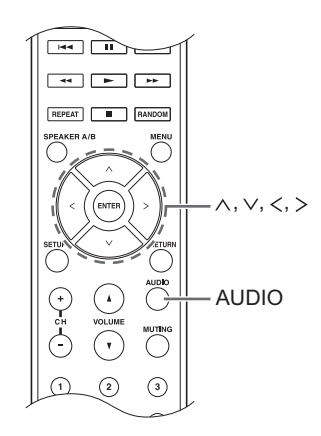

- 1. Tryck på AUDIO-knappen.
- 2. Tryck på riktningsknapparna  $(\wedge/\vee)$  för att välja den inställning du vill justera.
- 3. Tryck på riktningsknapparna  $()$  för att justera inställningen.

#### ∫ **Direct**

Du kan använda Direct-funktionen som matar ut rent ljud som det var avsett genom att förbigå kretsen för tonkontroll under uppspelning.

**On**

**Off** (standardinställning)

- "DIRECT" visas på displayen när "On" har valts.
- "Bass" och "Treble" är deaktiverade när "On" har valts.

#### ∫ **Bass**

Justera basnivån.

Välj mellan -10 dB och +10 dB med ökningar på 2 dB. (standardinställning: 0 dB)

#### ∫ **Treble**

Justera diskantnivån.

Välj mellan -10 dB och +10 dB med ökningar på 2 dB. (standardinställning: 0 dB)

### ∫ **Balance**

Justerar balansen mellan ljudutmatningen i de högra och vänstra högtalarna.

Välj mellan **L**i**10** och **R**i**10** med ökningar på 2 steg. (standardinställning: 0)

## **Insomningstimer**

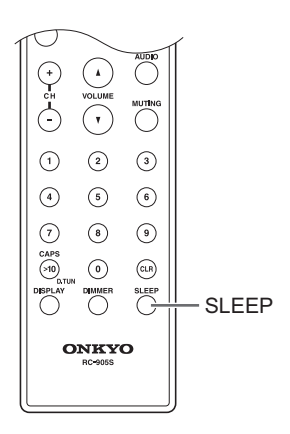

Med insomningstimern kan du ställa in enheten så att den stängs av automatiskt efter en viss tidsperiod.

- 1. Tryck på SLEEP-knappen flera gånger för att välja tiden.
	- Med SLEEP-knappen kan du ställa in insomningstiden från 90 till 10 minuter med 10 minuters intervaller.

Inställningen slutförs 5 sekunder efter att du har visat den önskade tiden.

0 När insomningstimern har ställts in visas "SLEEP" på displayen.

∫ **Kontrollera den återstående tiden:** Om du trycker på SLEEP-knappen kommer den återstående tiden tills enheten går in i standby-läge att visas.

■ För att avbryta insomningstimern: Tryck på SLEEPknappen flera gånger tills "SLEEP" försvinner.

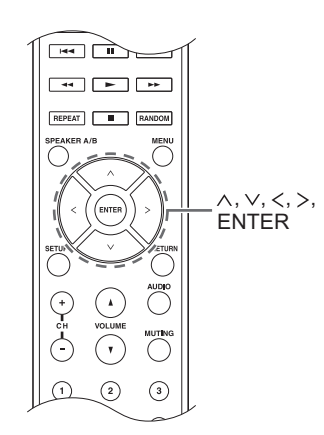

Vid utförande av nätverksinställningar eller i internetradions meny, etc. kan du ange tecken när följande visas på skärmen. Ange tecken med hjälp av följande procedur.

þ ahrdefshijklm

1. Använd riktningsknapparna ( $\land$ / $\lor$ / $\lt$ / $>$ ) för att välja ett tecken eller en symbol och tryck på ENTERknappen.

Upprepa denna procedur för att skriva in fler tecken. Följande tecken kan användas.

á

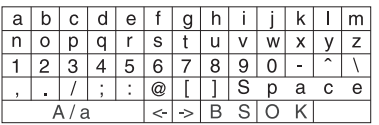

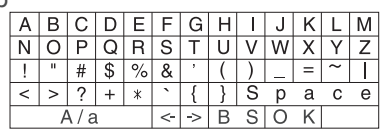

- **A/a**<sup>\*</sup> : Ändrar de tecken som visas.  $(a \rightarrow b)$
- 0 **Space**: Matar in ett tomt utrymme som är ett tecken brett.
- ← (vänster) / → (höger): Flyttar markören i textinmatningsområdet.
- 0 **BS (backsteg)**\*\*: Tar bort tecken till vänster om markören. Flytta markören åt vänster.
- 0 **aä:** När detta visas kan du välja det för att ändra de tecken som visas till tecken för omljud.
- \* Du kan också ändra dem genom att trycka på knappen [>10].
- \*\*Du kan trycka på CLR-knappen för att ta bort alla inmatade tecken samtidigt.
- 2. Efter att inmatningen är slutförd, använd riktningsknapparna ( $\land$ / $\lor$ / $\lt$ / $>$ ) för att välja "OK" och tryck på ENTER-knappen.

## **Setup-menyn**

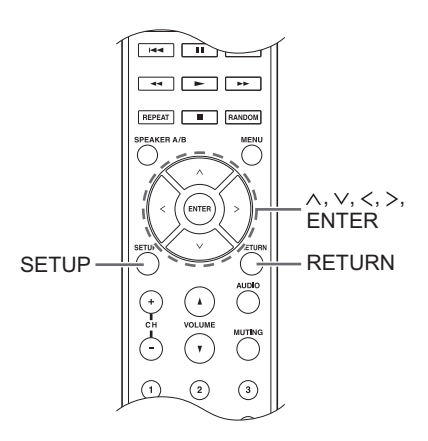

Enheten gör det möjligt för dig att konfigurera avancerade inställningar för att ge dig en ännu bättre erfarenhet. Ställ in med hjälp av följande procedur.

- 1. Tryck på SETUP-knappen.
- 2. Använd riktningsknapparna  $(\wedge/\vee)$  för att välja den inställning du vill ändra och tryck på ENTER-knappen.
	- 0 För att avbryta proceduren trycker du på SETUPknappen.
- 3. Använd riktningsknapparna  $(\wedge/\vee)$  för att välja den undermeny som du vill ändra.
- 4. Använd riktningsknapparna  $()$  för att ändra inställningsvärdena.
- 5. När du är klar med inställningarna, tryck på SETUPknappen för att gå ut ur menyn.

## ■ 1. Digital Audio Input

Du kan ändra ingångstilldelningen mellan ingångsväljarna och DIGITAL IN COAXIAL/OPTICALuttagen. Om du inte tilldelar något uttag, välj "-----". Standardinställningen är den följande:

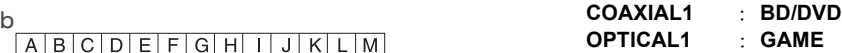

• Samplingshastigheter för PCM-signaler (stereo, mono) från en digital ingång är 32 kHz, 44,1 kHz, 48 kHz, 88,2 kHz, 96 kHz/16 bitar, 20 bitar och 24 bitar.

## ∫ **2. Main Volume**

Ställ in volymen.

**Maximum Volume:** Ställ in den maximala volymen för volymkontrollen.

**Off** (standardinställning) **30** till **79**

**PowerOn Volume:** Ställ in volymen som gäller när enheten är på.

**Last** (standardinställning): Volymen är densamma som när enheten senast sattes i standby-läget. **Min** till **Max**

**HeadphoneLevel:** Ställ in volymnivån som gäller när hörlurar används.

 $-12$  dB till  $+12$  dB (standardinställning: 0 dB)

# ■ 3. Hardware

**Speaker Impedance:** Om några av de anslutna högtalarna har 4  $\Omega$  eller mer men mindre än 6  $\Omega$ impedans, eller om du har anslutit ett annat set med höger- och vänsterhögtalare till SPEAKERS A/Bkontakterna, ställ in impedansen på 4  $\Omega$ .

- Dra ned volymen till minimum innan du utför inställningen.
	- **6**h (standardinställning)
	- **4**h

**Auto Standby**: Enheten kommer automatiskt att gå in i standby-läget om inga åtgärder utförs under 20 minuter utan inmatning av liudsignaler.

**On** (standardinställning) **Off**

**Network Standby:** du kan slå på strömmen till enheten via nätverket med en applikation som t.ex. Onkyo Remote.

**On**

**Off** (standardinställning)

- 0 När "Network Standby" används ökar energiförbrukningen även när enheten är i standbyläge. Men ökningen av energiförbrukningen hålls så låg som möjligt genom att HYBRID STANDBY-läget aktiveras automatiskt, där endast den nödvändiga kretsen är aktiverad.
- 0 Om den inte visas, vänta ett ögonblick tills nätverksfunktionen startar.

**Opt1 In Wakeup:** När en ljudsignal matas in genom OPTICAL-kontakten medan enheten är i standby-läge känner funktionen automatiskt av detta.

**Off** (standardinställning)

**On**: Enheten sätts på och matar ut ljudet.

• När en kabel är ansluten till OPTICAL-kontakten och inställningen är aktiv ökas strömförbrukningen även om enheten är i standby, men ökningen av energiförbrukningen hålls så låg som möjligt genom att HYBRID STANDBY-läget aktiveras automatiskt, där endast de nödvändiga kretsarna är aktiverade.

**AM Freq Step:** Ändrar frekvenssteg för AM.

**9kHz** (standardinställning): Frekvensen justeras med intervaller på 9 kHz.

**10kHz**: Frekvensen justeras med intervaller på  $10$  kHz.

## ■ 4. Source

**IntelliVolume:** Även om volymkontrollen är densamma på denna enhet kan det uppstå volymskillnader som beror på de anslutna enheterna. Justera dessa när du vill minska på denna skillnad. Välj varje ingångskälla för att ställa in.

 $-12$  dB till  $+12$  dB (standardinställning: 0 dB)

**Name Edit:** Ange ett enkelt namn med upp till 10 tecken i längd för ingångskällorna eller de förinställda AM/FMkanalerna. För att ställa in måste du välja varje ingångskälla eller det förinställda numret för den registrerade kanalen.

• För information om hur du kan skriva in tecken, se "Mata in tecken"  $(\Rightarrow 30)$ .

## ∫ **5. Network**

Gör nätverksinställningarna.

- 0 Om den inte visas, vänta ett ögonblick tills nätverksfunktionen startar.
- Om nätverket är konfigurerat med en DHCP, ställ in "DHCP" på "Enable" för att konfigurera inställningen automatiskt. ("Enable" är inställd som standard) För att tilldela fasta IP-adresser till varje komponent måste du ställa in "DHCP" på "Disable" och tilldela en IP-adress till denna enhet i "IP Address", och ställa in information angående ditt nätverk, såsom Subnet Mask och Gateway.

**MAC Address:** Visa denna enhets MAC-adress.

#### **DHCP:**

**Enable** (standardinställning) **Disable**

**IP Address:** Visa/ställ in IP-adressen.

**Subnet Mask:** Visa/ställ in nätmasken.

**Gateway:** Visa/ställ in standard-gateway.

**DNS Server:** Visa/ställ in DNS-serveradressen.

**Proxy URL:** Ställ in proxyserveradressen.

**Proxy Port:** Ställ in proxy port-numret.

0 Detta visas endast när Proxy URL har ställts in.

**Friendly Name:** Ändra namnet på den här enheten till ett enkelt namn som visas på utrustningen som ansluts genom nätverket. Tryck på ENTER-knappen och skriv in 31 tecken eller mindre.

0 För information om hur du kan skriva in tecken, se "Mata in tecken"  $(\Rightarrow 30)$ .

**Network Check:** Du kan kontrollera nätverksanslutningen. Tryck på ENTER-knappen när "Start" visas.

# ∫ **6. Firmware Update**

Gör inställning för uppdatering av den fasta programvaran.

0 Om den inte visas, vänta ett ögonblick tills nätverksfunktionen startar.

**Update Notice:** Tillgången till en uppdatering av fast programvara kommer att meddelas via nätverket.

**Enable** (standardinställning) **Disable**

**Version:** Den aktuella versionen av fast programvara visas.

**Update via NET:** Tryck på ENTER-knappen för att välja om du vill uppdatera den fasta programvaran via nätverket.

• Du kan inte välja den här inställningen om du inte har tillgång till internet eller om det inte finns någon uppdatering.

**Update via USB:** Tryck på ENTER-knappen för att välja om du vill uppdatera den fasta programvaran via USB.

• Du kommer inte att kunna välja den här inställningen om ingen USB-lagringsenhet är ansluten eller det inte finns något att uppdatera på USB-lagringsenheten.

# ∫ **7. Lock**

**SetupParameter:** Inställningsmenyn kommer att låsas för att skydda inställningarna.

**Locked Unlocked** (standardinställning)

## **Uppdatering av fast programvara**

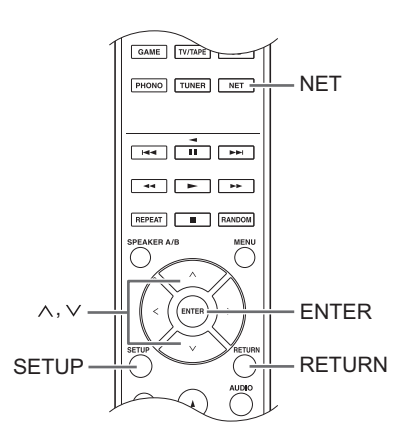

Uppdatera den inbyggda programvaran via nätverkseller USB-anslutning.

Besök Onkyos webbplats för att ladda ned den senaste inbyggda programvaran. (Om ingen inbyggd programvara listas finns ingen uppdatering av den inbyggda programvaran tillgänglig.)

#### **Begränsning av ansvar**

Programmet och åtföljande online-dokumentation tillhandahålls till dig för användning på egen risk. Onkyo har inget ansvar, och du får ingen gottgörelse för några som helst anspråk angående din användning av programmet eller den medföljande online-dokumentationen, oavsett rättslig princip, och oavsett om det innefattar ersättningsrätt eller kontrakt. Under inga omständigheter ska Onkyo vara ansvariga inför dig eller en tredje part för några särskilda, indirekta, oavsiktliga eller följdskador av något slag, inklusive, men ej begränsat till, ersättning, återbetalning eller skadestånd på grund av förlust av nuvarande eller framtida vinst, förlust av data eller av några andra skäl.

## ∫ **Uppdatera den inbyggda programvaran via nätverk**

Du kan uppdatera den fasta programvaran genom att ansluta enheten till ett nätverk.

**Försiktighetsåtgärder när den inbyggda programvaran uppdateras**

- Kontrollera att enheten är på och ansluten till ett nätverk.
- Innan du påbörjar uppdateringen, stoppa internetradion, USB-enheten, servern eller andra enheter som spelar upp ljud.
- Koppla inte bort och stäng inte av enheten under uppdateringen.
- Koppla inte bort och återanslut LAN-kabeln under uppdateringen.
- Koppla inte ur och sätt tillbaka nätkabeln under uppdateringen.
- 0 Gå inte in i enheten från en PC under uppdateringen.
- Uppdateringen tar ungefär 30 minuter att slutföra.
- 0 Inställningar som utförts behålls efter uppdateringen.

## **Uppdateringsprocedurer**

- 1. Tryck på SETUP-knappen.
- 2. Använd riktningsknapparna ( $\wedge$ / $\vee$ ) för att välja
	- "6. Firmware Update" och tryck på ENTER-knappen.
	- 0 Om den inte visas, vänta ett ögonblick tills nätverksfunktionen startar.
- 3. Använd riktningsknapparna ( $\wedge$ / $\vee$ ) för att välja
	- "Update via NET" och tryck på ENTER-knappen. • Detta alternativ visas inte om ingen uppdatering för
- den inbyggda programvaran finns tillgänglig. 4. Tryck på ENTER-knappen med "Update" valt för att starta uppdateringen.

"Completed!" visas på displayen när uppdateringen har slutförts.

- 5. Tryck på (<sup>I</sup>) ON/STANDBY-knappen på frontpanelen för att sätta enheten i standby-läge.
	- Använd inte  $\bigcirc$ -knappen på fjärrkontrollen för det här momentet.

Uppdateringen har slutförts. Enhetens fasta programvara har uppdaterats till den senaste versionen.

## **När ett felmeddelande visas**

När ett fel inträffar visas "\*-\*\* Error!" visas på enhetens bildskärm. (Bokstäver och siffror visas istället för asteriskerna.) Se beskrivningarna nedan för att kontrollera vad de betyder.

#### **Felkod**

**\*-01, \*-10:** Nätverkskabeln kunde inte identifieras. Anslut nätverkskabeln ordentligt.

**\*-02,\*-03,\*-04,\*-05,\*-06,\*-11,\*-13,\*-14,\*-16,\*-17,\*-18,**

**\*-20,\*-21:** Internetanslutning kunde inte upprättas. Kontrollera följande punkter.

- Om routern är påslagen
- Om denna enhet och routern är anslutna till nätverket

Försök med att slå av och sedan på strömmen igen till enheten och routern. Detta kan lösa problemet. Om du fortfarande inte kan ansluta till internet kanske DNSservern eller proxyservern är ur funktion tillfälligt. Kontrollera tjänstens status hos din internetleverantör.

**Övrigt:** Koppla bort och återanslut nätkabeln och försök uppdatera igen.

## ∫ **Uppdatera den inbyggda programvaran via USB-anslutning**

Du behöver ett USB-minne med 64 MB eller större kapacitet för uppdateringen.

#### **Försiktighetsåtgärder när den inbyggda programvaran uppdateras**

- Innan du uppdaterar, stoppa uppspelningen och koppla bort allt som är anslutet till USB-portarna.
- Medan du uppdaterar, sätt aldrig enheten i standby-läge och dra inte ur nätkabeln eller USBminnet som används för uppdateringen.
- 0 Gå inte in i enheten från en PC under uppdateringen.
- 0 Uppdateringen tar ungefär 30 minuter att slutföra.
- 0 Inställningar som utförts behålls efter uppdateringen.

## **Uppdateringsprocedurer**

- 1. Anslut ett USB-minne till PC:n som du använder och ta bort alla filer från det.
- 2. Ladda ned filen med den fasta programvaran till PC:n från vår webbsida. Packa upp den nedladdade filen på PC:n.Antalet filer och mappar som packas upp varierar beroende på modellen.
- 3. Kopiera alla uppackade filer och kataloger till rotmappen på USB-minnet.
	- Kopiera inga andra filer än de uppackade filerna. Kopiera inte den komprimerade filen.
- 4. Tryck på NET-knappen.
- 5. Använd riktningsknapparna  $( \wedge / \vee )$  för att välja "USB" på displayen och tryck på ENTER-knappen.
- 6. Anslut USB-minnet med de uppackade filerna till USBporten.
	- 0 Det tar ungefär 20 till 30 sekunder att läsa in USBminnet.
- 7. Tryck på SETUP-knappen.
- 8. Använd riktningsknapparna ( $\wedge$ / $\vee$ ) för att välja "6. Firmware Update" och tryck på ENTER-knappen.
	- 0 Om den inte visas, vänta ett ögonblick tills nätverksfunktionen startar.
- 9. Använd riktningsknapparna  $(\wedge/\vee)$  för att välja "Update via USB" och tryck på ENTER-knappen.
	- Detta alternativ visas inte om ingen uppdatering för den inbyggda programvaran finns tillgänglig.
- 10. Tryck på ENTER-knappen med "Update" valt för att starta uppdateringen. "Completed!" visas på displayen när uppdateringen har slutförts.
- 11. Koppla bort USB-minnet från enheten.
- 12. Tryck på  $\bigcirc$  ON/STANDBY-knappen på frontpanelen för att sätta enheten i standby-läge.
	- Använd inte  $\Phi$ -knappen på fjärrkontrollen för det här momentet.

Uppdateringen har slutförts. Enhetens fasta programvara har uppdaterats till den senaste versionen.

### **När ett felmeddelande visas**

När ett fel inträffar visas "\*-\*\* Error!" visas på enhetens bildskärm. (Bokstäver och siffror visas istället för asteriskerna.) Se beskrivningarna nedan för att kontrollera vad de betyder.

## **Felkod**

**\*-01, \*-10:** USB storage device not found. Kontrollera om USB-lagringsenheten eller USB-kabeln är korrekt isatt i USB-porten på enheten.

Anslut USB-lagringsenheten till en extern strömkälla, om den har en egen strömförsörjning.

**\*-05, \*-13, \*-20, \*-21:** The firmware file is not present in the root folder of the USB storage device, or the firmware file is for another model. Försök igen från nedladdningen av firmwarefilen.

**Övrigt:** Koppla bort och återanslut nätkabeln och försök uppdatera igen.
# **Felsökning**

### **Innan du startar proceduren**

Problem kanske kan lösas genom att slå på och av eller koppla ur/sätta i nätkabeln, vilket är enklare än att arbeta med anslutningen, inställningen eller proceduren. Testa de enkla åtgärderna på både enheten och den anslutna utrustningen.

# ¥ **Återställa enheten**

Att återställa enheten till samma status som vid leveransen kanske kan lösa problemet. Om åtgärderna som nämns i felsökningen inte löser problemet måste du återställa enheten med följande procedur.

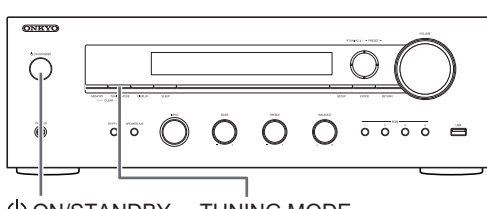

(!) ON/STANDBY TUNING MODE

Medan enheten är på, tryck på TUNING MODE-knappen, håll den nedtryckt och tryck på  $\bigcirc$  ON/STANDBYknappen. "Clear" visas på skärmen, enheten går in i standby-läget och enheten återställs till det tillstånd som den var i vid inköpet.

# **Kan inte slå på enheten**

- 0 Se till att nätkabeln är ordentligt inkopplad i vägguttaget.
- Dra ut nätkabeln från vägguttaget, vänta minst 5 sekunder och koppla sedan in den igen.

# **Enheten stängs av oväntat**

0 Receivern sätts automatiskt i standby-läge när Auto Standby eller Sleep Timer har ställts in och aktiverats.

# **Inget ljud hörs, eller volymen är mycket låg**

- Försäkra dig om att högtalarset A eller B är på.  $(\Rightarrow 11)$
- Kontrollera att korrekt ingångskälla har valts.
- 0 Om MUTING-indikatorn visas på skärmen, tryck på MUTING-knappen på fjärrkontrollen för att slå på ljudet hos mottagaren igen.
- PCM-signalen kan endast matas in till digitala ingångskontakter. Försäkra dig om att PCM har valts på komponenten som spelas upp.
- 0 Kontrollera inställningen för digital ljudutmatning på den anslutna komponenten. På vissa spelkonsoler, såsom de som stödjer DVD, är standardinställningen av.
- Kontrollera att polariteten hos högtalarkablarna är korrekt, och att inga oisolerade ledningar har kontakt med metalldelen på högtalaranslutningarna.
- Kontrollera att högtalarkablarna inte är kortslutna.

0 Om din skivspelare har en MC-pickup måste du ansluta en audio-equalizer och antingen en MChuvudförstärkare eller en MC-transformator.

# **Brus hörs**

- 0 Om buntband används för att fästa ljudkablarna tillsammans med nätsladdar, högtalarkablar, etc. kan ljudet försämras, så undvik att göra detta.
- Ljudkabeln kan påverkas av störningar. Försök med att flytta på kablarna.

# **Fjärrkontrollen fungerar inte.**

- 0 Se till att batterierna sitter åt rätt håll.
- 0 Om fjärrkontrollen inte fungerar ordentligt, byt ut batterierna. Blanda inte nya och gamla batterier eller olika typer av batterier.
- Placera inte hinder mellan huvudenheten och fjärrkontrollen. Fjärrkontrollen kanske inte fungerar om fjärrkontrollsignalmottagaren på enheten utsätts för direkt solljus eller starkt ljus. Om detta sker, försök att flytta enheten.
- 0 Observera att användning av denna fjärrkontroll kan orsaka oavsiktlig styrning av andra enheter som kan styras av infraröda strålar.
- 0 Om enheten installeras på en hylla eller i ett skåp med färgade glasdörrar eller om dörrarna är stängda kanske fjärrkontrollen inte fungerar korrekt.

# **Kan inte komma åt internetradio**

- 0 Vissa nätverkstjänster eller innehåll tillgängligt via enheten kanske inte är tillgängligt om tjänsteleverantören avbryter tjänsten.
- 0 Se till att internetanslutning från andra komponenter är möjlig. Om anslutning inte är möjlig, stäng av alla komponenter som är anslutna till nätverket, vänta en stund, och slå sedan på komponenterna igen.
- 0 Om det inte går att lyssna på en viss radiostation för att den inte är tillgänglig, se till att den registrerade webbadressen är korrekt, och att det format som distribueras från radiostationen stöds av den här enheten.

# **USB-lagringsenheten visas inte**

- Kontrollera om USB-lagringsenheten eller USB-kabeln är korrekt isatt I USB-porten på enheten.
- Ta bort USB-lagringsenheten från AV-receivern, och försök sedan ansluta den igen.
- USB-lagringsenheter med säkerhetsfunktioner kanske inte kan spelas upp.

# **Kan inte komma åt nätverksservern**

- Den här enheten behöver vara ansluten till samma router som nätverksservern.
- Se till att din nätverksserver är påslagen.
- 0 Se till att din nätverksserver är korrekt ansluten till hemmanätverket.
- 0 Se till att din nätverksserver är korrekt inställd.
- Kontrollera att routerns nätverksport är korrekt ansluten till AV-receivern.

# **Uppspelningen stoppas medan du lyssnar på musikfiler på nätverksservern**

- Se till att nätverksservern är kompatibel med denna enhet.
- När en dator används som nätverksserver, prova med att avsluta alla program förutom serverprogramvaran (Windows Media® Player 12, etc.).
- Om datorn laddar ner eller kopierar stora filer kan uppspelningen avbrytas.

**VARNING:** Om rök, lukt eller ovanliga ljud kommer från enheten, dra omedelbart ur nätkabeln från vägguttaget och kontakta återförsäljaren eller Onkyos support.

Enheten innehåller en mikrodator för signalbearbetning och kontrollfunktioner. I mycket sällsynta fall kan allvarliga störningar, brus från en extern källa eller statisk elektricitet orsaka att den låser sig. I det osannolika fall att detta inträffar, koppla bort nätkabeln, vänta minst 5 sekunder, och koppla sedan in den igen.

Onkyo ansvarar inte för skador (exempelvis kostnader för CD-hyra) p.g.a. misslyckade inspelningar som orsakas av fel på enheten. Innan du spelar in viktiga data, kontrollera att materialet kommer att spelas in korrekt.

# **Kompatibla enhets-/media-/filformat**

# **Kompatibla enheter/media**

#### ∫ **USB-lagringsenhet**

Enheten stöder USB-lagringsenheter med stöd för USB-masslagring. • Formaten FAT16 och FAT32 stöds för USB-lagringsenheten.

- Om en USB-lagringsenhet är uppdelad i flera partitioner identifierar enheten dem som separata volymer.
- 0 Enheten stödjer upp till 20.000 filer och 16 mappnivåer i en enskild mapp.
- 0 Enheten stödjer inte USB-hubbar eller enheter med USBhubbfunktioner. Anslut aldrig sådana enheter till denna enhet.
- Enheten kan inte spela upp ljudfiler om kopieringsskydd används.
- 0 Om du ansluter en ljudspelare som stöder USB-enheter till enheten kan informationen på ljudspelarens skärm skilja sig från informationen på enhetens display. Dessutom stöder enheten inte de hanteringsfunktioner som ljudspelaren har (klassificering av musikfiler, sortering, ytterligare information, etc.)
- Anslut inte PC:ar till denna enhets USB-portar. Ljud från PC kan inte matas in genom denna enhets USB-portar.
- 0 Enheten kanske inte kan använda media som är isatt i en USBkortläsare.
- Beroende på USB-lagringsenheten kanske enheten inte kan läsa av dess data korrekt eller förse den med ström korrekt.
- 0 När USB-lagringsenheter används, tänk på att vårt företag inte tar ansvar för om data förloras eller ändras, en USB-lagringsenhet skadas eller om andra skador uppstår.
- Vi rekommenderar att du säkerhetskopierar data som har sparats på en USB-lagringsenhet innan den används med denna enhet.
- 0 Funktionen hos en hårddisk som strömförsörjs från enhetens USBport kan inte garanteras.
- 0 Om du har en AC-adapter som följde med din USB-lagringsenhet, anslut AC-adaptern till ett AC-uttag för att använda enheten.
- När du använder en ljudspelare som drivs med batteri, kontrollera att batterikapaciteten är tillräcklig.
- Enheten stödier inte USB-flashminnen med säkerhetsfunktioner.

#### ∫ **Nätverksserver**

Enheten stöder följande nätverksservrar.

Windows Media® Player 11 Windows Media® Player 12

Servrar som uppfyller DLNA

- 0 Enheten stödjer upp till 20.000 filer och 16 mappnivåer i en enskild mapp.
- Digital Living Network Alliance (DLNA) är en grupp som driver standardisering av ömsesidiga anslutningar och utbyte av ljud, bilder, video och annan data mellan PC, spelenheter och digital hushållsutrustning över vanliga hemnätverk (LAN). Enheten uppfyller version 1.5 av DLNA-riktlinjerna.
- Beroende på typen av mediaserver kanske enheten inte kan identifiera den eller spela upp ljudfiler sparade på den.

# **Filformat**

Enheten kan spela upp följande typer av ljudfiler över en USB- eller nätverksanslutning.

• Enheten stöder sömlös uppspelning av USB-lagringsenheten under följande villkor.

När WAV-, FLAC- och Apple Lossless-filer spelas upp kontinuerligt med samma format, samplingsfrekvens, kanaler och kvantiseringsbithastighet

- Funktionen Play To stöder inte följande: Sömlös uppspelning
	- FLAC, Ogg Vorbis, DSD
- 0 Filer med variabel bithastighet (VBR) stöds. Men uppspelningstiderna kanske inte visas korrekt.

# **MP3**

**WMA**

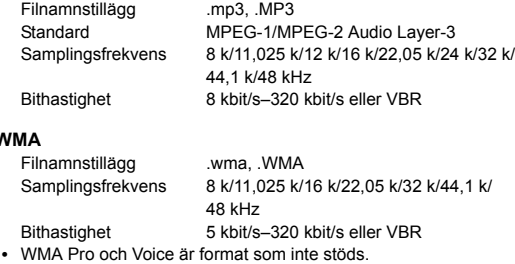

#### **WMA Lossless**

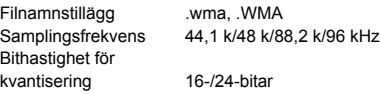

#### **WAV**

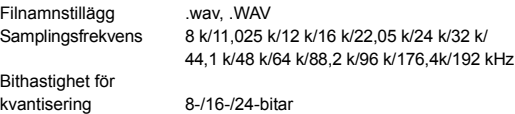

• WAV-filer innehåller okomprimerat PCM digitalt ljud.

- 0 För uppspelning från ett USB-minne stöds inte
- samplingsfrekvenser på 176,4 kHz och 192 kHz.

#### **AAC**

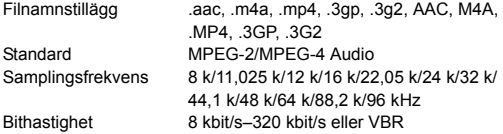

#### **FLAC**

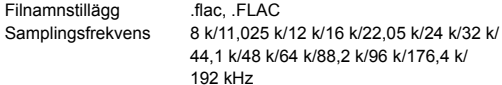

Bithastighet för

kvantisering 8-/16-/24-bitar 0 För uppspelning från ett USB-minne stöds inte samplingsfrekvenser på 176,4 kHz och 192 kHz.

#### **Ogg Vorbis**

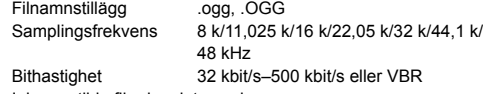

• Inkompatibla filer kan inte spelas upp.

#### **LPCM (Linjär PCM)**

- Samplingsfrekvens 44,1 k/48 kHz Bithastighet för kvantisering 16-bitar
- Uppspelning stöds enbart över DLNA.

#### **Apple Lossless**

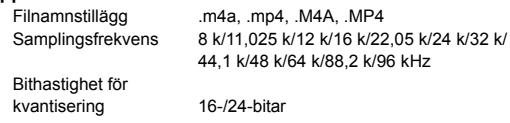

## **DSD**

Filnamnstillägg .dsf, .DSF Samplingsfrekvens 2,8224 M/5,6448 MHz 0 Det är bara samplingshastigheten 2,8224 MHz som stöds vid uppspelning från USB.

# **Specifikationer**

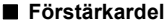

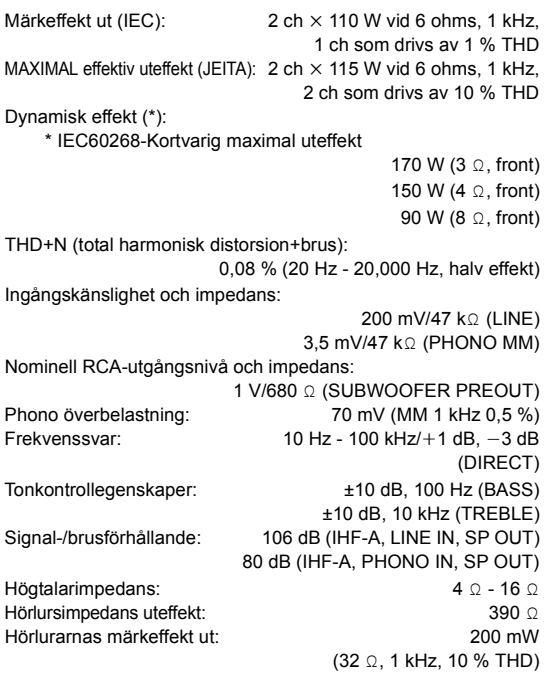

## ∫ **Radio**

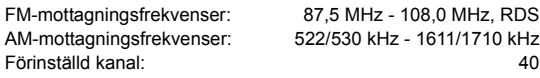

## ∫ **Nätverk**

Ethernet-nätverk: 10BASE-T/100BASE-TX

∫ **Allmänt**

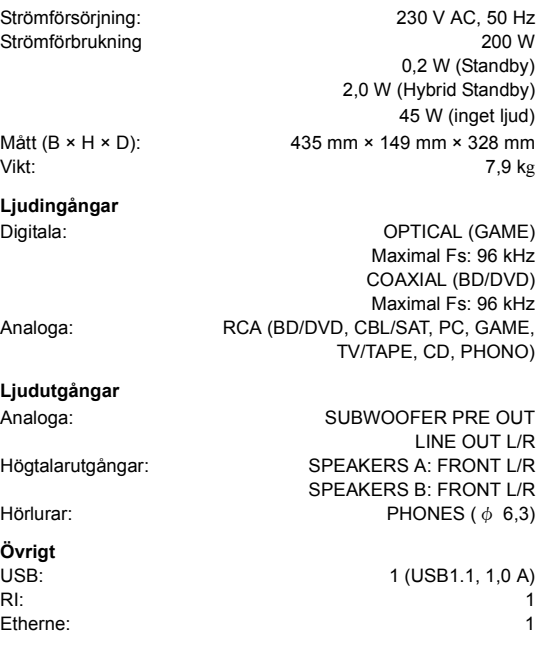

Specifikationer och funktioner kan ändras utan föregående meddelande.

### **Information om licens och varumärke**

DLNA®, the DLNA Logo and DLNA CERTIFIED® are trademarks, service marks, or certification marks of the Digital Living Network Alliance.

This product is protected by certain intellectual property rights of Microsoft. Use or distribution of such technology outside of this product is prohibited without a license from Microsoft.

Windows and the Windows logo are trademarks of the Microsoft group of companies.

Android is a trademark of Google Inc.

DSD and the Direct Stream Digital logo are trademarks of Sony Corporation.

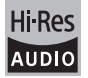

The product with this logo is conformed to Hi-Res Audio standard defined by Japan Audio Society.This logo is used under license from Japan Audio Society.

# **PANDORA**

PANDORA, the PANDORA logo, and the Pandora trade dress are trademarks or registered trademarks of Pandora Media, Inc. Used with permission.

"Alla andra varumärken tillhör deras respektive ägare".

**Sv**

**Sv**

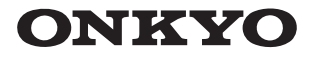

**Onkyo Corporation** Kitahama Chuo Bldg, 2-2-22 Kitahama, Chuo-ku, OSAKA 541-0041, JAPAN http://www.onkyo.com/

## **The Americas**

Onkyo U.S.A. Corporation 18 Park Way, Upper Saddle River, N.J. 07458, U.S.A. For Dealer, Service, Order and all other Business Inquiries: Tel: 201-785-2600 Fax: 201-785-2650 http://www.us.onkyo.com/

For Product Support Team Only: 1-800-229-1687 http://www.us.onkyo.com/

## **Europe**

Onkyo Europe Electronics GmbH Liegnitzerstrasse 6, 82194 Groebenzell, GERMANY Tel: +49-8142-4401-0 Fax: +49-8142-4208-213 http://www.eu.onkyo.com/

## Onkyo Europe Electronics GmbH (UK Branch)

Anteros Building, Odyssey Business Park, West End Road, South Ruislip, Middlesex, HA4 6QQ United Kingdom Tel: +44 (0)871-200-1996 Fax: +44 (0)871-200-1995

#### **China**

Unit 1033, 10/F, Star House, No 3, Salisbury Road, Tsim Sha Tsui Kowloon, Hong Kong. Tel: 852-2429-3118 Fax: 852-2428-9039 http://www.hk.onkyo.com/ Onkyo China Limited (Hong Kong)

Tel: 86-21-52131366 Fax: 86-21-52130396 http://www.cn.onkyo.com/ Onkyo China PRC (Mainland) 302, Building 1, 20 North Chaling Rd., Xuhui District, Shanghai, China 200032,

**Asia, Oceania, Middle East, Africa** 

Please contact an Onkyo distributor referring to Onkyo SUPPORT site. http://www.intl.onkyo.com/support/

The above-mentioned information is subject to change without prior notice. Visit the Onkyo web site for the latest update.

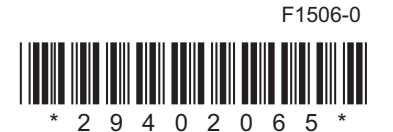